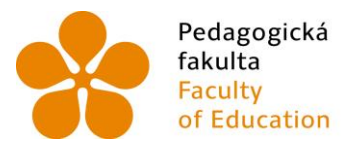

Pedagogická – Jihočeská univerzita<br>fakulta – v Českých Budějovicích<br>Faculty – University of South Bohemia<br>of Education – in České Budějovice

## JIHOČESKÁ UNIVERZITA V ČESKÝCH BUDĚJOVICÍCH Pedagogická fakulta Katedra Informatiky

# Experimentální výuka fyziky na ZŠ s využitím systému Pasco

# Experimental teaching technique of physics for primary schools with utilization of the system Pasco

Diplomová práce

Vypracoval: Bc. Jan Marek Vedoucí práce: PaedDr. Petr Pexa, Ph.D.

České Budějovice 2016

#### JIHOČESKÁ UNIVERZITA V ČESKÝCH BUDĚJOVICÍCH Fakulta pedagogická Akademický rok: 2014/2015

## ZADÁNÍ DIPLOMOVÉ PRÁCE

(PROJEKTU, UMĚLECKÉHO DÍLA, UMĚLECKÉHO VÝKONU)

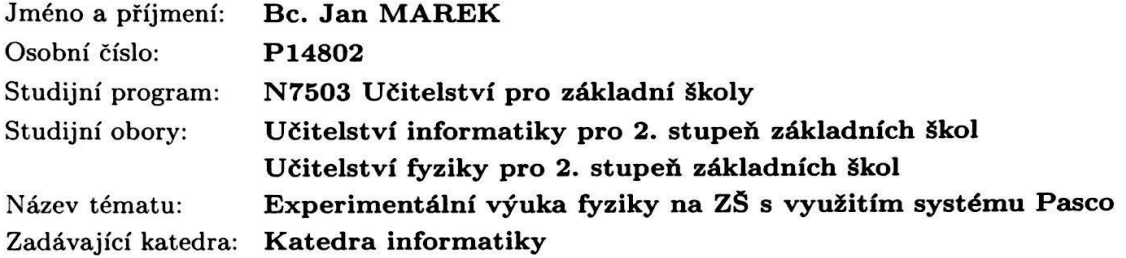

#### Zásady pro vypracování:

Digitální technika ve výuce přináší změny a nové možnosti i v experimentální výuce. Sady pro experimentální výuku dávají učiteli další možnost jak obohatit vyučování a zaujmout žáky. Na českém trhu jsou k dispozici výrobky firem Pasco a Vernier, s jejichž produkty se můžeme již v českých školách setkat. Pasco představuje univerzální edukační platformu pro experimentální výuku fyziky, biologie, chemie nebo environmentální výchovy, pro které nabízí specializované sady měřících sond, senzorů a příslušenství, které lze použít v terénu i v laboratoři. Cílem diplomové práce bude provést výzkum zaměřený na využívání této techniky na vybraných základních školách a především vytvořit sadu experimentálních příkladů pro výuku fyziky na 2. stupni ZŠ. Příklady budou ověřeny ve vlastní pedagogické praxi s využitím videozáznamu experimentální hodiny.

Rozsah grafických prací:

**CD ROM** 

Rozsah pracovní zprávy:

#### Forma zpracování diplomové práce: tištěná

60

Seznam odborné literatury:

VERNIER CZ. Vernier CZ - Vybavení pro výuku přírodovědných oborů [online]. [cit. 2014-11-04]. Dostupné z: http://www.vernier.cz/ PASCO. PROFIMEDIA INTERACTIVE LEARNING. Univerzální edukační platforma pro experimentální výuku přírodních věd [online]. [cit. 2014-11-04]. Dostupné z: http://www.pasco.cz/ BYRNE, Donn. Techniques for classroom interaction. London: Longman, 1987, 108 s. Longman keys to language teaching. ISBN 05-827-4627-2 TESAŘ, Jiří a František JÁCHIM. Fyzika 1: pro základní školu. 1. vyd. Praha: SPN - pedagogické nakladatelství, 71 s. ISBN 978-807-2353-477. TESAŘ, Jiří a František JÁCHIM. Fyzika 2 pro základní školu: síla a její účinky, pohyb těles. 1. vyd. Praha: SPN - pedagogické nakladatelství, 2008, 2 sv. ISBN 978-80-7235-409-2. TESAŘ, Jiří a František JÁCHIM. Fyzika 3 pro základní školu: světelné jevy, mechanické vlastnosti látek. 1. vyd. Praha: SPN - pedagogické nakladatelství, 2009, 2 sv. ISBN 978-80-7235-418-4. TESAŘ, Jiří a František JÁCHIM. Fyzika 4 pro základní školu: elektromagnetické děje. 1. vyd. Praha: SPN - pedagogické nakladatelství, 2009, 2 sv. ISBN 978-807-2354-412. VEŠKOLE.CZ. AV MEDIA, a.s. Portál na podporu interaktivní výuky -VeŠkole.cz [online]. [cit. 2014-11-04]. Dostupné z: http://www.veskole.cz/ METODICKÝ PORTÁL RVP. Metodický portál pro inspiraci a zkušenosti učitelů [online]. [cit. 2014-11-04]. Dostupné z: http://www.rvp.cz/

Vedoucí diplomové práce:

PaedDr. Petr Pexa, Ph.D. Katedra informatiky

Datum zadání diplomové práce: Termín odevzdání diplomové práce:

10. listopadu 2014 30. dubna 2016

Mør Michal Vančura, Ph.D děkan

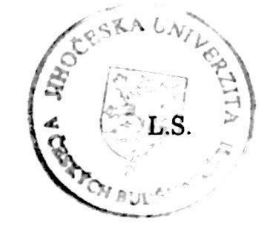

PaedDr. Jiří Vaníček. Ph.D. vedoucí katedry

V Českých Budějovicích dne 10. listopadu 2014

Prohlašuji, že svoji bakalářskou práci jsem vypracoval samostatně pouze s použitím pramenů a literatury uvedených v seznamu citované literatury.

Prohlašuji, že v souladu s § 47b zákona č. 111/1998 Sb. v platném znění souhlasím se zveřejněním své bakalářské práce, a to v nezkrácené podobě - v úpravě vzniklé vypuštěním vyznačených částí archivovaných pedagogickou fakultou elektronickou cestou ve veřejně přístupné části databáze STAG provozované Jihočeskou univerzitou v Českých Budějovicích na jejích internetových stránkách, a to se zachováním mého autorského práva k odevzdanému textu této kvalifikační práce. Souhlasím dále s tím, aby toutéž elektronickou cestou byly v souladu s uvedeným ustanovením zákona č. 111/1998 Sb. zveřejněny posudky školitele a oponentů práce i záznam o průběhu a výsledku obhajoby kvalifikační práce. Rovněž souhlasím s porovnáním textu mé kvalifikační práce s databází kvalifikačních prací Theses.cz provozovanou Národním registrem vysokoškolských kvalifikačních prací a systémem na odhalování plagiátů.

V Českých Budějovicích 1. Dubna 2016

…………………………………………………… podpis

## **Abstrakt**

Diplomová práce "Experimentální výuka fyziky na ZŠ s využitím systému Pasco" se zabývá podporou digitální techniky ve výuce, ukazuje nové využití informačních systémů na druhém stupni základní školy. Zaměřuje se na využívání specializační sady měřících sond, senzorů a dalšího příslušenství při experimentální výuce. Dále se zaměřuje na využívání těchto pomůcek na vybraných základních školách ve zvolených předmětech. Celá práce bude sepsána ve smyslu příručky pro učitele fyziky, bude obsahovat informace o dostupných produktech na českém trhu, sadu experimentálních příkladů na různá témata, včetně řešení, výzkum týkající se využívání experimentálních systémů na školách a výzkum mezi žáky, zda tyto pomůcky ulehčují pochopení tématu. Součástí práce bude natočená ukázka experimentální hodiny fyziky, za využití systému Pasco.

## **Klíčová slova**

Experimentální výuka, Pasco, Vernier, pomůcka, software, fyzika, metodická příručka

## **Abstract**

The thesis "Experimental physics education at secondary school using the Pasco system," deals with the support of digital technology in education and shows a new use of information systems at secondary schools. It is focused on the use of a specialized set of measuring probes, sensors and other accessories in the experimental classes. It also focuses on the use of these devices in selected elementary schools in chosen subjects. The entire work will be written within the meaning of guide for physics teachers. It will include information about the products available on the Czech market, a set of experimental examples of various topics, including solutions, research relating to the use of experimental systems at schools and a research among pupils, whether these aids facilitate understanding of the topic. Part of the work will be filmed demonstration of experimental physics class, using a Pasco system.

## **Keywords**

Experimental teaching technique, Pasco, Vernier, tool, software, physics, methodological manual

## **Poděkování**

Zde bych chtěl poděkovat vedoucímu mé práce panu PaedDr. Petru Pexovi, Ph.D. za odborné rady a vedení při tvorbě této práce, jeho cenných rad a ochotu.

Také bych velmi rád poděkoval panu Radovanu Mikešovi za ochotu při natáčení experimentálního videa a mnoho cenných rad a zkušeností, které mi předal.

## Obsah

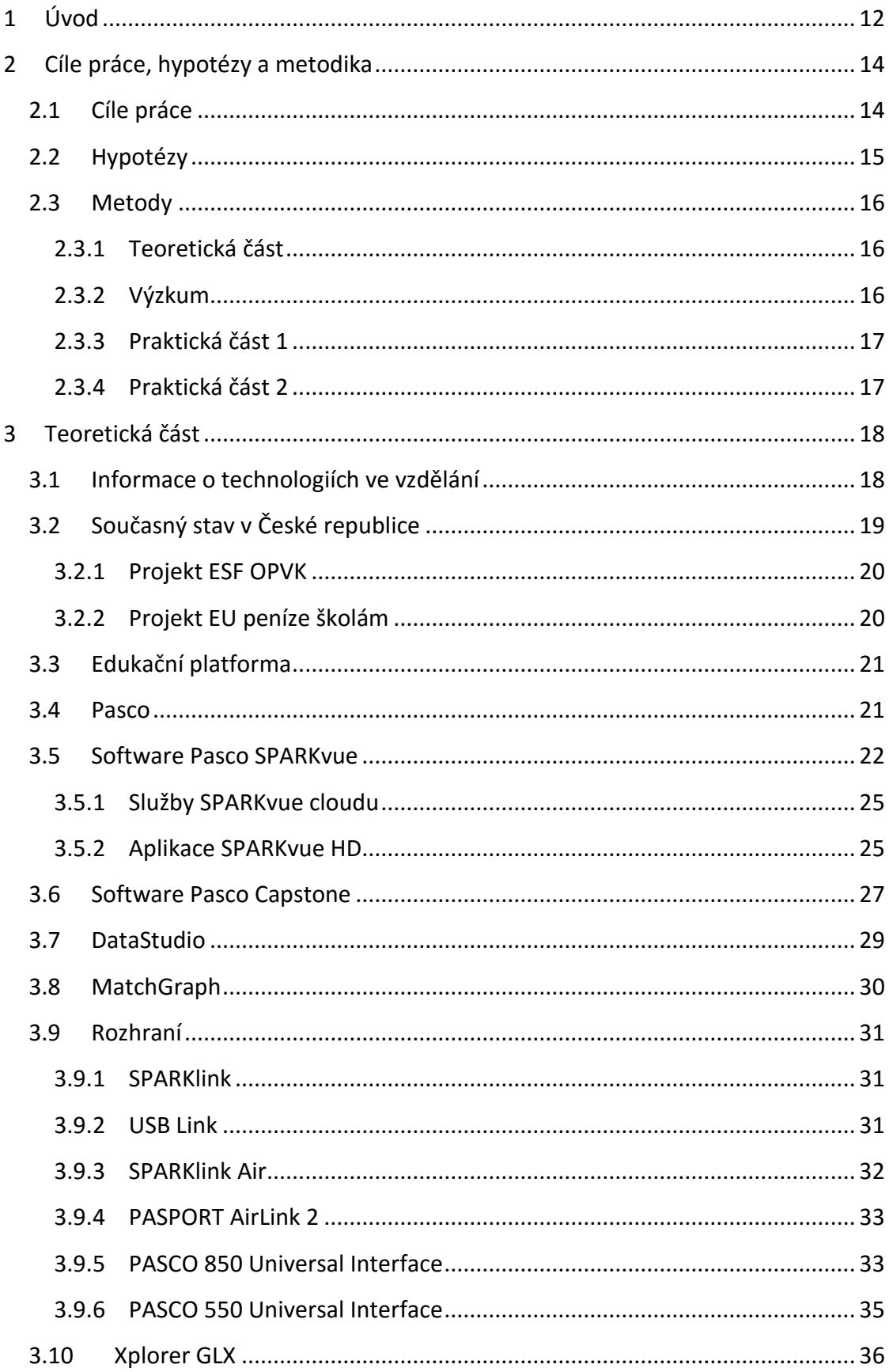

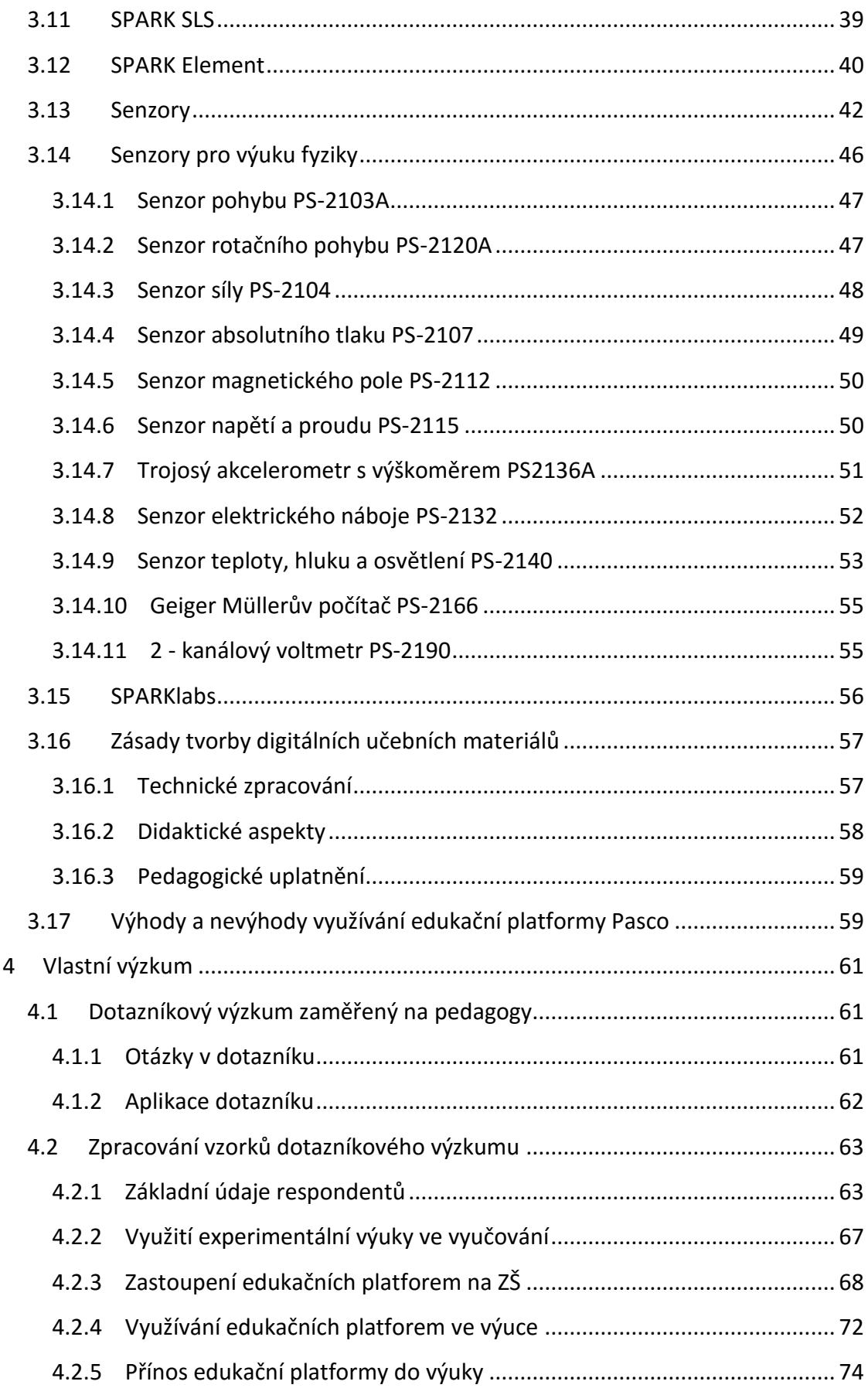

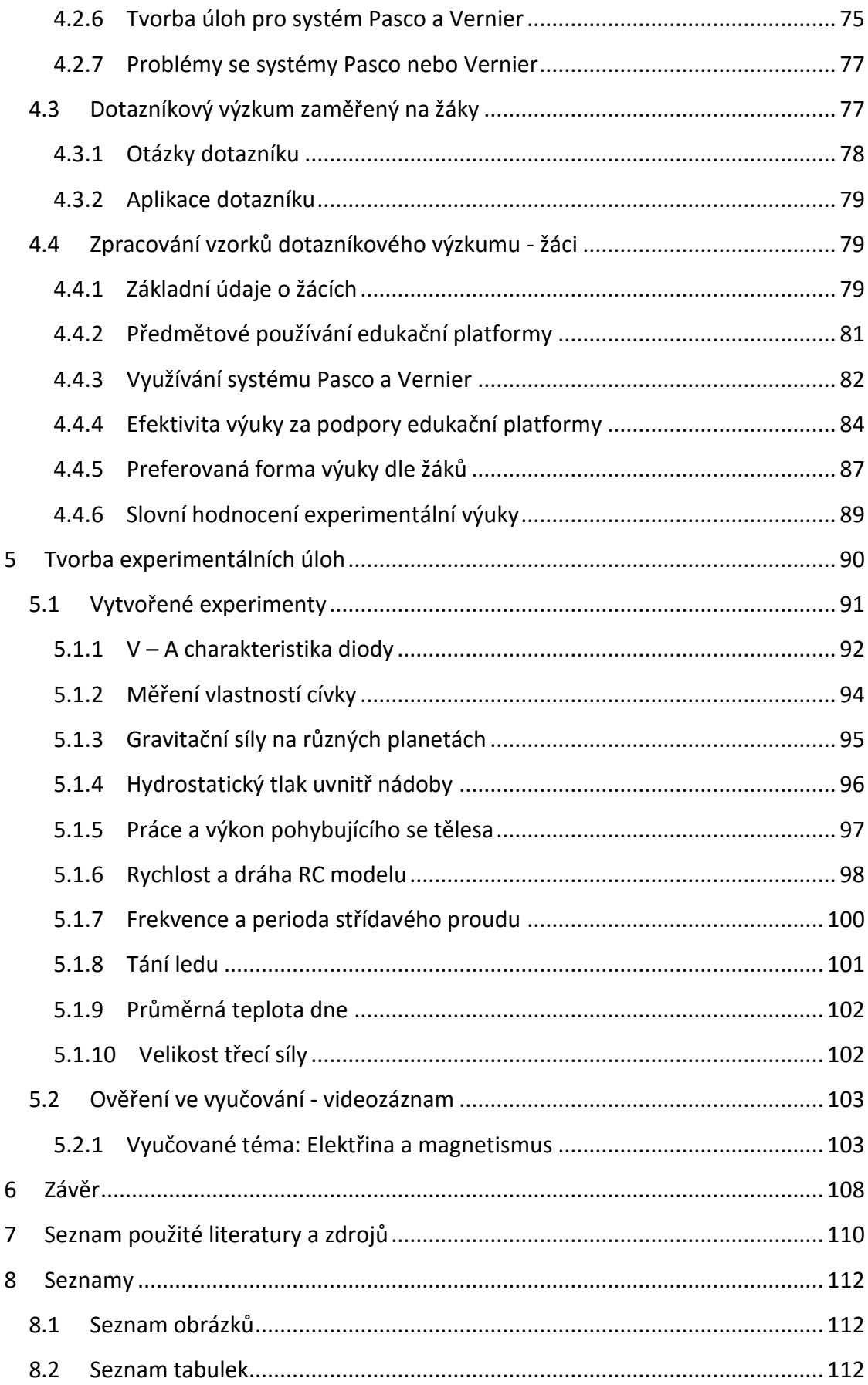

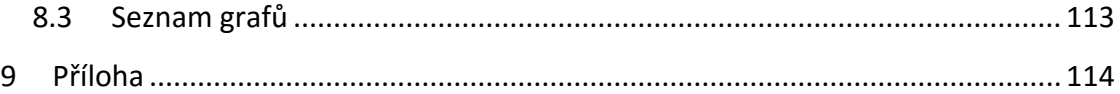

## <span id="page-11-0"></span>**1 Úvod**

Experimentální výuka na základních školách, neboli učení pokusem a bádáním, je velice populární u starších i mladších žáků. Pomocí experimentu získáváme zkušenosti, které si můžeme dávat do souvislostí a pro žáka je to jedna z nejlepších metod učení a pamatování.

Zábavné pojetí přírodních oborů ulehčuje moderní elektronická doba s využitím interaktivních tabulí a různých platforem interaktivních systémů. Žáci tak získávají možnost vidět zajímavé netradiční hodiny přírodních oborů za pomocí těchto prvků. Mohou zde vidět grafický výstup např. naměřených hodnot z experimentu, nebo mohou pozorovat aktuální průběh celého pokusu a zároveň snadněji vyvodit závěr z nasbíraných dat.

Nejpopulárnější interaktivní systémy jsou od společností Pasco a Vernier. S prvním pohledem se nám mohou tyto produkty zdát skoro identické. Firmy nabízejí kreativní systém, v němž lze ukázkově zaznamenávat a ukazovat hodnoty v prováděném pokusu. Můžeme také zobrazovaná data různě upravovat a poukazovat na nejdůležitější informace. To je cílem výuky. Součástí nabídky není pouze software, ale také jedinečný interface. Lze připojit různá čidla, kterými lze měřit většinu veličin probírajících se na základních i středních školách. V neposlední řadě lze kombinovat za pomocí systému Pasco jak měření a sběr dat z pokusu, které zobrazujeme, ale také ukázku teoretické části formou prezentace. Bližší porovnání nejpoužívanějších systému Pasco a Vernier v České republice, v čem se liší, uvedu později.

Nejde o žádnou novinku na trhu, například společnost Pasco účinkuje na trhu již přes 40 let. Neustále se samozřejmě zdokonaluje a výrobky pro experimentální výuku se stále vyvíjejí. Není problém pracovat s nabízeným softwarem jak na počítačích, tak na mobilních zařízeních i tabletech.

Každý výrobce pokusné sady nabízí svůj software pro vytváření vlastních úloh. Několik desítek vzorových úloh lze najít na oficiálních stránkách výrobců, ale také na různých internetových portálech, kde se registrují pedagogové. Mohou zde jednoduše procházet již vytvořené úlohy, nebo sdílet s ostatními své vlastnoručně vytvořené. Příkladem jsou stránky experimentujeme.cz.

Součástí této diplomové práce jsou vytvořené úlohy pro experimentální výuku za využití systému Pasco a zároveň ukázka z takové hodiny ve formě videa.

## <span id="page-13-0"></span>**2 Cíle práce, hypotézy a metodika**

#### <span id="page-13-1"></span>**2.1 Cíle práce**

Hlavním cílem této práce je zhodnotit dostupné systémy pro moderní vyučování formou experimentů. Analyzovat výrobce, kteří nabízejí různé balíčky připravené na výuku různých přírodovědných předmětů. Uvést jednotlivá čidla a senzory nabízené pro český trh, některá otestovat a zhodnotit po uživatelské stránce nabízený software k ukázce pro žáky. Na základě použití zhodnotit přehlednost a funkčnost softwarů.

Dalším cílem je vytvořit několik úloh na různá témata pro podporu experimentální výuky na základních školách pro předmět fyzika tak, aby byly lépe pochopitelné. Úlohy budou vytvořeny pro sadu čidel a senzorů od společnosti Pasco. Vše zpracuji v programu SPARKvue, bude zde teoretická část, postup měření, nastavení senzorů a čidel, následná analýza měření a testové otázky. U složitějších experimentů bude fotografie se správným sestavením experimentu.

Pro ukázku o funkčnosti a využití těchto systémů natočím videozáznam z ukázkové hodiny za podpory systému Pasco. Výsledkem bude sestříhaná ukázka hodiny fyziky, s doprovodnou prezentací a pracovními listy pro žáky. Budu tak pro žáky na základních školách demonstrovat zábavnější vyučování a snadnější pochopení látky praktickou ukázkou.

V neposlední řadě udělám výzkum na využívání experimentálních sad ve vyučování v předmětech, fyzika, přírodopis, chemie nebo environmentální výchova. Cílem bude zjištění několika aspektů.

- Vyučování experimentální výukou
- Využívání dostupných systémů pro podporu experimentální výuky
- Dostupnost a vytváření materiálů pro daný systém
- Přínos pro žáky
- Čas věnovaný experimentům za podpory systému Pasco a Vernier

Celou diplomovou práci bych chtěl zakončit zpětnou vazbou od žáků na experimentální výuku a podporu této výuky moderními systémy. Zkoumat budu více oblastí.

- Jak využívají systém Pasco nebo Vernier
- Zda je probíraná látka za pomoci těchto systémů snadněji pochopitelnější
- Jestli je výuka zábavnější a je tedy větší zájem o daný předmět
- Zda by žáci pracovali raději s experimentálními metodami a jak často by je rádi praktikovali ve vyučování
- V poslední řadě jak hodnotí tuto výuku ze svého pohledu, svými slovy

#### <span id="page-14-0"></span>**2.2 Hypotézy**

Pro prováděný výzkum jsem stanovil tyto hypotézy:

- **Hypotéza č. 1:** Dotazovaní pedagogové s rozsáhlými zkušenosti z praxe (více jak 20 let) nemají zájem o používání edukačních platforem.
- **Hypotéza č. 2:** Dotazovaní učitelé mají málo informací o nabízených produktech podporujících experimentální výuku na základních školách.
- **Hypotéza č. 3:** Oslovení pedagogové s delší praxí (nad 20 let) nemají příliš velký zájem se učit novým technologiím.
- **Hypotéza č. 4:** Dotazovaní učitelé nemají prostředky v místě jejich pracoviště na zakoupení poměrně drahých sestav pro různé předměty.
- **Hypotéza č. 5:** Dotazovaní učitelé nevidí hlavní účel experimentální výuky za podpory systémů Pasco a Vernier, lze provádět experimenty i bez těchto systémů.
- **Hypotéza č. 6:** Dotazovaní učitelé neznají možnosti všech nabízených sad pro tvorbu experimentální výuky.
- **Hypotéza č. 7:** Dotazovaní učitelé nepovažují za důležité veškerou látku probíranou na základní škole demonstrovat pokusem za využití informačních systémů.
- **Hypotéza č. 8:** Pro učitele není snadné vytvořit smysluplný pokus pro demonstraci daného tématu za podpory Pasco nebo Vernier.
- **Hypotéza č. 9:** Pro učitele je časově náročnější vytvořit pracovní listy, otestovat vytvořený pokus, nebo laboratorní práci a zároveň neodbočovat a vést žáka za probíraným tématem.
- **Hypotéza č. 10:** Pro žáka je velmi zajímavá výuka za podpory informačních systémů, je daleko zábavnější a smysluplnější.
- **Hypotéza č. 11:** Pro žáka je praktická zkušenost daleko cennější, více zapamatovatelnější a přínosnější, nežli pouze teoretická zkušenost.

#### <span id="page-15-0"></span>**2.3 Metody**

#### <span id="page-15-1"></span>**2.3.1 Teoretická část**

Nejdůležitější u teoretické části bude proniknutí do aktuální problematiky experimentálních nástrojů, zjištění aktuálního stavu dostupných balíčků pro přírodovědné nebo environmentální předměty a otestování aktuálního stavu dostupných systémů na podporu experimentální výuky. Porovnám funkčnosti nabízených produktů pro české základní školy.

#### <span id="page-15-2"></span>**2.3.2 Výzkum**

Pro výzkum mezi pedagogy a dětmi na druhém stupni základních škol v jihočeském kraji jsem zvolil dotazníkovou metodu. Školy jsem vybíral za pomoci internetového portálu seznamskol.cz, kde jsou poskytnuty názvy základních škol, webové stránky a kontaktní e-mailové adresy.

Samotné dotazníky jsem zrealizoval za pomoci cloudového uložiště, které poskytuje společnost Google. Využil jsem nabídky online dotazníků – Formuláře Google, kde jsem vytvořil dva typy dotazníků.

První dotazník byl určen pro učitele fyziky, chemie, přírodovědy nebo environmentální výchovy na druhém stupni základní školy. Dotazník má třináct otázek s možností zaškrtnutí jedné odpovědi, více políček odpovědí a možnosti napsání textu. Po vyplnění se data odesílají do tabulkového editoru. V dotazníku pro pedagogy bylo zapotřebí zjistit hned několik informací: jak staří učitelé využívají systému Pasco a Vernier, zda v obcích a menších městech nejsou tyto informační a fyzikální sady méně používané a zda to není zapříčiněno nedostatkem peněz pro školu, jaké sady jsou nejčastěji zakoupené na mnou oslovených školách a v jaké míře se používají, jestli sami učitelé vidí přínos pro žáky, jak učitelé vytvářejí

nebo odkud čerpají nápady a materiály pro tvorbu experimentálních hodin a kde vidí samotní uživatelé nedostatky v softwarové výbavě.

Druhý dotazník pro žáky byl vytvořen proto, aby učitelé viděli zpětnou vazbu. Dotazník obsahuje devět otázek s možností zaškrtnutí jedné odpovědi, více políček odpovědí a možnosti napsání textu. Data se také automaticky generují do tabulkového editoru, který nabízí společnost Google na cloudovém uložišti Google Drive.

Účelem bylo zjistit důležitost experimentálních hodin pro žáky na základních školách v přírodovědných předmětech, jak často pracují se systémy Pasco a Vernier, zda je výuka vedena pouze demonstrační metodou nebo sami žáci provádějí pokusy, jak často mají takový typ vyučování, zda je probíraný úsek látky na experimentální úloze pochopitelnější, zábavnějším a srozumitelnější. Byli osloveni žáci v Jihočeském kraji, zároveň odpovídali i žáci po ukázkové hodině, která je součástí této diplomové práce.

#### <span id="page-16-0"></span>**2.3.3 Praktická část 1**

V praktické části se zaměřím na vytvoření sady fyzikálních úloh za podpory systému Pasco. Vytvořím několik typových příkladů na různá témata pro základní školu. Příklady budou obsahovat teoretickou část vztahující se k dané problematice, zadání úlohy (popřípadě více úloh), potřebné vybavení, pracovní prostředí pro žáka a seznam použitých zdrojů. Všechny úlohy budou vypracované v prostředí SPARKvue. Příklady slouží jako ukázka a pedagogická příručka pro učitele experimentálních hodin za podpory systému Pasco.

#### <span id="page-16-1"></span>**2.3.4 Praktická část 2**

Posledním cílem je natočit ukázkovou experimentální hodinu za pomoci systému Pasco v hodině fyziky. Na hodinu připravím prezentaci, pracovní listy pro žáky a několik ukázkových příkladů na jedno fyzikální téma. Celý audiozáznam sestříhám ve video editoru a přiložím k této diplomové práci.

## <span id="page-17-0"></span>**3 Teoretická část**

#### <span id="page-17-1"></span>**3.1 Informace o technologiích ve vzdělání**

V současné době se stále nevyužívá moderních metod výuky za podpory nových technologií tak, jak by bylo možné. Už jen na málokteré škole bychom našli černé tabule, na které se píše křídami. Dnešní moderní technologie ale nabízejí mnohem pestřejších a propracovanějších technologií, jak žáky zaujmout a vést je ke studiu méně populárních předmětů. Je to samozřejmě otázka finančních prostředků škol, ale i účasti pedagogů.

Jak jsem se již zmiňoval u předchozích kapitol, na českém trhu jsou dvě konkurenční společnosti jménem Pasco a Vernier, které dodávají edukační platformy do českých škol. Ve světě to nejsou žádní nováčci, Pasco působí na trhu již zhruba přes dvacet let a spolupracuje s více než sto zeměmi. Na konci 90. Let, s příchodem interaktivních tabulí se začaly vyvíjet i edukační platformy. Tehdejší největší problém byl s novými technologiemi. Staré operační systémy, málo výkonný hardware, ne zrovna optimální připojování periferií k počítači atd. Málo škol v té době mělo zařízenou počítačovou učebnu a využívání počítačů a moderních technologií, jak známe dnes, bylo zdánlivou budoucností. Nemluvě o elektronických materiálech např. DUMY, kde můžeme najít spoustu předpřipravených materiálů pro učitele, například za pomoci interaktivních tabulí. První smart telefony a veškerá dotyková zařízení s operačním systémem byly také na počátcích vývoje.

Dnes už je ale vše jinak. Stále je nedostatek peněz, ale přesto na mnohých školách, kde se angažují aktivní učitelé, můžeme najít spoustu zajímavých pokrokových technologií podporujících zábavnou moderní výuku za pomoci experimentů. Edukační platformy vyžadují standardní hardware pro dnešní dobu, minimálně projektor, nejlépe však interaktivní tabuli pro znázornění a úpravu grafů atd. U operačních systémů není také žádná překážka, Pasco funguje jak na nejrozšířenějším operačním systému Windows, tak na druhém nejpopulárnějším systému v České republice IOS. Dokonce lze naistalovat software Pasco na mobilní zařízení, jako aplikaci, kterou lze oficiálně stáhnout ze stránek výrobce, nebo v obchodech s aplikacemi zdarma. Podporují jí samozřejmě všechny nejrozšířenější mobilní operační systémy. Určitě je ale možné zakoupit i zařízení,

kde bychom mohli data sbírat v terénu a zároveň nepoužívat přídavný počítač, byť by to nebylo zrovna zcela přehledné, co se týče zobrazovaných dat na display.

## <span id="page-18-0"></span>**3.2 Současný stav v České republice**

Aktuální stav na českých školách je vcelku uspokojivý. Přesná data získaná z výzkumu budu uvádět v následující kapitole. Za posledních deset let se u aktivních učitelů rozvíjí trend měnit metody vyučování. Zaznamenal jsem snahu pedagogů o badatelský přístup žáků v hodině. Mění tak postoje k vyučování, snaží se nekonstruovat hodinu pouze na teorii, ale zapojují do vyučování čím dál častěji experimenty. Tím se rozšiřují edukační platformy na školách v celku hojně, stále však učitelé na základních školách mají na čem pracovat.

Současné školství není zaplaveno hromadou peněz, za které by se dala snadno nakupovat informační technika a mohli bychom tak vést žáky k experimentálním hodinám za podpory moderních informačních nástrojů. Avšak pro aktivní učitele jsou zde prostředky pro získání peněz na nákup různých informačních nástrojů, nemusí se jednat jen o Pasco nebo Vernier sadu čidel a softwaru, ale i o různé tablety a jiné technologie spjaté s dnešní dobou, které oživí výuku. Formou dotací z Evropské unie, krajů a různých institucí lze zajistiti finanční obnos na nákup nových pomůcek do škol.

Budu-li vycházet z nasbíraných dat o efektivnosti experimentálních hodin u žáků, zda se jim výuka zamlouvá, probíraná látka je snadněji pochopitelná a současně začínají mít zájem o předmět, blížím se k většinové shodě všech žáků, že hodina je zcela efektivnější.

Rozšířil se trend ve sdílení dat a šíření elektronických podkladů mezi jiné pedagogy. Začaly vznikat různé internetové servery, kde lze jednoduše po přihlášení nahrát vytvořené prezentace, projekty, formy experimentálních hodin, atd. Například digitální učební materiály pro interaktivní tabule jsou pedagogům na internetu volně dostupné. Zároveň tyto materiály byly financovány z projektů EU peníze školám nebo z fondů ESF. Následně se rozvíjí i servery poskytující úložný prostor pro digitální materiály pro využití systému Pasco a Vernier, kde lze snadno získat stručný popis vedení experimentu za použití čidel od jedné ze společností. Lze zde bezplatně a legálně stáhnout pracovní listy vytvořené jiným pedagogem nebo společností, pro žáky ve valné většině i se správným řešením. Bývá také zvykem podrobný návod na postup experimentu. Bohužel sdílení dat od více uživatelů sebou nese i rizika. Především špatné využití nástrojů, které softwary nabízejí, a zvláště didaktické hledisko na probíranou látku není vždy optimální a nemusí každému pedagogovi vyhovovat. Zároveň u projektů pro interaktivní tabule bylo možno využít finanční podpory u vytváření experimentálních úloh to tak není. Nicméně na oficiálních stránkách dodavatelů systémů Pasco a Vernier lze najít velmi přehledná videa, odborně zpracované ukázkové úlohy na fyziku, chemii, přírodovědu a další.

#### <span id="page-19-0"></span>**3.2.1 Projekt ESF OPVK**

Operační program vzdělávání pro konkurenceschopnost se zabývá zvyšováním kompetencí v oblasti ICT, komunikačních, jazykových atd.

Projekt reaguje na obecně nedostatečnou úroveň ICT kompetencí pedagogických pracovníků ve školství. Uživatelské programy se rozvíjejí rychleji, než na ně ve školství stačíme reagovat. Inovativní metody vyučování vyžadují značné ICT kompetence od každého učitele bez rozdílu aprobace. Moderní technologie a digitalizovaná doba vyžadují od každého pedagoga minimálně základní uživatelskou počítačovou gramotnost. Každodenní praxe ve výuce však ukazuje na značné nedostatky ICT kompetencí, zejména pak u pedagogů s jinou aprobací nežli informatika. Zvýšení kompetencí pedagogických pracovníků PSJG tak bude mít významný vliv na další zvýšení stávající kvality výuky. [1]

#### <span id="page-19-1"></span>**3.2.2 Projekt EU peníze školám**

Projekt se zaměřuje na zlepšení podmínek pro vzdělávání na základních školách. Je zde snaha o rozvoj problematických oblastí, jako jsou rozvoj přírodních věd, matematiky, využití ICT atd.

Zlepšení výuky v těchto oblastech bude dosaženo metodickým vzděláváním pedagogických pracovníků, tvorbou a následným používáním nových metodických pomůcek a učebních materiálů. Zvýšení účinnosti práce se žáky v prioritních tématech bude probíhat individualizací výuky prostřednictvím dělení hodin nebo podporou při vzdělávání žáků se speciálními vzdělávacími potřebami a žáků mimořádně nadaných. Snížení výskytu rizikového chování u žáků ZŠ a podpory rovného přístupu ke vzdělávání bude v projektu podpořeno zapojením asistenta pedagoga, školního psychologa, speciálního pedagoga nebo zavedením programu primární prevence. [2]

#### <span id="page-20-0"></span>**3.3 Edukační platforma**

Na základních školách znamenají edukační platformy obrovský rozmach ve výuce přírodovědných předmětů. Pro žáky, kteří nejsou nakloněni přírodovědným předmětům, představují edukační platformy výbornou výukovou pomůcku, jak si lze znázornit fyzikální, chemické a přírodopisné děje v praxi. V České republice, jak již bylo zmíněno, dominují na trhu s edukačními platformami firmy Pasco a Vernier. Edukační platformu představuje příslušný software, který lze nainstalovat na nejnovější a nejrozšířenější operační systémy, nebo přímo PDA zařízení, který lze ovládat přes svůj dotykový display a rovnou zobrazovat naměřená data. Představuje také sadu čidel, kterými měříme a zkoumáme okolní svět, které můžeme připojit přes dodávané rozhraní, které lze připojit i bezdrátově k osobnímu počítači.

#### <span id="page-20-1"></span>**3.4 Pasco**

Společnost PASCO vyrábí již více než 40 let kompletní vybavení pro experimentální výuku přírodních věd. Svými vysoce kvalitními technologickými nástroji a neustálým vývojem výukových systémů a vzdělávacích materiálů, podněcuje PASCO zájem o přírodní vědy, inspiruje studenty i jejich pedagogy a propaguje aplikovanou vědu v hodinách fyziky, biologie, chemie, nebo enviromentální výchovy. [3]

Pro všechny tyto předměty má PASCO nejen specializované sady měřících sond, senzorů a experimentálního příslušenství, ale také vypracované školní experimenty, včetně metodiky vedení seminářů pro lektory. (Tyto jsou k dispozici jak v českém, tak i v anglickém jazyce.) [3]

Společnost založená roku 1964 panem Paul A. Stokstadem v Kalifornii. Hlavní myšlenkou celé firmy, již v samých začátcích, když začínala v garáži s prvními projekty, byla inovace ve způsobu jak učit a jak učit vědu. V životopisu pana Stokstadena se dočtete o trnité cestě a spolupráci talentovaných pedagogů na všech kontinentech.

Pasco již několik let spolupracuje s týmem pedagogů a studentů ve více než sto zemí po celém světě. Tým výzkumníků, inženýrů, odborníků a učitelů, kteří jsou součástí Pasco týmu, obsahuje zhruba 200 pracovníků a stále se rozvíjejí. Hlavní myšlenkou celého teamu je inspirovat mladší a další generace v přírodních vědách.

*Pomáhat vyučujícím nadchnout žáky pro studium přírodovědných a technických oborů chápeme jako naše poslání.* [3]

#### <span id="page-21-0"></span>**3.5 Software Pasco SPARKvue**

SPARKvue Science Learning Application slouží jako nejnovější software od společnosti Pasco ke sběru dat, vizualizacím, analýzám a další práci s nasbíranými daty. SPARKvue funguje na většině platformách uzpůsobených pro práci s daty. Výrobce uvádí, že na všech platformách lze v reálném čase zobrazovat a upravovat data. Zobrazení je možné na:

- Osobním počítači s MS Windows
- Osobním počítači s Mac OS
- Tabletu s OS Android
- Tabletu s IOS
- Chromebooku
- Netbooku
- Interaktivní tabuli

SPARKvue pro osobní počítače nabízí možné připojení přes USB nebo Bluetooth rozhraní. To platí i pro chromebooky a netbooky. Při používání si můžete vybrat, jaké propojení preferujete pro připojení čidel k počítači. U tabletů je možné připojení pouze přes Bluetooth. To platí pro tablety s operačním softwarem IOS i Android.

SPARKvue nabízí pro osobní počítače nejen licence na jeden počítač. V nabídce jsou i síťové a školní licence pro více počítačů. Součástí instalačního souboru je i více

než 60 předpřipravených aktivit, které jsou vhodné k použití na základních i středních školách.

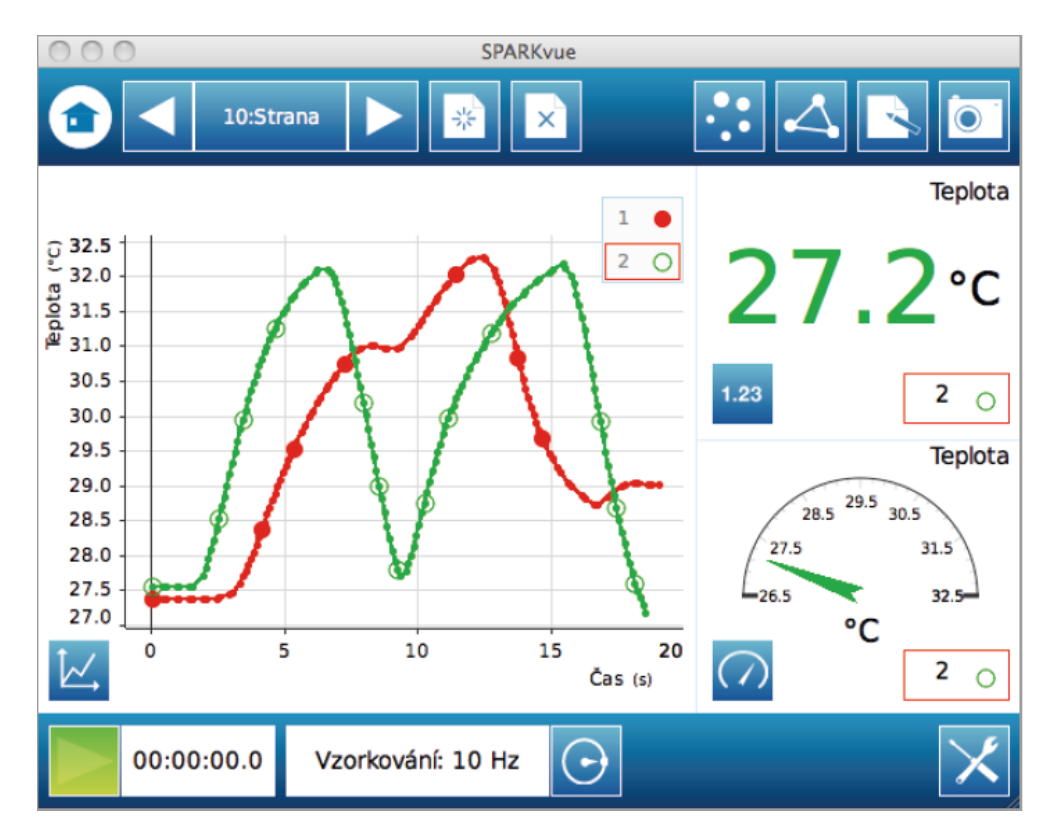

Obr. č. 1. - SPARKvue [4]

Celý software je navržen pro jednoduché a velmi rychlé ovládání. Po didaktické stránce žák vidí uprostřed celého programu v grafické podobě naměřená data a další důležité hodnoty, jako jsou například okolní podmínky, ve kterých probíhá měření. Uspořádání ovládacích ikon je velmi přehledné, zabírá jen minimální část obrazovky a velmi snadno se ovládá.

Software poskytuje data v reálném čase, prodleva při začátku a konci měření je minimální až zanedbatelná. Snímá hodnoty, podle typu připojeného čidla, v minimálních intervalech. Nasbíraná data se automaticky utváří do grafické složky. Graf se vytváří hned po spuštění měření. Někdy nastávají situace, kdy na osách grafu měříme jiné veličiny, než je cílem výuky. Nastavení grafu je ale velice jednoduché a naměřené hodnoty lze snadno převést do jiného grafu i po měření. SPARKvue samozřejmě nabízí celou řadu nástrojů pro úpravu grafů. Nechybí zde ani formátovací složky, které velmi pěkně demonstrují naměřená data. Učitelé velice rádi přivítají opakované měření, které lze zaznamenávat do jediného grafu a následně ukazovat odchylky, popřípadě jiné cíle výuky. Grafy se chovají v programu dynamicky. Velmi jednoduše graf můžeme přiblížit, popřípadě vyříznout naučnou část grafu, se kterou budou posléze žáci pracovat.

Data lze samozřejmě zobrazovat nejen v grafické podobě, ale také v tabulkách. Oceníte určitě i možnost exportu naměřených hodnot z tabulky do příslušného tabulkového editoru. Nabízí se hned několik možných přípon souborů pro tabulku.

Na první pohled lze také po spuštění programu kombinovat grafické a tabulkové znázornění dat. Velice užitečné při hledání například ve fyzice je zobrazení maximální a minimální hodnoty síly v čase.

Program nezastává jen funkci zaznamenávání dat do tabulek a grafů. Můžeme vytvořit celou prezentaci a na různých slidech zaznamenávat naměřená data. SPARKvue umožňuje vkládat i teoretické poznámky, obrázky a videa do snímků. Učitelům tak usnadňuje ovládání v průběhu hodiny a zároveň zjednodušuje přípravu prezentací, kdy umístíme poznámky, měření, animace atd. do jediného souboru.

Celý program je zcela optimalizovaný pro všechna již vyjmenovaná zařízení. Velmi dobře se ovládá i na menších zařízeních s dotykovou obrazovkou, ale nejpřínosněji vidím jednoduché ovládání u interaktivních tabulí, příjemně překvapí každého učitele.

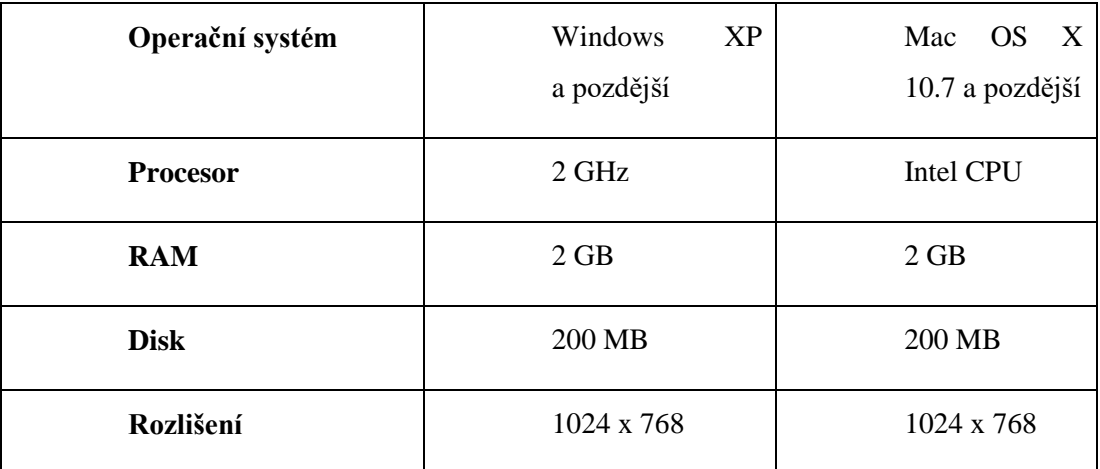

Pro správný chod a možnosti spuštění aplikace jsou doporučené tyto parametry hardwaru:

Tab. č. 1. - Parametry HW pro software SPARKvue

SPARKvue lze stáhnout jako zkušební verzi na 60 dní zdarma pro operační systém Windows a MAC computers.

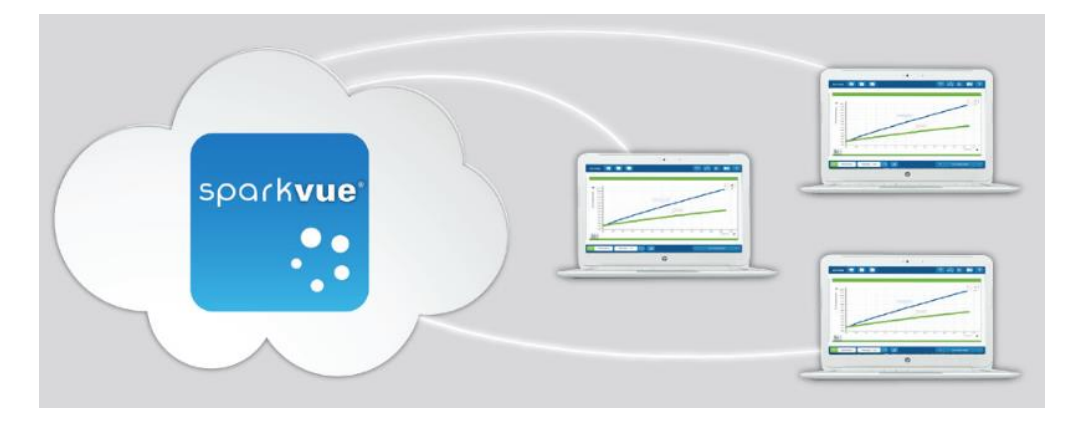

#### <span id="page-24-0"></span>**3.5.1 Služby SPARKvue cloudu**

Obr. č. 2. - SPARKvue Cloud [7]

Nové cloudové služby poskytující učitelům i studentům široké výhody:

- Umožňují používat SPARKvue na vlastních zařízeních (tabletech, laptopech atd.).
- Umožňují analyzovat zaznamenávat data na internetu ve škole nebo doma.
- Pohodlné odevzdání vypracovaných laboratorních protokolů.
- Pokročilejší nástroje pro tvorbu úloh SPARKlab.
- Podporující Chromebook. [7]

#### <span id="page-24-1"></span>**3.5.2 Aplikace SPARKvue HD**

Můžeme ji stáhnout z oficiálních stránek pro daný operační systém, nebo z oficiálních aplikací jako je pro iOS Appstore a pro Android google play. V porovnání je program vcelku nenáročný, zabere pouze 103 MB. Dostupnost jazyků je velmi pestrá, aplikace podporuje 28 jazyků a samozřejmě nechybí čeština. Podporuje operační systém iOS 7.0. a novější, pro operační systém Android je podporován od verze 4.0. Pro zařízení chrombook je dostupná zatím pouze anglická verze tohoto programu ve verzi 2.3.1.4. Nejnovější verze, která nabízí po aktualizaci spoustu novinek, je dostupná zatím pouze pro zařízení s operačním systémem iOS ve verzi 2.3.2.

V aplikaci najdeme většinu nástrojů, jako u verze pro osobní počítač. Každý student určitě ocení novinky u nejnovější verze tohoto programu. Nejnovější vychytávkou je vkládání obrázků, textů a videí do programu. Zajímavou službou jsou také studentské laboratorní elektronické deníky, do kterých mohou studenti zapisovat data, sdílet je a mohou posloužit jako obrazový výukový materiál. Nově také můžeme v aplikaci ukládat data na cloudové uložiště, jako Dropbox, GoogleDrive a další. Živé sdílení dat jistě poslouží pro skupinové domácí bádání nad naměřenou laboratorní úlohou.

Aplikaci uživatelé hodnotí čtyřmi hvězdičkami z pěti. Nicméně po důkladném prozkoumání a vyzkoušení aplikace přímo ve výuce jsem přesvědčen, že se jedná o jednu z nejlepších dostupných aplikací na trhu. Dokazuje to i nasbírané ocenění.

- 2010 CODiE ocenění (za nejlepší vzdělávací aplikaci na mobilních zařízeních)
- 2010 Worlddidac Award (za vynikající výsledky ve své kategorii výukových aplikací)
- 2011 EDNET (za nejlepší aplikaci v roce 2011 ve své výukové kategorii) SPARKvue HD je možné stáhnout zcela zdarma pro mobilní zařízení.

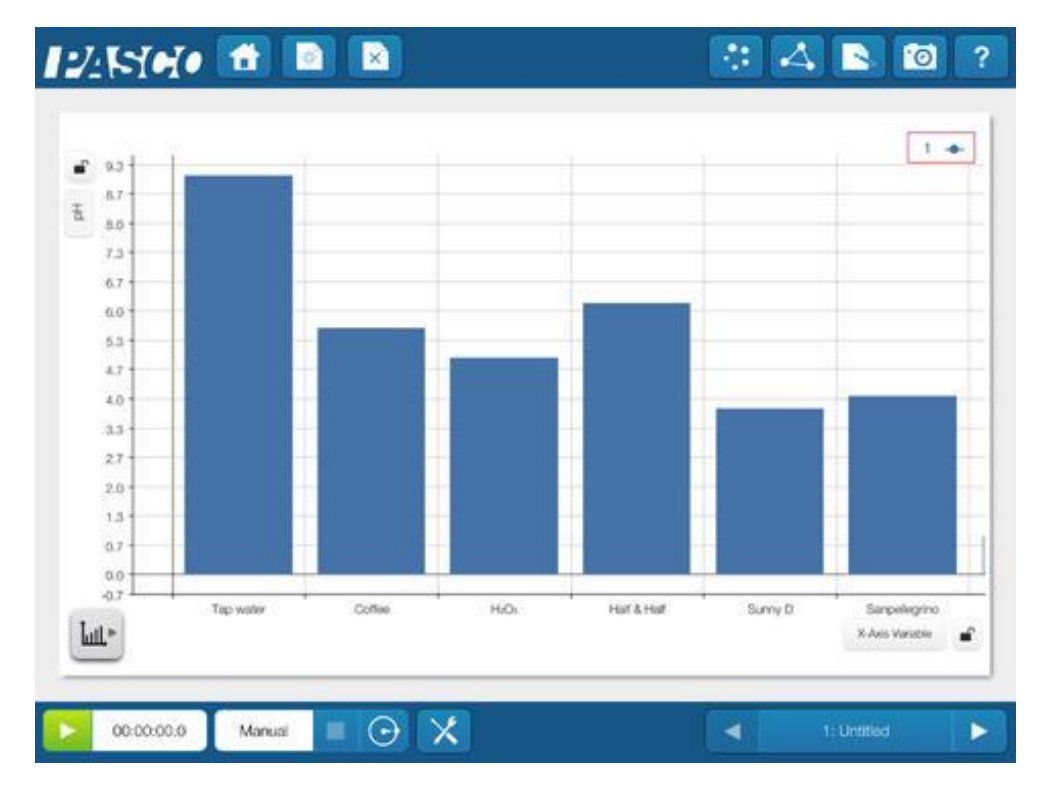

Obr. č. 3. - SPARKvue HD [5]

#### <span id="page-26-0"></span>**3.6 Software Pasco Capstone**

Jeden z nejlepších programů pro fyzikální měření, analýzu a syntézu naměřených dat. V porovnání programu Capstone s programem SPARKvue, bych doporučil používat při většině laboratorních úloh na základní škole jednoduší SPARKvue. Capstone nabízí mnoho pokročilých funkcí, které jsou na základní škole nepodstatné. Jediné využití vidím v předmětu fyzika u oblastí elektřiny, magnetismu a vlnění. Zde bychom mohli naměřená data propojit s různými animacemi a pro žáka by mohla být přínosná animovaná ukázka.

Capstone je profesionální software pro analýzu a měření dat. Na střední a vysoké škole se zaměřením na techniku a přírodní vědy je nejlepší volbou s porovnáním konkurenčních programů. Nabízí všechny funkce, jako program SPARKvue s rozšířenější nabídkou úprav naměřených dat. Můžeme připojit několik senzorů souběžně a pozorovat tak například pohyb oscilátoru v různých dimenzích. Plochu programu si každý uživatel nastaví dle svého uvážení.

Součástí softwaru je sada 40 kompletních fyzikálních experimentů na témata elektromagnetismus, optika, vlny a kvantová fyzika. Bohužel pro základní školy jsou nepoužitelné z důvodu vektorových veličin, integrálních tvarů a složitosti zkoumání. Domnívám se, že úlohy jsou sestavené pro střední školy zaměřené na fyziku nebo vysoké školy technické.

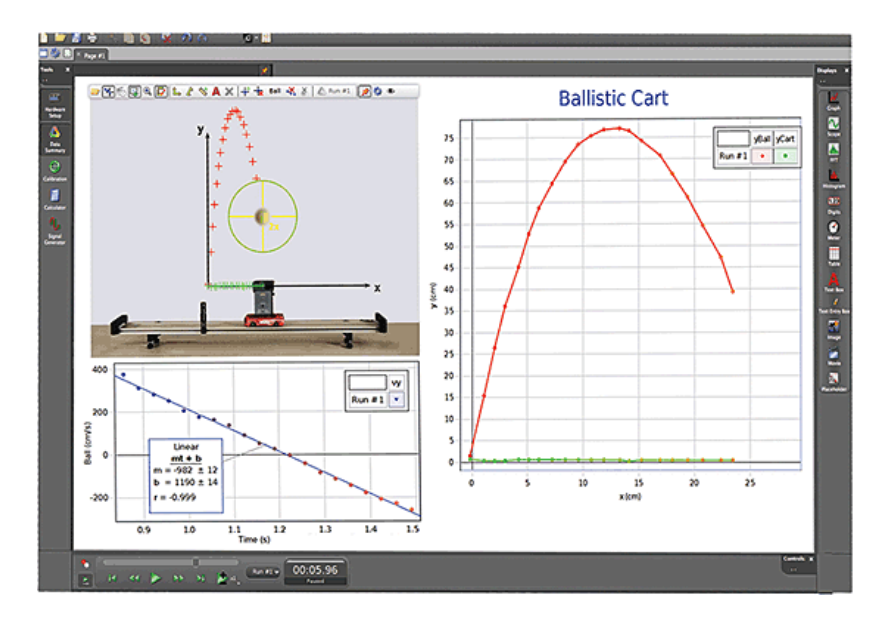

Obr. č. 4. - Capstone [6]

Nedílnou součástí programu je tvorba animací. Jednoduše lze nakreslit a rozpohybovat objekty a následně program vypočítává a upravuje data z animace do grafů a tabulek viz Obr. č. 4. Program také umožňuje export i import souborů. Samozřejmě zde najdeme tvorbu studentských deníků, kde můžeme tvořit rovnice, dle kterých se nám vytvořená animace bude pohybovat. Program je velice užitečný pro učitele základní škol při přípravě ukázek z fyziky, kde mohou namodelovat jakoukoli situaci a přiblížit žákům následnou ukázkou.

Celkově je potřeba k ovládání Capstone znalost pokročilejšího užívání počítače a pokročilejších matematických operací.

Program je k dispozici pro operační systémy Windows a Mac OS X. Capstone pro uspořádání a pokročilé funkce není podporován pro mobilní zařízení a nelze ho tak najít v Google play a App Store. Aplikace taktéž není podporována na chrombooku. Osobní počítač musí splňovat základní parametry viz Tab. č. 2.

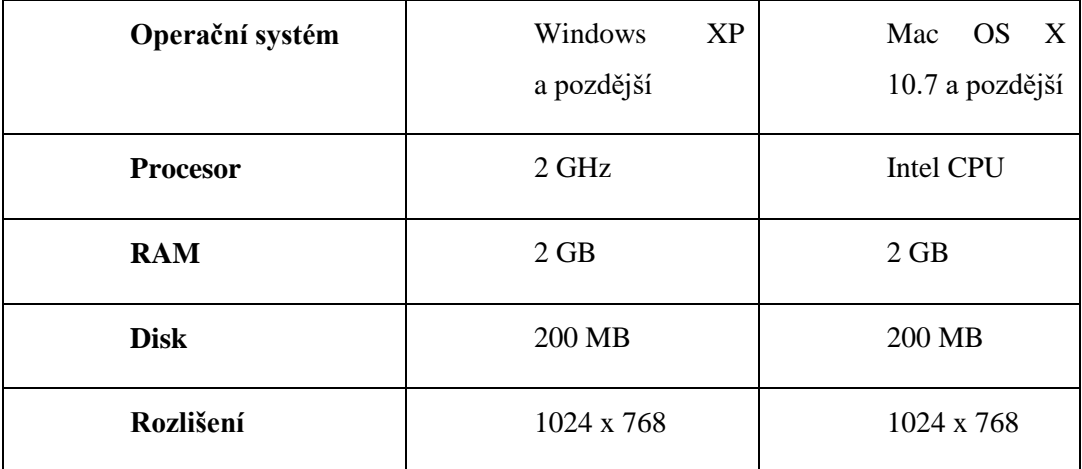

#### Tab. č. 2. - Parametry HW pro software Capstone

Program není volně k stažení, ani nelze využít trial verzi. Na požádání, většinou vysokým školám, společnost Pasco zasílá omezenou verzi na vyzkoušení. Program lze zakoupit jednotlivě s licencí pro jeden osobní počítač, nebo je nabízená síťová licence pro školy. V podmínkách u multilicence se lze dočíst o možnostech cloudového využití programu. Studenti tak mohou využívat program pomocí školního serveru a nemusí docházet do prostorů školy při domácím zpracování měřených dat.

#### <span id="page-28-0"></span>**3.7 DataStudio**

Nejstarší a stále používaný software os společnosti Pasco je DataStudio. Primárně určený pro komunikaci se zařízením Xplorer GLX, kde zařízení může programu posloužit jako rozbočovač sensorů pro sběr více dat v jednom okamžiku.

Program je dostupný ve verzi Lite zcela zdarma s omezenými funkcemi programu. Plnou verzi lze stáhnout z oficiálních stránek výrobce na 90 dní zcela zdarma.

Rozdíly mezi plnou a Lite verzí DataStudia spočívají zejména v možnostech využití vyšších analytických nástrojů, jako jsou např. vybrané filtrovací funkce či použití rychlé Fourierovy transformace. [13]

Zjednodušená verze pro práci u mladších žáků s programem je prostředí EZscreen, kde se bude orientovat i začátečník, který nemá zkušenosti s měřením veličin.

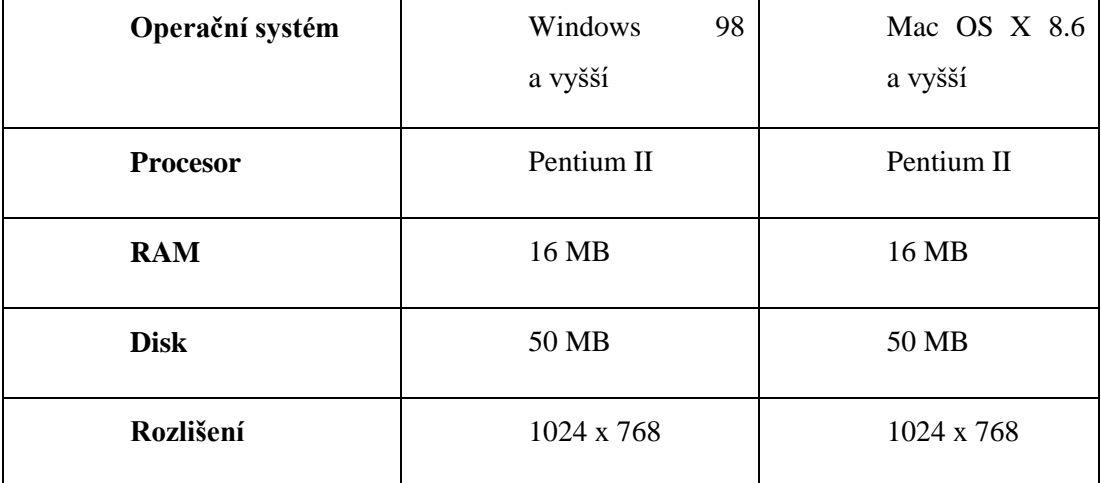

Osobní počítač musí splňovat základní parametry viz Tab. č. 3.

Tab. č. 3. - Parametry HW pro software DataStudio [13]

Jakožto předchůdce SW Capstone a SPARKvue i zde můžeme najít všechny základní funkce pro měření na základních i středních školách. Pomineme-li starší interface programu a nové technologie typu vytváření žákovských deníků, cloudového uložení dat, kompatibilitě vůči novým aplikacím, bezdrátové komunikaci přes rozhraní a dalších novinek u novějších softwarů od společnosti Pasco, DataStudio plní všechny požadavky pro přehledné a přesné měření v laboratořích. Pouze nastavení a příprava experimentů je složitější pro pedagogy viz Obr. č. 5.

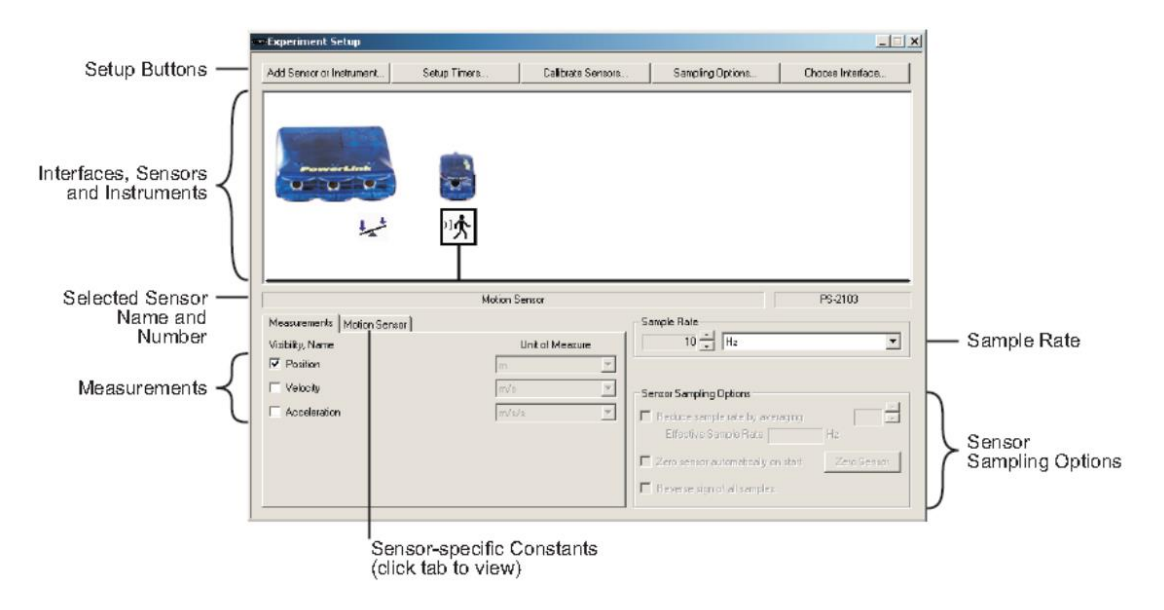

Obr. č. 5. - DataStudio – nastavení připojení sensorů [13]

Uživatel musí každý sensor ručně připojit a nastavit. Software automaticky nerozeznává připojené senzory a nenastavuje optimálně frekvence snímání pro připojené čidlo.

Software lze v dnešní době dokoupit v single a multilicenci v cenové kategorii zhruba 4 a 14 tisíc korun. Produkt se doporučuje dokupovat pouze ke starším typům čidel a rozhraní.

## <span id="page-29-0"></span>**3.8 MatchGraph**

Match Graph je poslední nabízený software z rodiny Pasco zaměřený na závislosti polohy v reálném čase.

S touto nejnovější a nejmodernější aplikací pro tvorbu grafů můžete žákům snadno vysvětlit látku týkající se pohybu. Prostřednictvím sledování vlastního pohybu a pomocí jeho zaznamenávání do grafu budou moci studované problematice skutečně porozumět. [16]

Program je cenově dostupnější než SPARKvue nebo Capstone, na úkor omezených funkcí. Pro porozumění pohybů ve fyzice je velmi účelný, přehledný a vystihuje přesnou závislost polohy v reálném čase. Pro použití v chemii, nebo biologii už tak dokonalý není. Nabízené funkce jsou omezené a práce s daty a jejich následným exportem není tak propracovaná.

### <span id="page-30-0"></span>**3.9 Rozhraní**

Pasco nabízí hned několik možností pro připojení různých druhů senzorů. V nabídce najdeme bohatý výběr rozhraní pro desktopy i mobilní zařízení.

#### <span id="page-30-1"></span>**3.9.1 SPARKlink**

Nejrozšířenější rozhraní pro připojení počítačů je SPARKlink PS-2009. Následníkem a zároveň novinkou toho typu připojení je SPARKlink PS-2009A.

Rozhraní SPARKlink Vám umožní provádět experimenty přímo na Vašem počítači. Ať pracujete na PC, Mac, netbooku nebo na interaktivní tabuli, můžete k němu připojit hned dva libovolné PASPORT senzory i využít integrovaných čidel teploty a napětí. [8]

- Pro připojení k USB portu počítače
- Vstupy pro dva senzory
- Integrovaný teplotní senzor (sonda přiložena)
- Integrovaný senzor napětí
- Rozhraní s výborným poměrem cena/výkon [8]

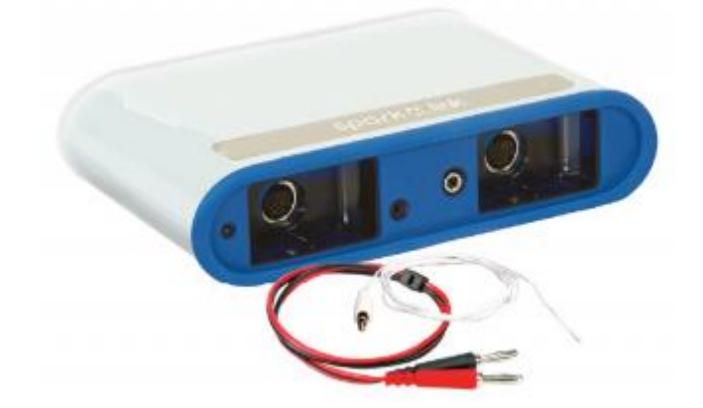

Obr. č. 6. - SPARKlink [9]

Aktuální pořizovací cena je 7 530 Kč při samostatné koupi.

#### <span id="page-30-2"></span>**3.9.2 USB Link**

Nejlevnější rozhraní z řady Pasco je USB Link PS-2100A. Rozhraní umožňuje připojit k počítači libovolný senzor. Nevýhody připojení jednoho čidla při experimentech může omezovat pedagoga ve výběru a následné demonstraci pokusu. Aktuální cena pro český trh je velmi příznivá.

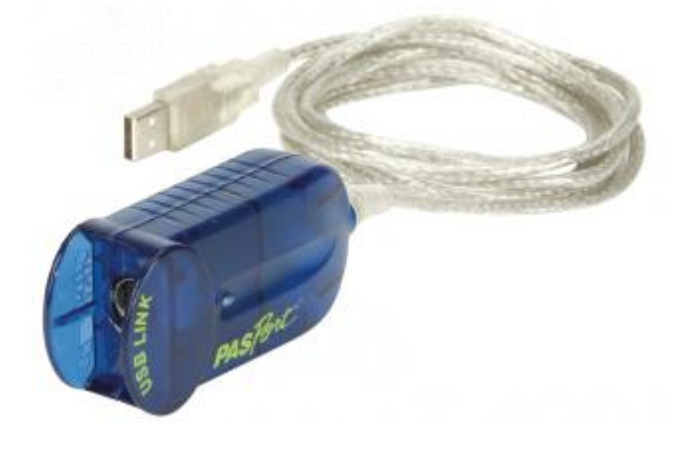

Obr. č. 7. - PS-2100A[9]

#### <span id="page-31-0"></span>**3.9.3 SPARKlink Air**

Řada rozhraní SPARklink Air bude patřit mezi nejpopulárnější. Jak už z názvu patrné, jedná se o bezdrátové rozhraní, které připojí jakýkoli mobilní zařízení, samozřejmě i desktop.

Rozhraní SPARKlink Air umožňuje studentům i učitelům připojit kterýkoli z více než 70 senzorů PASCO přes USB nebo Bluetooth ke svému zařízení a měřit nejen v laboratoři, ale i v terénu. [7]

Obsahuje dva porty pro připojení senzorů, integrované čidlo teploty a napětí včetně příslušných sond. Připojit jej můžete pomocí USB či Bluetooth, napájení zajišťuje lithiový článek. [9]

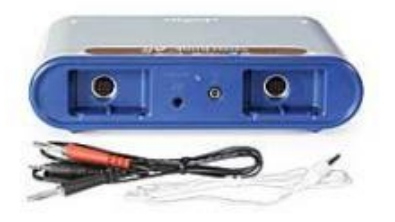

Obr. č. 8. - SPARKlink Air [9]

Integrovaná baterie umožňuje nepřetržitou práci se zařízením po dobu 4 – 6 hodin. Výrobce uvádí, že celé rozhraní je velice odolné. Lze ho tak používat jak v učebnách, tak v experimentálních hodinách mimo učebnu. SPARKlink Air lze zakoupit za 10 800 Kč.

#### <span id="page-32-0"></span>**3.9.4 PASPORT AirLink 2**

Levnější bezdrátové rozhraní než SPARKlink Air je PASPORT AirLink 2. Rozhraní lze využít pouze pro bezdrátovou komunikaci. Výrobcem uváděný maximální dosah je 12 metrů, ale záleží na aktuálním stavu nabité baterie. Rozhraní by mělo vydržet také 4 – 6 hodin aktivního měření. Nevýhodou bude určitě nemožnost připojení rozhraní k osobnímu počítači pomocí kabelu. Bezdrátová komunikace není nikdy tak spolehlivá, jako přímá po kabelu. Cena tohoto modelu se vyšplhala na necelých devět tisíc korun.

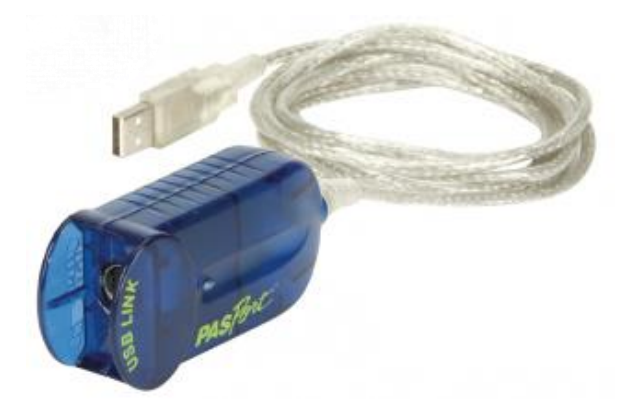

Obr. č. 9. - PASPORT AirLink 2 [9]

#### <span id="page-32-1"></span>**3.9.5 PASCO 850 Universal Interface**

Nejdokonalejší univerzální rozhraní, které nabízí společnost Pasco je PASCO 850. Zařízení má mnoho funkcí a neslouží pouze jako rozhraní. Pro fyzikální bádání je rozhraní PASCO 850 ideálním společníkem pro experimentální výuku. Nevýhodou je pouze velmi vysoká pořizovací cena vzhledem k možnostem zařízení.

#### **Odolné provedení**

Jen obtížně si lze představit situaci, která by mohla vést k poškození "osmsetpadesátky". Analogové vstupy disponují ochranou  $\pm$  300 V.

Výstupy a napájecí části jsou odolné proti zkratu. Samozřejmostí je také PASCO pětiletá záruka. [7]

#### **Plná kompatibilita a rozšiřitelnost**

K PASCO 850 připojíte všechny PASCO senzory, ať z "modré" PASPORT nebo "černé" ScienceWorkshop řady. Multiport konektor v zadní části zajišťuje budoucí rozšiřitelnost. [7]

#### **Obrovská hodnota**

PASCO 850 společně se software Capstone představují řešení s velmi vysokou přidanou

hodnotou. Po připojení k počítači získáte digitální multimetr, 500kHz osciloskop, 100 kHz duální generátor atd. Společně s více než 120 PASCO senzory dostáváte řešení pro každý experiment. [7]

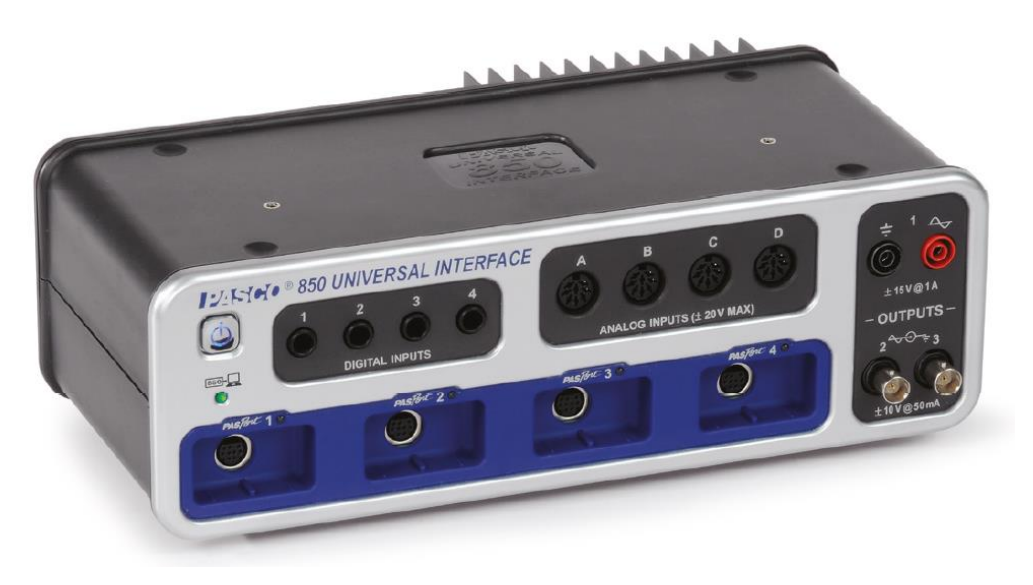

Obr. č. 10. - PASCO 850 [9]

Zařízení disponuje čtyřmi vstupy pro fotobrány. Neomezuje nás tak v používání digitálního adaptéru. Rozhraní dokáže při současném experimentování na dvou vstupech vyvinout vysokofrekvenční vzorkování až 10MHz. Pokud by se jednalo o zatížení čtyř vstupů současně, PASCO 850 dokáže vyvinout frekvenci až 5MHz na jednom portu.

Rozhraní disponuje také čtyřmi analogovými vstupy s parametry:

- $Rozsah \pm 15$  V
- Vstupní impedance  $1 M\Omega$
- Ochrana vstupu  $\pm$  300 V
- Nastavitelné zesílení  $\times$ 1,  $\times$ 10,  $\times$ 100,  $\times$ 1000
- Rozlišení 0,01 mV [9]

#### <span id="page-34-0"></span>**3.9.6 PASCO 550 Universal Interface**

Rozhraní PASCO 550 patří mezi nejvýkonnější bezdrátový interface. Společnost Pasco doporučuje tento typ rozhraní pro výuku fyziky.

Jedná se zároveň o zdroj a generátor funkcí s vysokorychlostním sběrem dat, osciloskop s FFT zobrazením, časovač a mnoho dalšího. [9]

Přesnější parametry lze najít na stránkách výrobce nebo výhradní obchodní společnosti pro Českou republiku.

- Vzorkovací frekvence 1 MHz
- Osciloskop a FFT zobrazení
- 2 vysokorychlostní analogové vstupy
- 2 digitální vstupy pro fotobrány a další časovače
- 2 vstupy pro PASPORT čidla
- Generátor funkcí s vestavěnými čidly napětí a proudu
- Použitelné s jinými PASSPORT rozhraními
- Připojení k počítači přes USB2
- Bezdrátové připojení [9]

K zařízení můžeme připojit více jak sedmdesát senzorů. Snímaná frekvence při sběru dat je závislá na typu připojeného senzoru. Rozhraní skrývá dva vysokorychlostní analogové vstupy s parametry:

• Měřicí rozsah:  $\pm$  10 V - diferenční vstup

- Vstupní impedance: 1 MΩ
- Ochrana vstupu:  $\pm 250$  V spojitá
- Nastavitelné zesílení napětí: ×1, ×10, ×100
- Rozlišení: 14 bitů, 0,12 mV

Zároveň rozhraní PASCO 550 nabízí dva digitální vstupy s různými parametry. Porty jsou kompatibilní s většinou nabízených senzorů. Plně kompatibilní jsou s digitálními senzory z řady ScienceWorkshop. PASCO 550 automaticky dokáže rozpoznávat právě připojené senzory a pracuje obousměrně.

Nabízí také, pro fyziku velmi užitečný, generátor funkcí s parametry:

- Funkce: sinus, trojúhelník, obdélník, pilovitý vzestupný a sestupný, DC
- Frekvenční rozsah: 0,001 Hz 100 kHz, rozlišení 1 mHz
- Napěťový rozsah: ± 8 V
- Rozlišení: 1,33 mV, 12 bitů DAC
- Max. výstupní proud: 400 mA při 8 V, proudová ochrana Nastavitelné omezení napětí
- Nastavitelný DC offset (posun)
- Frekvenční rozmítání
- Měřený výstupní proud, napětí [9]

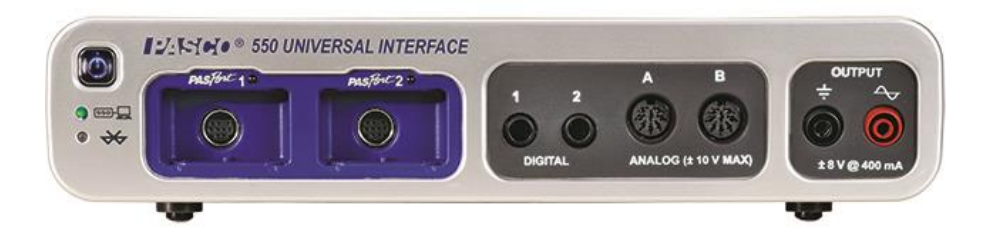

Obr. č. 11. - PASCO 550 [9]

## <span id="page-35-0"></span>**3.10 Xplorer GLX**

Xplorer GLX je datalogger, jehož programové vybavení je plně srovnatelné s nástroji software DataStudio. Přístroj proto umožňuje nejen velice komfortní sběr dat,
ale také jejich vyhodnocení přímo na místě. Navíc v sobě integruje další užitečné nástroje, jako jsou generátor signálů či grafický kalkulátor. [9]

Xplorer GLX patří mezi první a také nejprodávanější dataloggery od společnosti Pasco, které se dostaly na trh. Jedná se o přenosný počítač s mnoha funkcemi.

Akumulátorová baterie, kterou výrobce doporučuje nabíjet přes 14 hodin, umožňuje pohodlný sběr dat v terénu. K Xplorer GLX lze připojit všechny senzory z řady PASPORT. Zařízení disponuje USB portem, kam lze jednoduše připojit jakékoli vstupní a výstupní zařízení. Pro snadnější ovládání můžeme připojit klávesnici a myš. Pro rychlé a přesné reporty z měření můžeme tisknout protokoly přímo z dataloggeru, omezeni jsme jen výčtem podporovaných tiskáren. Jejich seznam je dostupný na webových stránkách výrobce. Samozřejmě přes USB port lze zařízení připojit k počítači, kde lze jednodušeji zpracovávat naměřená data.

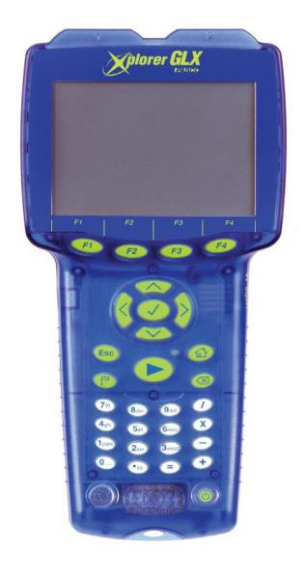

Obr. č. 12. - Xplorer GLX [11]

Základní technické parametry:

- Napájení akumulátor
- 4 vstupy na PASPORT senzory
- USB porty pro připojení flash paměti, klávesnice, myši či tiskárny
- Vstupy pro napěťové a 2 teplotní čidla
- Velký display (320 × 240 bodů) s vysokým rozlišením a podsvícením
- Zabudovaný grafický kalkulátor
- Integrovaný mikrofon s funkcí diktafonu i senzoru hluku
- Vestavěný napěťový generátor průběhů různých tvarů i frekvencí
- Zvukový výstup pro modulace akustických vln [11]

Xplorer GLX disponuje vlastním softwarem určeným pouze k měření, analýze a správě dat. Ovládání zařízení je zajištěno jak tlačítky, tak dotykovou obrazovkou. Celý systém je sice v angličtině, ale za to velmi dobře uzpůsobený a přehledný (viz obr. č. 11).

Každé nové měření se zapisuje do nového souboru, s výchozím názvem "United", pokud nezvolíme jinak. Xplorer GLX disponuje dostatečnou interní pamětí pro správu a ukládání souborů s daty. Samozřejmě lze připojit externí flash paměť přes USB port a zapisovat přímo do externího uložiště.

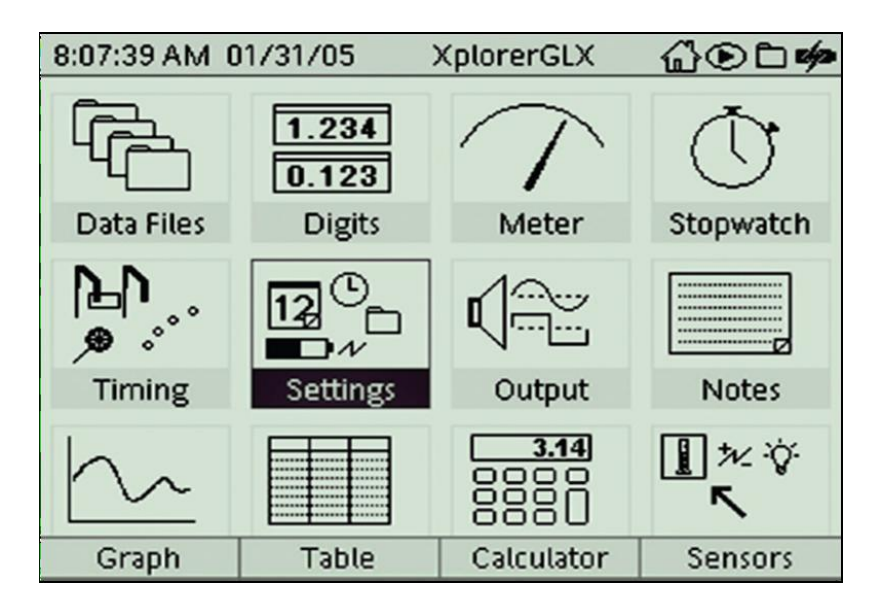

Obr. č. 13. - Software Xplorer GLX [11]

Veškerá naměřená data se dají zobrazovat v číselných hodnotách, grafech a tabulkách. Software umožňuje pokročilé úpravy a formátování tabulek a grafů. Žádný problém nenastává ani u exportu dat do jiného zařízení a programu. Nasbíraná data se jednoduše exportují například do programu Google Earth s koncovkou soboru *.kml*.

Pokud tento soubor otevřete v programu Google Earth, zobrazí se Vám na mapě automaticky trasa složená ze všech uložených (exportovaných) bodů. Ke každému bodu je přiložen textový soubor, ve kterém jsou vypsána naměřená data, která jste na této souřadnici zjistili. [11]

Xplorer GLX disponuje změnou vzorkovací frekvence v různých režimech. Manuální nastavení umožňuje uživateli ruční nastavení pro přesné měření. Nastavovat lze přímo vzorkovací frekvenci, popřípadě jednotku vzorkování. Kalibrace senzorů, popřípadě přenastavení či posunutí kalibrační přímky, lze nastavit přímo po připojení čidla. Cena zařízení s výhradním zastoupením v České republice mírně přesahuje částku 21 tisíc korun.

# **3.11 SPARK SLS**

Jedná se o předchůdce dataloggeru SPARK Element. Zařízení je plně kompatibilní se všemi PASPORT sensory. Tento integrovaný měřící systém podporuje nejnovější software SPARKvue a žáci tak kombinují experiment s teoretickou částí přímo v zařízení. Výhodou používání SPARK SLS a jiných moderních dataloggerů stejného typu je aktivní činnost žáka a využití všech funkcí nejnovějšího softwaru od společnosti PASCO.

Základní parametry zařízení:

- 2 vstupy na PASPORT senzory
- USB porty pro připojení flash paměti či tiskárny
- Integrované vstupy pro napěťové a teplotní čidlo
- Robustní, odolná konstrukce
- Velký dotykový, barevný display (úhlopříčka 14,5 cm) s vysokým rozlišením
- Možnost sledování dat více způsoby zobrazení najednou
- Vhodný pro měření mimo laboratoř [8]

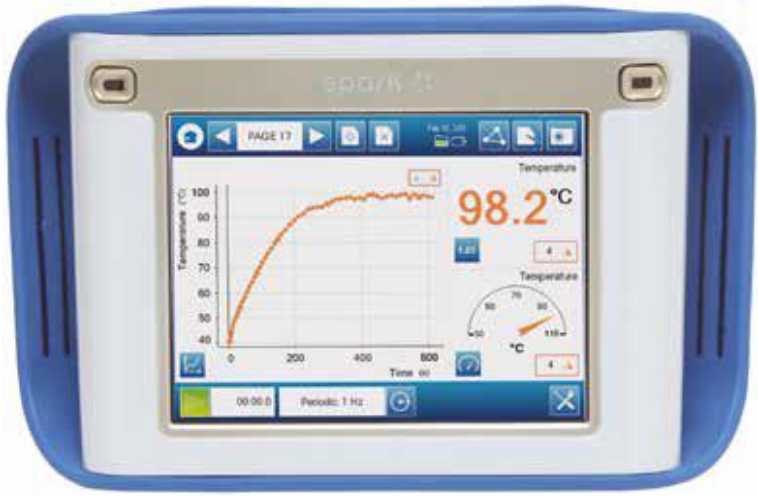

Obr. č. 14. - SPARK SLS [8]

# **3.12 SPARK Element**

Nový SPARK Element je robustní, voděodolné , lehké a přenosné zařízení speciálně vytvořené pro praktickou, žákovsky orientovanou, badatelskou

výuku přírodních věd. [7]

Výrobce uvádí jako hlavní priority a cíle zařízení:

- Optimalizované aplikace: Mimo jiné SPARKvue, oceňovaná aplikace pro sběr, sdílení, vizualizaci a analýzu dat získaných při realizaci přírodovědných experimentů.
- Digitální obsah: Interaktivní přírodovědné aktivity provádí studenty procesem bádání a podporují kritické myšlení a skupinovou práci.
- Účelný design: Robustní, žáruvzdorné zařízení disponuje multidotykovým displejem, kamerou s vysokým rozlišením, USB, Wi-Fi a Bluetooth připojením.
- Sběr dat: Ihned po vybalení jsou k dispozici hodnoty zrychlení a úrovně hluku. Další veličiny můžete měřit po připojení k více než 70 digitálním PASPORT senzorům. [14]

Parametry zařízení:

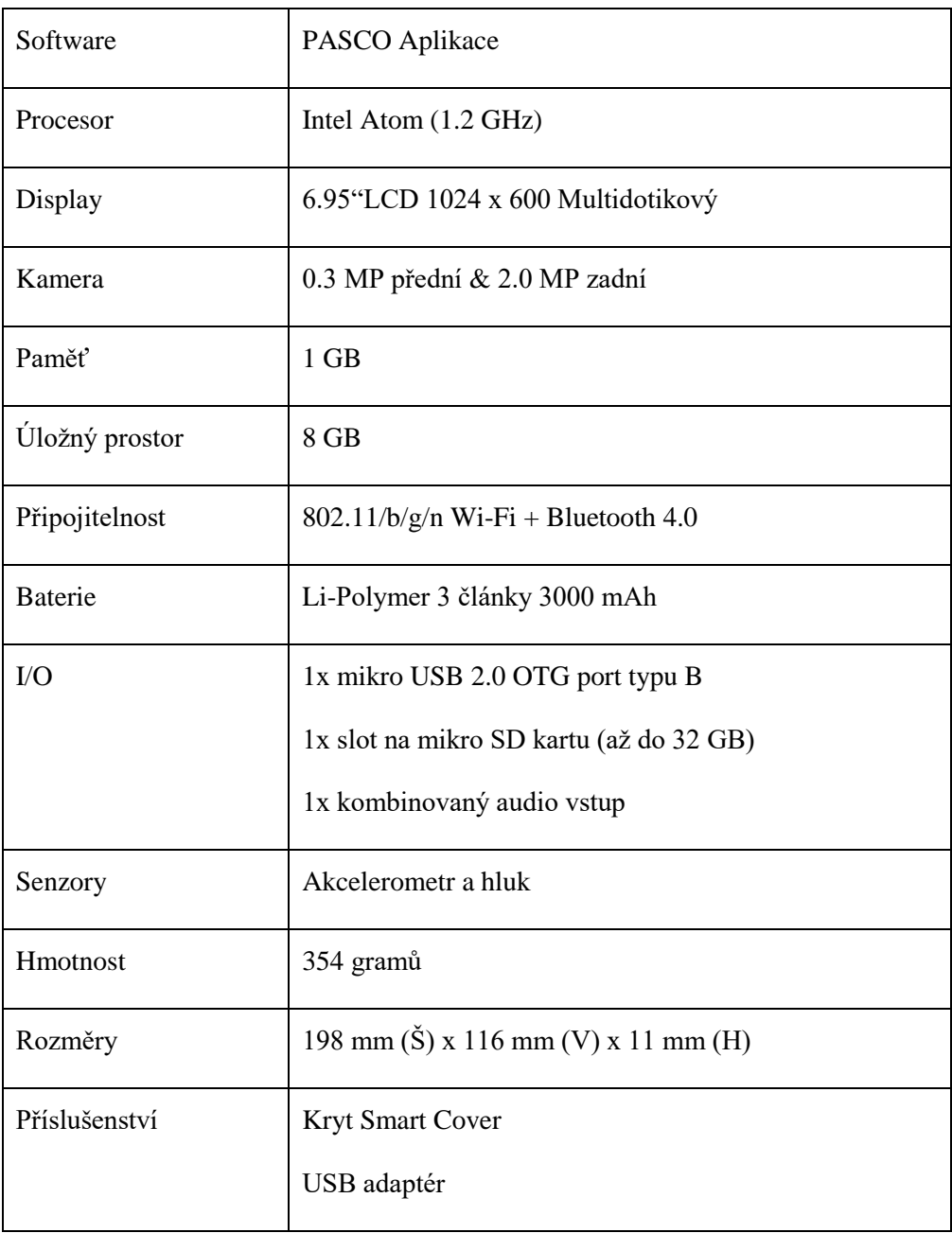

Tab. č. 4. - Parametry SPARK Element [14]

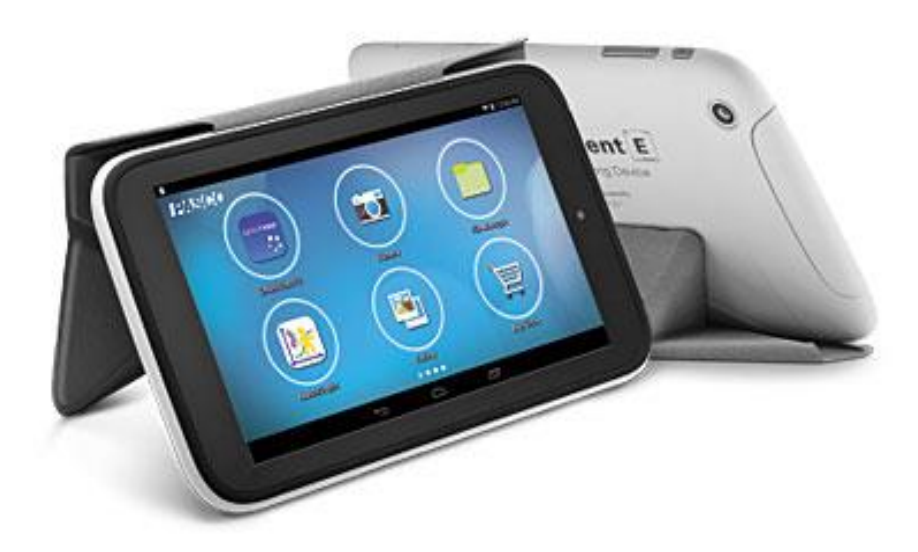

Obr. č. 15. - SPARK Element [14]

# **3.13 Senzory**

Pasco nabízí celou řadu senzorů pro výuku různých předmětů. Pro rychlou orientaci v produktech společnost vytvořila sady šité na míru pro různé předměty. Představím základní a rozšířené sady s čidly pro fyziku, chemii, biologii, fyziologii a environmentalistiku.

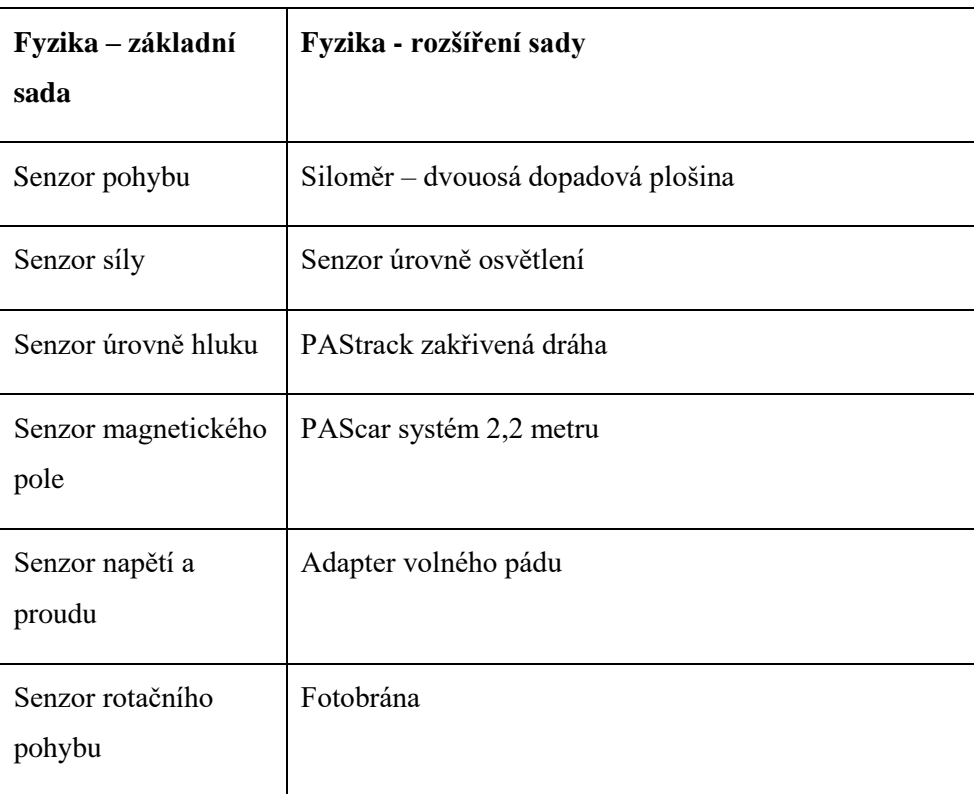

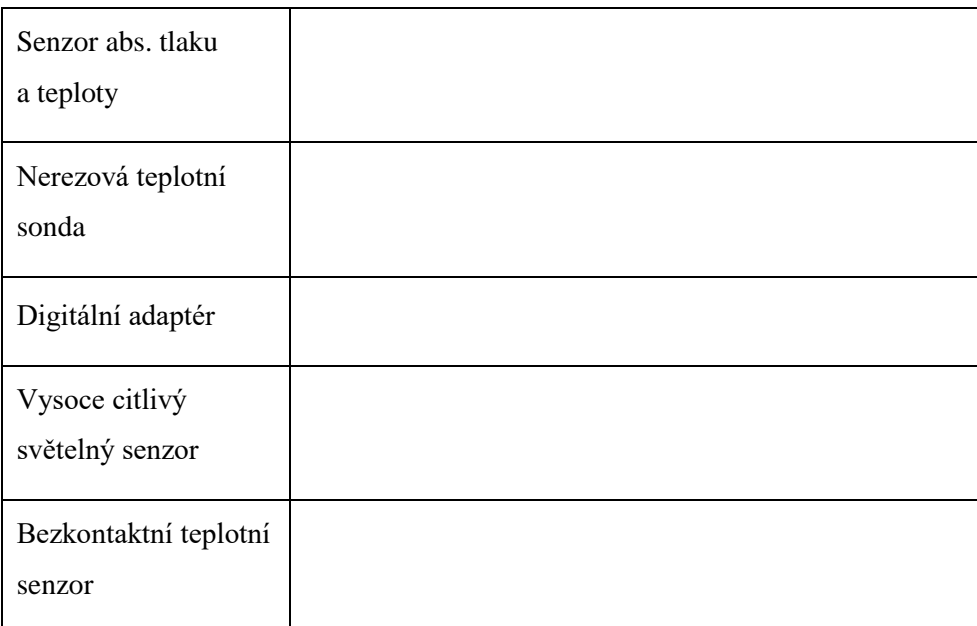

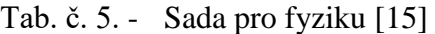

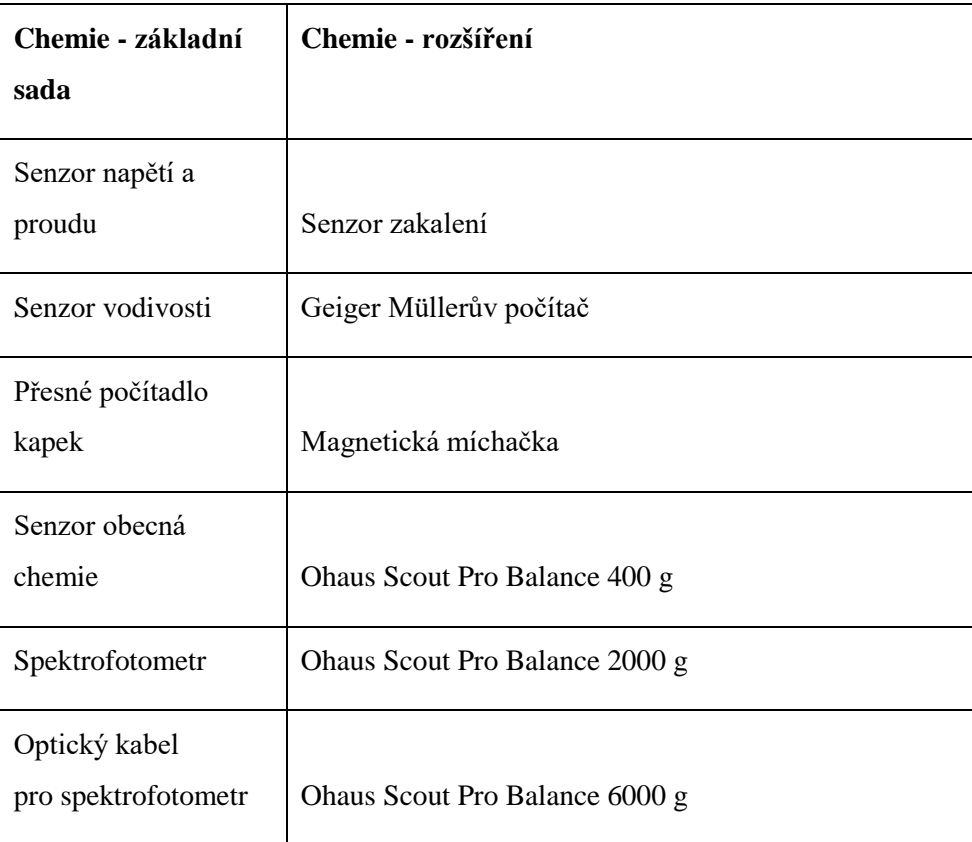

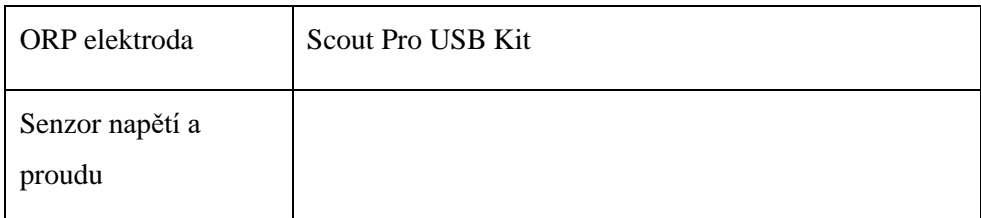

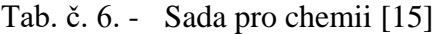

| Biologie - základní<br>sada       | Biologie - rozšíření            |
|-----------------------------------|---------------------------------|
| Senzor plynného CO <sub>2</sub>   | Dvouvstupý tlakový senzor       |
| Barometr, Senzor<br>nízkého tlaku | Eko - komora                    |
| Senzor plynného $O_2$             | Nádoba na sledování metabolismu |
| Senzor počasí<br>s anemometrem    | Nádoby na pokusy ve vodě        |
| Rozšířený senzor<br>kvality vody  | Aparatura na difúzi / osmózu    |
|                                   | Náhradní membrány do dif. apar. |
|                                   | Nádoba na fotosyntézu           |

Tab. č. 7. - Sada pro biologii [15]

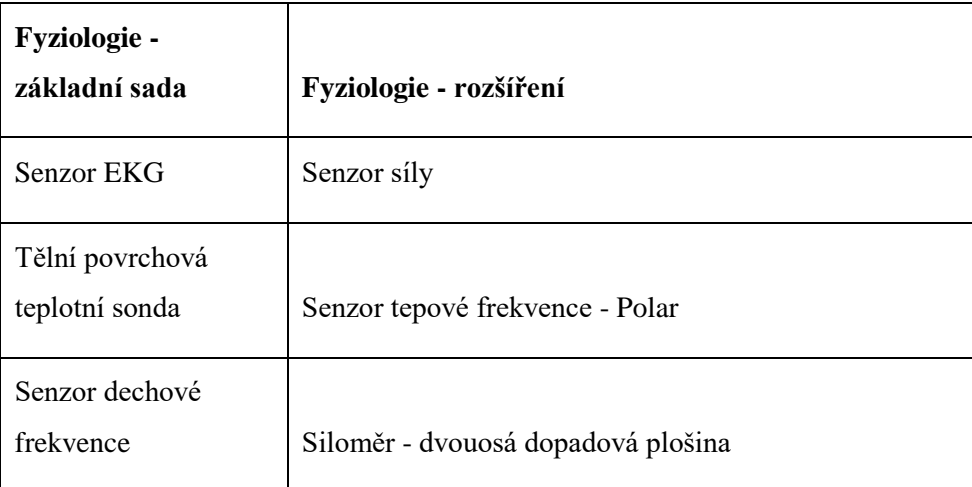

| Goniometr                     | Spirometrické náustky, 10 ks |
|-------------------------------|------------------------------|
| Spirometr                     | Fyziologie - rozšíření       |
| Senzor tepu – ruční<br>úchyty |                              |
| Senzor dechové<br>intenzity   |                              |
| Senzor krevního<br>tlaku      |                              |

Tab. č. 8. - Sada pro fyziologii [15]

| <b>Environmentalistika</b><br>- základní sada | Environmentalistika - rozšíření |
|-----------------------------------------------|---------------------------------|
| Senzor úrovně hluku                           | Průtokoměr s teploměrem         |
| Senzor zakalení                               | Senzor ultrafialového světla    |
| Senzor počasí<br>s anemometrem                | Hloubkoměr s teploměrem         |
| <b>Senzor GPS</b>                             | Senzor úrovně osvětlení         |
| Bezkontaktní teplotní<br>senzor               | Environmentalistika - rozšíření |
| Rozšířený senzor<br>kvality vody              |                                 |

Tab. č. 9. - Sada pro environmentalistiku [15]

Pokud škola nelpí pouze na jednom předmětu a nemá peníze pro koupi několika sad pomůcek pro výuku jednotlivých předmětů, Pasco nabízí ve svých řadách balíčků také sadu pro průřezová témata, kde můžeme najít čidla použitá napříč několika předměty.

| Průřezová -<br>základní sada           | Průřezová sada - rozšíření      |
|----------------------------------------|---------------------------------|
| Senzor pohybu                          | Senzor pohybu                   |
| Senzor síly                            | Senzor plynného CO <sub>2</sub> |
| Senzor magnetického<br>pole            | Přesné počítadlo kapek          |
| Barometr, Senzor<br>nízkého tlaku      | Senzor plynného O2              |
| Senzor vodivosti                       | Průtokoměr s teploměrem         |
| Kolorimetr                             | Senzor ultrafialového světla    |
| Senzor zakalení                        | ORP elektroda                   |
| Senzor obecná<br>chemie                |                                 |
| Optický senzor<br>rozpuštěného kyslíku |                                 |

Tab. č. 10. - Průřezová sada [15]

# **3.14 Senzory pro výuku fyziky**

V celé nabídce společnosti Pasco pro ČR je několik desítek senzorů. Mnoho senzorů je k dispozici v několika variantách, liší se v odchylkách při měření, rozsahem měřených veličin atd. Představím několik vybraných senzorů, pro výuku fyziky na základní škole.

#### **3.14.1 Senzor pohybu PS-2103A**

Bezkontaktní měření vzdáleností a pohybů. S tímto senzorem je možno velmi přesně snímat polohu, rychlost a zrychlení. Typickými aplikacemi jsou pokusy na téma zachování energie a hybnosti, impulsy síly a dále měření sinusových pohybů v systémech s pružinou a závažím. Senzor je možno instalovat volně, do stativu nebo přímo na kolejnici vozíčkové dráhy. [8]

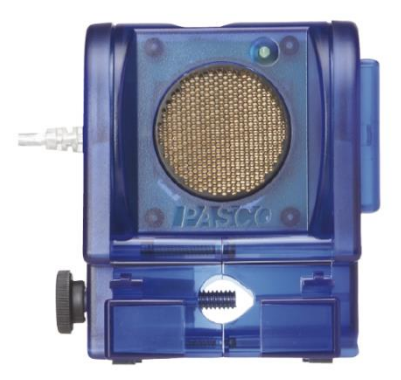

Obr. č. 16. - Senzor pohybu PS-2103A [9]

## **Technické specifikace:**

- Minimální detekovatelná vzdálenost: 15 cm
- Maximální detekovatelná vzdálenost: 8 m
- Otáčení hlavy snímače: 360°
- Nastavení rozsahu: krátká vzdálenost do 2 m, dlouhá vzdálenost do 8 m
- Možnosti montáže: Na tyčce o průměru do 12,7 mm, přímo na PASCO pojezdové lišty, položení na podložku. [17]

#### **3.14.2 Senzor rotačního pohybu PS-2120A**

Mnohostranný senzor pro přesná měření dráhy a úhlu. Je možno měřit jak rotační, tak lineární pohyby (pomocí 3 stupňového pilového kotouče) ve dvou směrech. Vedle čistého měření dráhy je možno snímat také rychlosti a zrychlení. Otáčecí osa je díky 2násobným kuličkovým ložiskům provedena s mimořádně malým třením. Tím je senzor použitelný pro měření takřka všech otáčivých pohybů. [8]

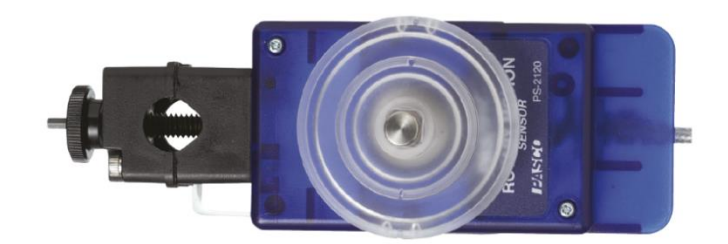

Obr. č. 17. - Senzor rotačního pohybu PS-2120A [9]

# **Technické specifikace:**

- Přesnost: ± 0.09 stupně
- Rozlišení: 0.02 mm (lineární posun) a 0.09 stupně (úhlový posun)
- Max. vzorkovací frekvence: 1000 Hz
- Nastavená vzorkovací frekvence: 10 Hz
- Maximální rychlost: 30 otáček/s. [17]

# **3.14.3 Senzor síly PS-2104**

Speciální konstrukce minimalizující působení příčné síly. S tímto senzorem je možno přesně měřit tahové a tlakové síly. Senzor je opatřen ergonomickými úchyty pro měření, kdy žáci drží senzor volně v ruce. [8]

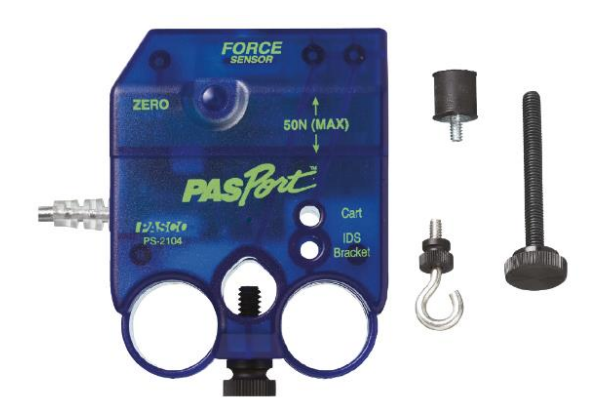

Obr. č. 18. - Senzor síly PS-2104 [9]

# **Technické specifikace:**

- Rozsah senzoru: ± 50 N
- Přesnost: 1 %
- Rozlišení: 0,03 N
- Max. vzorkovací frekvence: 1000 Hz
- Nastavená vzorkovací frekvence: 10 Hz [17]

Dražší verzí siloměru je nabízen v produktech Pasco siloměr s vysokým rozlišením PS-2189.

#### **3.14.4 Senzor absolutního tlaku PS-2107**

Přesně měřeni tlaků v plynech do 700 kPa. Typickými aplikacemi jsou pokusy k zákonitostem plynů, závislost mezi tlakem plynu a teplotou, analýza chemických reakci a měřeni plnicího tlaku u nádob. [8]

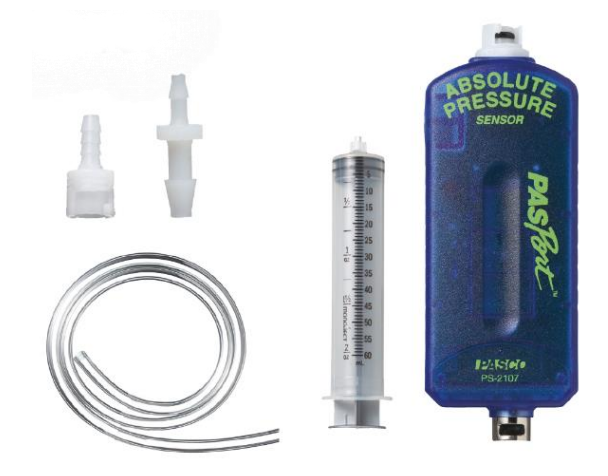

Obr. č. 19. - Senzor absolutního tlaku PS-2107 [9]

## **Technické specifikace:**

- Rozsah senzoru: 0 700 kPa
- Přesnost:  $\pm$  1,75 kPa
- Rozlišení:  $\pm 0.02$  kPa
- Operační rozsah: 5 95 %, 0 40 °C
- Max. vzorkovací frekvence: 20 Hz [17]

Další alternativou tohoto senzoru je barometr, senzor nízkého tlaku PS-2113A. Senzor je určen hlavně k měření změny hydrostatického tlaku.

Nabízí se také senzor relativního tlaku PS-2114. Měřte tlak plynů relativně vůči tlaku vzduchu do 10 kPa. Typickými aplikacemi jsou pokusy v termodynamice, Venturiho jev a analýzy vrstvení vzduchu. [8]

#### **3.14.5 Senzor magnetického pole PS-2112**

Kompaktní sonda pro magnetické pole. Sonda na špičce senzoru měří intenzitu magnetického pole podél své osy. Typické aplikace: proměření pole u tyčových magnetů a elektromagnetů. [8]

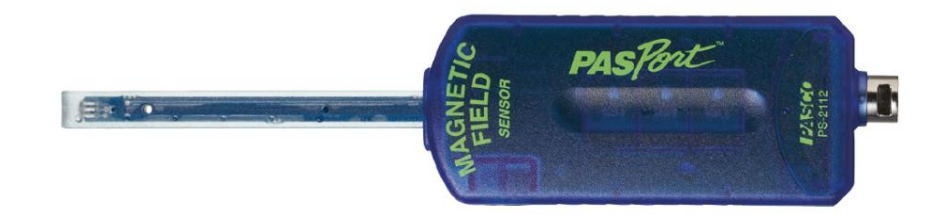

Obr. č. 20. - Senzor magnetického pole PS-2112 [9]

#### **Technické specifikace:**

- Rozsah senzoru:  $\pm 1.000$  gauss
- Přesnost:  $\pm$  3 gauss při 25 $\rm ^{\circ}C$
- Rozlišení: 0,01 % plného rozsahu
- Operační rozsah: 0 40 °C, rozsah relativní vlhkosti: 5 95 %
- Max. vzorkovací frekvence: 20 Hz [17]

### **3.14.6 Senzor napětí a proudu PS-2115**

Nezávislé měření elektrického napětí a proudu jedním senzorem. Díky současnému měření elektrického napětí a elektrického proudu je možno přímo měřit jak elektrický výkon (P = U ⋅ I), tak také elektrický odpor (R = U/ I) v dotčeném obvodu. Senzor je vhodný pro všechny pokusy na téma Ohmův zákon a sériová a paralelní zapojení. Rozsah pro měření napětí je přepěťově odolný až do 230 V. [8]

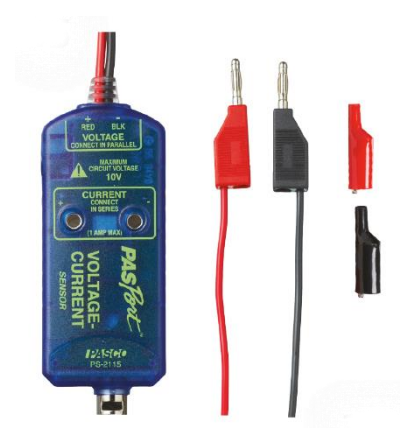

Obr. č. 21. - Senzor napětí a proudu PS-2115 [9]

# **Technické specifikace:**

- Rozsah senzoru: Proud:  $0.5 \text{ mA} \pm 1.0 \text{ A}$ , Napětí:  $0.005 \text{ V} \pm 10 \text{ V}$
- Přesnost: Proud:  $\pm 2$  mA, napětí:  $\pm 20$  mV
- Rozlišení: Proud: 0.5 mA, napětí: 5 mV
- Max. vzorkovací frekvence: 1000 Hz
- Nastavená vzorkovací frekvence: 10 Hz
- Operační rozsah (max. vstup): proud: 1.1 A, napětí: 30 V, vstupní odpor: měření proudu < 1 Ω, napětí 1 MΩ [17]

# **3.14.7 Trojosý akcelerometr s výškoměrem PS2136A**

Kombinovaný senzor: 3D měření zrychlení/výškoměr. Tento senzor je mimořádně vhodný pro měření venku. Typické aplikace: Jaké síly působí na těleso při jízdě po horské dráze nebo při bungee jumping, co se děje při otevření padáku, jaké síly působí při jízdě na horském kole. [8]

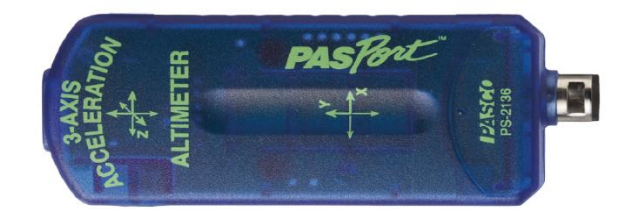

Obr. č. 22. - Trojosý akcelerometr s výškoměrem PS-2136A [9]

# **Technické specifikace:**

- $\pm$  10 g při rozlišení 0,01 g
- Výškoměr: 0 až 7000 m při rozlišení 30 cm [17]

# **3.14.8 Senzor elektrického náboje PS-2132**

Přesná měření elektrostatického náboje a jeho rozložení. Senzor je vhodný pro všechny pokusy v oblasti statické elektřiny a pro měření na deskovém kondenzátoru. Senzor je opatřen automatickým škálováním a je zajištěn proti přepětí. Při použití Faradayovy klece je možno měřit celkový náboj tělesa. Díky vysokému vnitřnímu odporu  $10^{12}$  Ω může být senzor používán také jako voltmetr s vysokou impedancí. [8]

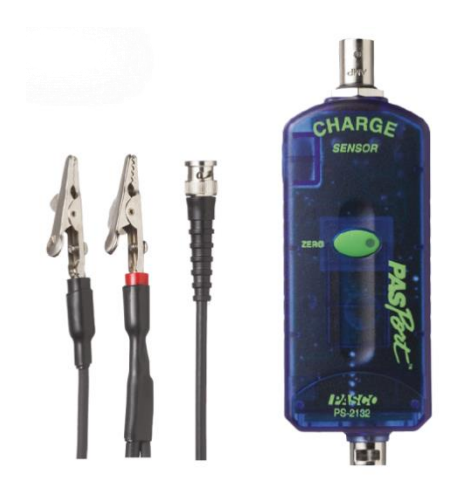

Obr. č. 23. - Senzor elektrického náboje PS-2132 [9]

# **Technické specifikace:**

- Rozsah:  $\pm 0.1 \mu C$  nebo  $\pm 10 \text{ V}$
- Rozlišení: 5 pC nebo 500 μV
- Vstupní odpor: 1012 Ω
- Vstupní kapacita:  $0.01 \mu F = 5 \%$
- Sonda: Odstíněný 90 cm kabel
- Max. vstupní napětí: 150 V stejnosměrné [17]

# **3.14.9 Senzor teploty, hluku a osvětlení PS-2140**

Ideální senzor pro současné měření environmentálních veličin. Tento cenově výhodný vícenásobný senzor umožňuje současně měření jasu zvukové hladiny a teploty při maximální frekvenci snímání 5 Hz. [8]

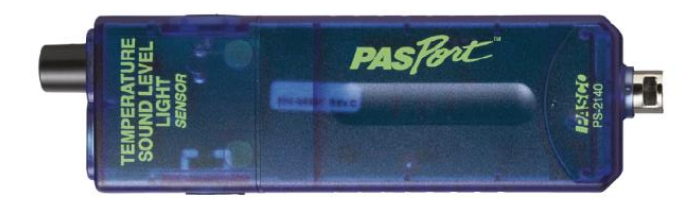

Obr. č. 24. - Senzor teploty, hluku a osvětlení PS-2140 [9]

### **Technické specifikace:**

Teplota (neintegrovaná, parametry závisí na typu připojené tepelné sondy)

- Rozsah: -35 °C až + 135 °C
- Přesnost:  $\pm$  0.5 °C
- Rozlišení: 0.01 °C
- $\bullet$  Jednotky:  $\rm{^{\circ}C, \ ^{\circ}F, \ K}$
- Max. vzorkovací frekvence: 10 Hz
- Snímač: 10 kΩ termistor umístěný ve špičce sondy

Teplota (integrovaná)

- Rozsah: 10 °C až + 50 °C
- Přesnost:  $\pm 2$  °C
- Rozlišení: 0.01 °C
- Jednotky: °C, °F

#### Světlo

- Rozsah: 0 5249 lux
- Přesnost: ± 2 dB
- Rozlišení: 0.1 lux
- Jednotky: lux
- Spektrální rozsah: 400 nm až 750 nm (viditelné spektrum)

Zvuk Rozsah: 40 dBA až 90 dBA

- Přesnost:  $\pm$  3 dBA
- Rozlišení: 0.1 dBA
- Opakovatelnost: 0.5 dBA
- $\bullet$  Jednotky: dBA [17]

## **3.14.10 Geiger Müllerův počítač PS-2166**

Detekce záření alfa, beta a gama. S tímto senzorem můžete měřit radioaktivní záření. Okno detekční trubice: 1,5 – 2 mg/cm². [8]

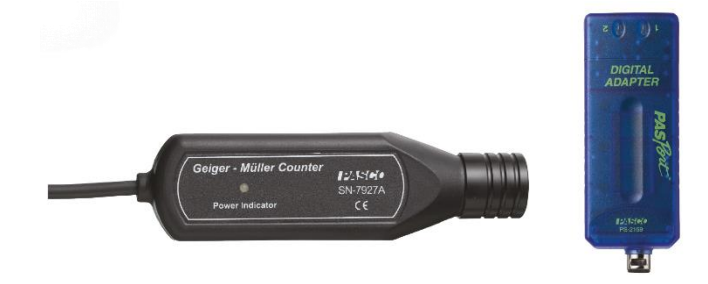

Obr. č. 25. - Geiger Müllerův počítač PS-2166 [9]

#### **3.14.11 2 - kanálový voltmetr PS-2190**

S tímto citlivým 2kanálovým napěťovým senzorem je možno snímat střídavé veličiny o maximální frekvenci 1 MHz a znázorňovat je jako na osciloskopu. Senzor je ideální pro měření v RLC obvodech, v nichž je zobrazen fázový posun mezi elektrickým proudem a napětím. [8]

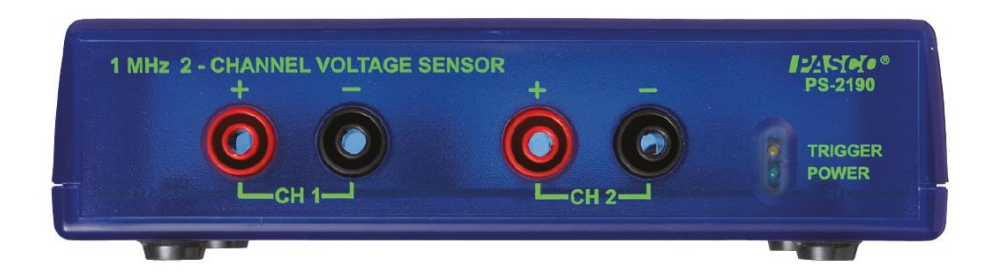

Obr. č. 26. - 2 - kanálový voltmetr PS-2190 [9]

# **Technické specifikace:**

- Dvoukanálové diferenciální měření
- Vstupní napětí: ± 10 V max.
- Maximální frekvence: 1 MHz
- Jištění proti přepětí [17]

# **3.15 SPARKlabs**

Úlohy z rodiny SPARKlabs jsou původními experimenty ve formátu software SPARKvue, které jsou standardně dodávány jako součást dataloggeru SPARK SLS. [18]

Na oficiálních stránkách českého dodavatele se můžeme bezplatně podívat na vytvořené vzorové úlohy. Již při koupi základního balíčku pro jakýkoli předmět dostanete jako součást sady 28 ks předpřipravených úloh na různá témata. Sady připravených experimentů v úlohách jsou na velmi vysoké úrovni, bohužel jsou připravené pro standarty amerického školství a pouze přeložené do českého jazyka. Vyskytují se malé kutikulární odlišnosti. Většina úloh je po strukturální stránce mezipředmětová. Pro výuku fyziky bychom našli pouze deset úloh a to některé jsou pouze pro fyziku na střední škole.

Největší výhodou SPARKlabs jsou laboratorní deníky. Děti tak nejenom střádají data z experimentů, mohou je přímo editovat, psát si poznámky a vkládat obrázky a videa. Následně mohou celý deník sdílet a pracovat ve skupinkách i mimo laboratoř. Za podpory aplikace SPARKvue HD mohou při vyučovací hodině zpracovávat samostatně data a pracovat tak individuálně.

# **3.16 Zásady tvorby digitálních učebních materiálů**

Na internetu najdeme celou řadu učebních elektronických materiálů. Několik serverů se zabývá shromažďováním a sdílením tzv. DUMů, které jsou vhodné pro širší použití mezi pedagogy určené pro interaktivní tabule. Server www.experimentujeme.cz se zabývá shromažďováním digitálních elektronických materiálů pro systém Pasco. Pedagogové zde můžou sdílet své vytvořené materiály pro podporu experimentální výuky.

Z hlediska kvality materiálů a technického zpracování najdeme mnoho elektronických podkladů nevyhovujících. Často se setkáváme se špatnou strukturou dokumentu.

### **3.16.1 Technické zpracování**

Elektronická prezentace pro experimentální výuku za pomoci softwaru SPARKvue aj., by měly splňovat standartní pravidla.

#### **První strana**

- Název hlavní nadpis, náplň hodiny, téma experimentu
- Vzdělávací oblast dle RVP
- Předmět vyučovaný předmět, pod který spadá téma experimentu
- Cílová skupina posluchačů na základní škole ročník, pro který je experiment určen
- Autor a jeho odbornost do jaké míry je autor kompetentní
- Organizace škola nebo instituce, pro kterou je materiál vytvářen
- Kontakt nejčastěji uváděn e-mail na tvůrce projektu
- Datum kdy byl experiment vytvořen, popřípadě aktualizován

#### **Následující strany**

- Anotace popis zaměření projektu
- Klíčová slova pro snadné vyhledávání projektu, vystihující tematický okruh
- Osnova, obsah struktura dokumentu, rozsáhlost

### **Poslední stránka**

- Zdroje uvedení všech zdrojů, které byli použity při tvorbě projektu, citace
- Copyright vlastní tvorba

## **Text**

- Zvýrazňování tučně nebo jinou barvou
- $\bullet$  Barva tmavá
- Výklad pedagoga méně textu, bodový zápis

#### **Obrázky**

Komprese – nevkládat obrázky s příliš vysokým rozlišením

#### **Videa**

Komprese – nevkládat videa s příliš vysokým rozlišením

#### **Odkazy**

- Formulace jasná formulace odkazů
- Odlišnost interní a externí odkazy

Nemusíme řešit nastavení písma, pozadí aj., software SPARKvue nastavuje automatické formátování. Pozadí nelze změnit, pouze můžeme vložit obrázek nebo video, které nemůže přesáhnout rozhraní programu.

#### **3.16.2 Didaktické aspekty**

Mezi prioritní účely softwaru od společnosti Pasco patří zobrazení dat v grafické podobě v reálném čase, pro pozorování a zaznamenávání aktuálního dění při experimentu. Také zpracování dat do tabulky a porovnání naměřených údajů. Dále úprava a zvýraznění naměřených funkcí v grafu pro následný rozbor a analýzu. Samozřejmě i export nasbíraných dat do tabulkového editoru.

Pro zábavnější a pestřejší práci můžeme najít v softwarech od společnosti Pasco mnoho dalších prostředků pro usnadnění a lepší pochopení probíraného tématu.

- Prezentace celé měření lze propojit s teoretickou částí výuky, vytvoříme jediný soubor a zakomponujeme teoretické poznatky s praktickými ukázkami
- Aplety, animace vložením animace nebo apletu demonstrujeme žákům, jak bude pokus probíhat
- Grafické prvky podobně jako při tvorbě podkladů pro interaktivní tabule, můžeme i zde pomocí grafických prvků (např. přemísťování objektů) propojit celé měření i s cvičením a zapojit aktivně žáky do vyučování

# **3.16.3 Pedagogické uplatnění**

Vytvořené materiály se nejčastěji uplatňují v několika formách výuky.

- Demonstrační
- Projektová
- Skupinová
- Frontální
- Individuální

Při výuce fyziky a využití experimentálních nástrojů se uplatňují metody názorně demonstrační a prakticky dovednostní. Žáci by měli v experimentálních hodinách prakticky aktivně pracovat.

# **3.17 Výhody a nevýhody využívání edukační platformy Pasco**

# **Výhody**

- Aktivní zapojení žáků do výuky a jejích součástí
- Vhodný prostředek pro motivaci
- Větší využití času na praktickou část
- Získávání reálných naměřených dat
- Možnost rychlého zaznamenávání dat pomáhá k pochopení průběhu měřeného děje
- Získávání naučených postupů práce je stejné jako v reálné výzkumné instituci
- Uložení a následný rozbor naměřených dat
- Propojení teoretické a praktické části výuky
- Možnosti zkoumat fyziku v přírodě, mimo školu
- Podpora nových technologií ve výuce přispívá k všeobecnému rozhledu v informatice
- Podpora e-learningu, vytváření elektronických deníků poznámek

# **Nevýhody**

Při dobře zvolených metodických postupech s edukační platformou, cílem výuky a kurikulu vyučovací jednotky jsou nevýhody v nepoměru vůči výhodám.

- Vysoká pořizovací cena
- Velmi náročná příprava výukové jednotky
- Při častém používání opadá zájem ze strany žáka
- Při neprofesionálním používání dochází ke zkreslování zaznamenaných dat
- Při častém používání žák může ztrácet zájem o tištěnou literaturu, velký důraz je kladen na elektronické materiály
- Při nevhodně vytvořených materiálech může docházet ke zhoršení zraku

# **4 Vlastní výzkum**

# **4.1 Dotazníkový výzkum zaměřený na pedagogy**

Dotazník vychází z cílů a hypotéz této diplomové práce, stanovených v kapitole *2 Cíle práce, hypotézy a metodika.* Výzkum vychází z aktuální problematiky zabývající se edukačními platformami.

Dotazník byl strukturován celkem do 12 otázek. Odpovědi respondentů byli zcela anonymní. Při vytváření jsem zvolil tři způsoby odpovědí. Nejvíce položených otázek bylo strukturováno výběrem pouze z jedné možné předpřipravené odpovědi. Následně dvě otázky byly položeny s výběrem několika možných odpovědí. U poslední položené otázky mohli respondenti odpovědět svými slovy.

Za pomoci služby Drive od společnosti Google jsem sestavil dotazník v elektronické podobě. Využil jsem nabízenou aplikaci *formuláře*, která po sestavení otázek automaticky vygeneruje dotazníky dle zvolené šablony jako webovou stránku s vlastním odkazem na internetu. Po vyplnění údajů v dotazníku respondent stiskne tlačítko odeslat a data se automaticky uloží do webového tabulkového editoru na cloudovém google uložišti. Všechny vyplněné údaje se formátují do tabulky, kterou je možné následně exportovat do formátu souboru.xslx, pro další možné použití. Tabulku odpovědí od respondentů naleznete v Příloze – DVD přiložené k DP.

### **4.1.1 Otázky v dotazníku**

Uvedu kladené otázky v dotazníkovém šetření a následné vysvětlení otázek.

### **Otázky**

- 1) Jaké je Vaše pohlaví? \*
- 2) Jaký je Váš věk? \*
- 3) Jaká je délka Vaší praxe na pozici učitele? \*
- 4) Jaká je rozloha města nebo vesnice, kde se nachází Vaše škola? \*
- 5) Jaké je Váš obor, popřípadě kombinace oborů? \*
- 6) Vyučujete formou experimentální výuky nějaký z uvedených předmětů? \*
- 7) Máte k dispozici na Vaší škole systém Pasco nebo Vernier, popřípadě v jakém rozsahu?
- 8) Jak často využíváte tyto systémy ve výuce?
- 9) Považujete výuku s využitím systému Pasco a Vernier za užitečnou a přínosnou? \*
- 10) Vytváříte si experimenty pro využití systému Pasco a Vernier sami nebo používáte dostupné od výrobce nebo z internetu?
- 11) Myslíte, že je výuka zajímavější a přínosnější pro žáky s použitím systému Pasco a Vernier?
- 12) Nastal někdy problém se systémem Pasco a Vernier při používání?

#### **Vysvětlení**

\* - Povinná otázka

Otázka č. 1, 2, 3, 4, 8, 9, 10, 11 – Možnost pouze jedné odpovědi.

č. 5, 6, 7 – Možnost více odpovědí.

č. 12 – Možnost dobrovolné volné odpovědi.

 $\check{c}$ . 1, 2, 3, 4, 5 – Údaje o respondentovi.

č. 6, 7 – Zaměření vyučujícího a vybavení školy edukační platformou.

č. 8, 10 – Využití systémů ve výuce a tvorba materiálů.

č. 9, 11 – Pedagogický názor na využívání edukačních platforem ve výuce.

č. 12 – Vyjádření nespokojenosti, popřípadě problémů s produkty od společnosti Pasco a Vernier.

#### **4.1.2 Aplikace dotazníku**

Respondenty jsem oslovoval e-mailovou komunikací. Součástí žádosti o vyplnění údajů byl přiložený odkaz na elektronickou verzi dotazníku. V nějakých případech byl dostupný pouze e-mail ředitele školy, kdy jsem žádal o přeposlání oslovovaným pedagogům. Pomocí serveru seznamskol.cz jsem oslovil 210 škol z Jihočeského kraje, které jsem vybral pro dotazníkové šetření.

| Okres             | Počet oslovených |
|-------------------|------------------|
| České Budějovice  | 60               |
| Jindřichův Hradec | 30               |
| Tábor             | 35               |
| Písek             | 20               |
| Strakonice        | 20               |
| Prachatice        | 20               |
| Český Krumlov     | 25               |

Tab. č. 11. - Počty oslovených škol v různých okresech

Bohužel v několika případech e-mail nedošel. Z největší pravděpodobností se jednalo o neplatné e-mailové adresy z důvodu aktualizace.

Celé šetření probíhalo od 28. 10. 2015 do 23. 2. 2016. Z oslovených 210 škol celkem odpovědělo 72 respondentů z celého Jihočeského kraje. Všechny vzorky mohly být zařazeny do zpracování, nebyly zjištěny žádné důvody pro vyřazení jediného vzorku. Celkově se jedná o 34% návratovou úspěšnost dotazníku, kde prvotním cílem bylo získání zpět všech 210 vzorků.

# **4.2 Zpracování vzorků dotazníkového výzkumu**

#### **4.2.1 Základní údaje respondentů**

Z první otázky výzkumu vyplývá rovnoměrné zastoupení obou pohlaví u respondentů. Muži a ženy odpovídali na otázky v poměru 34 : 38, jak můžeme nahlédnout na **Graf. č. 1**. Věkové zastoupení dotazujících bylo rozčleněno do čtyř skupin a to věk *do 30let, 31 – 40 let, 41 – 50 let a 51 – více let*. Nejvíce zastoupených pedagogů spadá do věkové kategorie 41 – 50 let a to celých 28. Zbyté tři věkové kategorie jsou přibližně stejně rozmístěné viz **Graf. č. 2**. Délka praxe respondentů byla rozčleněna na pět skupin a to *do 5 let, 5 – 10 let, 11 – 20 let, 21 – 30 let a 31 více let*. Pedagogů s nejdelší délkou praxe se průzkumu zúčastnilo nejméně,

ostatní rozložení je rovnoměrně pravidelné s největší účastí v rozmezí praxe 21 - lety, viz **Graf č. 3.**

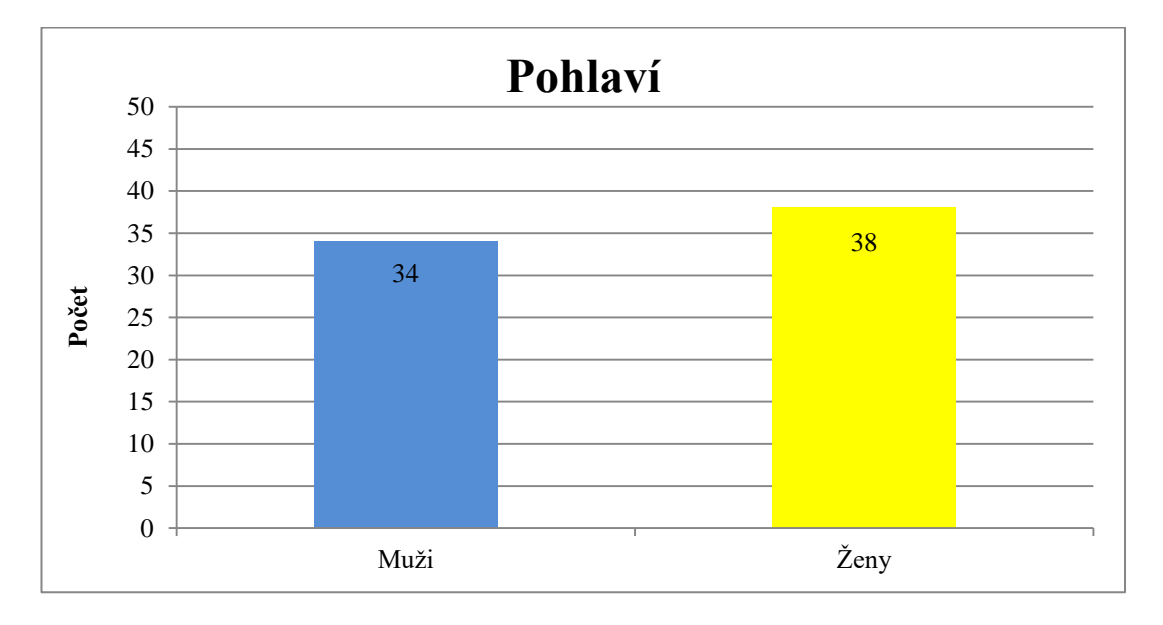

Graf. č. 1. - Zastoupené pohlaví respondentů

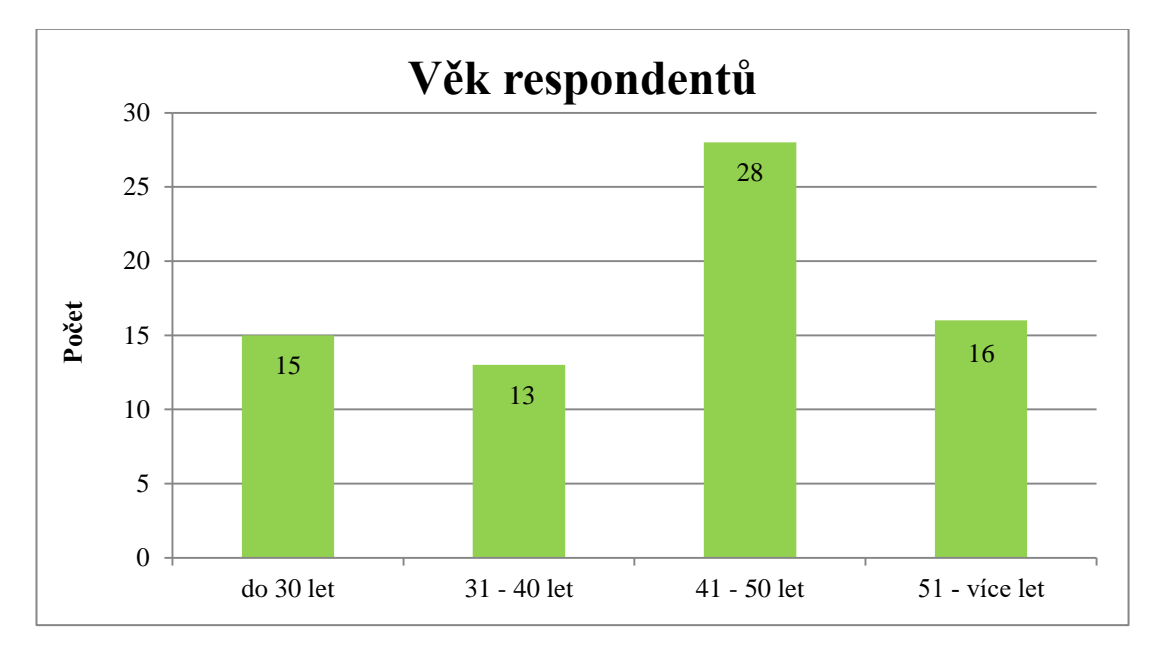

Graf. č. 2. - Věkové zastoupení respondentů

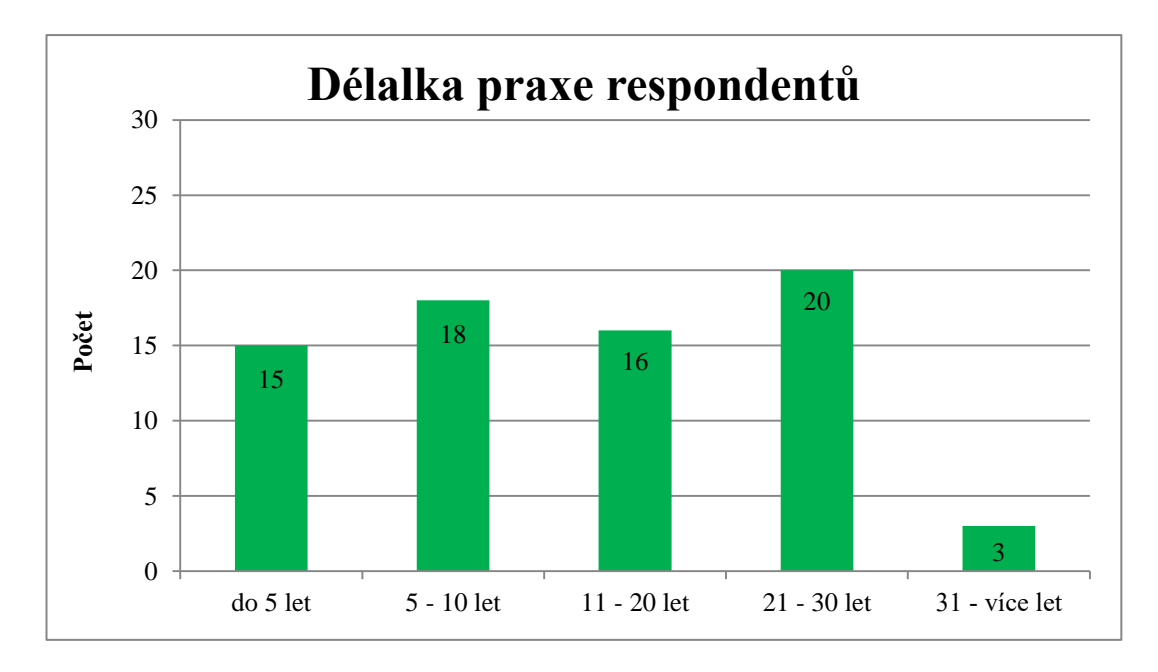

Graf. č. 3. - Délka praxe respondentů

Rozloha města často poukazuje na počet žáků v dané základní škole. Rozložení zúčastněných škol, kde účinkují respondenti, bylo členěné do čtyř kategorií a to *do 1000 obyvatel, do 10 000 obyvatel, do 100 000 obyvatel a nad 100 000 obyvatel*. Na otázku číslo 4, jaká je rozloha města nebo vesnice, kde se nachází Vaše škola, odpovědělo nejvíce pracujících pedagogů ve městě s rozlohou do 100 000 obyvatel, naopak nejméně pedagogů odpovídalo v oblastech do 1000 obyvatel, viz **Graf. č. 4**.

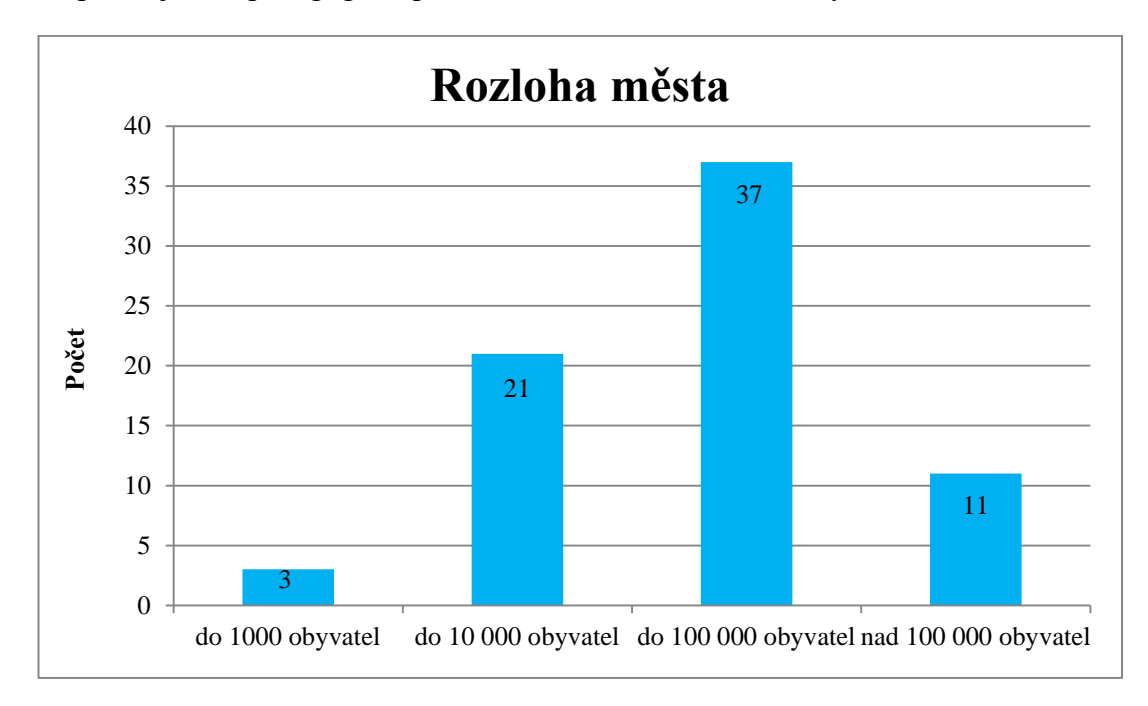

Graf. č. 4. - Rozloha měst zúčastněných škol

Poslední otázkou v této části byla předmětová aprobace odpovídajících pedagogů. Otázka byla strukturována na více možných odpovědí, z důvodů využívání edukační platformy u učitelů vyučujících dva přírodovědné obory. Z celkově zúčastněných 72 respondentů se analyzovalo 93 odpovědí a to viz **Graf. č. 5**. Rozčlenění této otázky bylo stanoveno do čtyř kategorií podle vyučovaných předmětů na základních školách a to na f*yzika, chemie, přírodopis a jiné*. Největší počet zastupují respondenti s oborovým zaměřením na fyziku, následně můžeme vidět stejný počet zastoupených pedagogů vyučující chemii a přírodopis. V neposlední řadě se vyskytlo devět respondentů vyučujících nepřírodovědný obor, nutno dodat, že všech devět odpovídajících uvedlo i výuku jednoho z uvedených přírodovědných oborů. Následně bylo zjištěno zastoupení nejčastější dvouoborové aprobace se zaměřením chemie a přírodopisu. Následně dva učitelé zastupují dvouoborovou aprobaci fyziky a přírodopisu, vyskytly se také odpovědi se zaměřením fyzika, chemie a jiné.

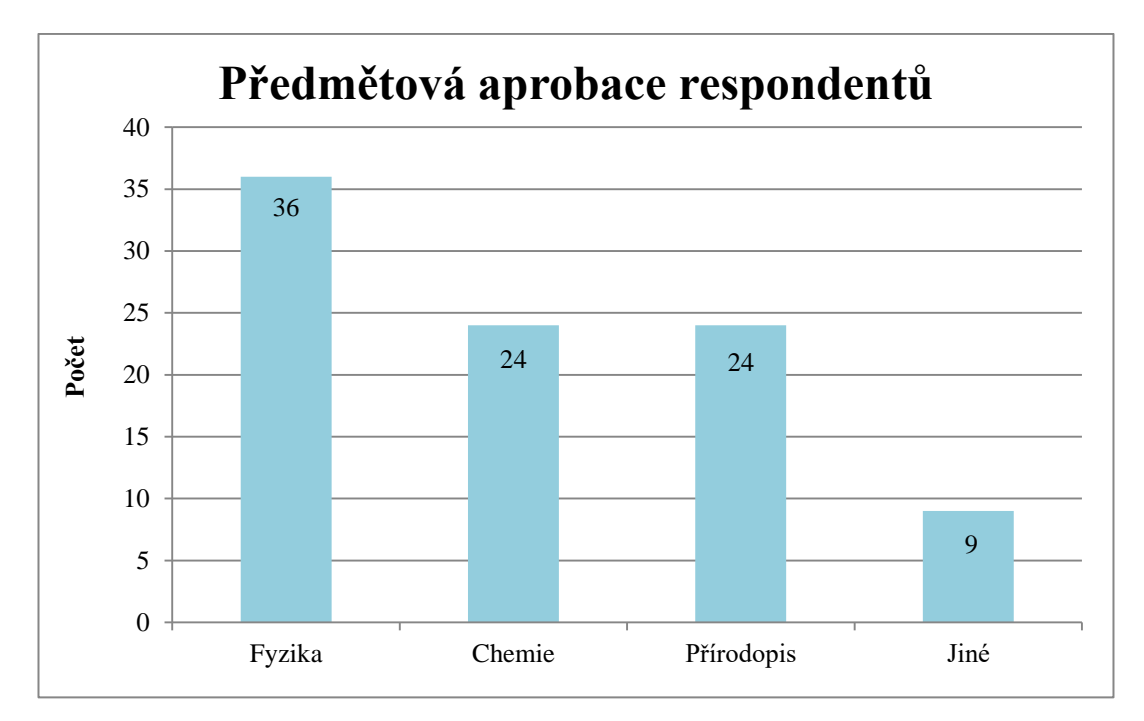

Graf. č. 5. - Zastoupení aprobací pedagogů

#### **Shrnutí této části:**

Po zpracování první části dotazníků můžeme vidět neočekávané zastoupení starších pedagogů s rozsáhlými zkušenostmi spadajícími do věkové kategorie 40 a více let. Tyto podklady jsou nezbytné pro ověření **Hypotézy č. 1** v kapitole **č. 2.2 Hypotézy**.

Vzhledem k zaměření mé práce na předmět fyzika, jsou nashromážděné informace uspokojivé.

#### **4.2.2 Využití experimentální výuky ve vyučování**

V této části dotazníku zjišťuji, zda učitelé preferují experimentální výuku při vyučování bez závislosti edukační platformy. Na otázku, zda pedagogové vyučují za pomocí experimentů, bylo na výběr ze čtyř možností a to *ANO fyziku, ANO chemii, ANO přírodopis a NE žádný*. Jak můžeme vidět, viz **Graf č. 6**, nadpoloviční většina dotazovaných uvedla, že nevyučují ani jeden předmět ze své aprobace experimentální formou.

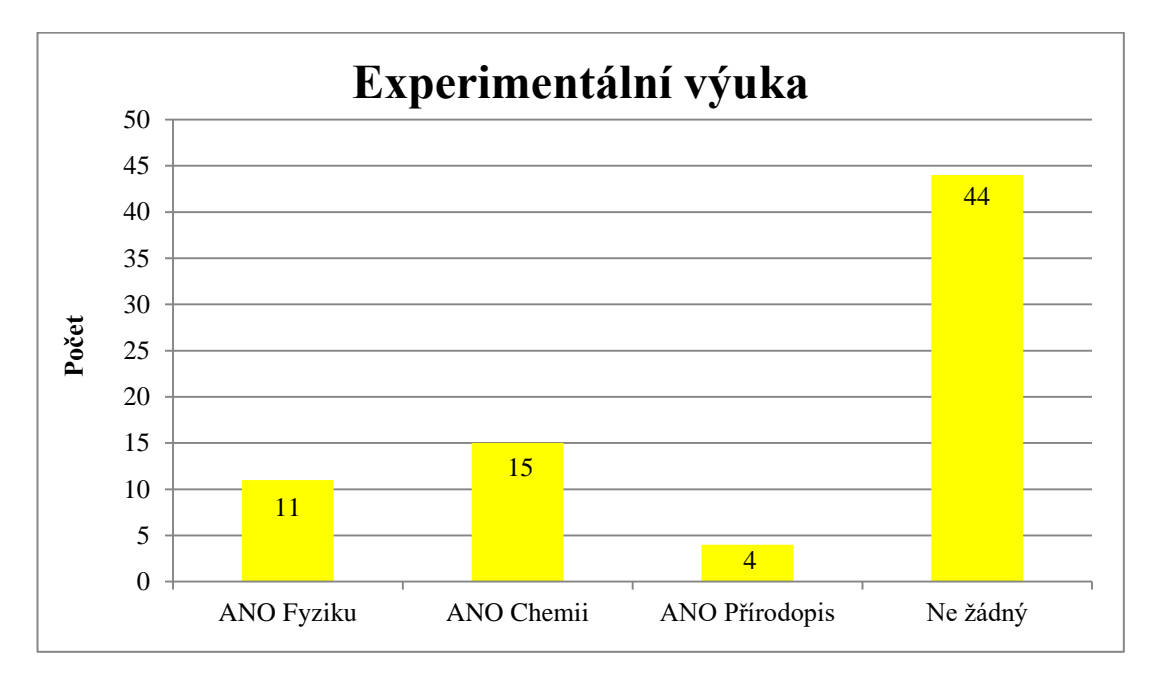

Graf. č. 6. - Experimentální výuka předmětů

## **Shrnutí této části:**

Ze získaných výsledků lze usuzovat nezájem o experimentální výuku při vyučování. Z celkového počtu 72 respondentů jich 30 uvedlo, že vyučuje experimentální formou a 42 nevyučuje experimentální formou. Vzhledem k zúčastnění 36 pedagogů ve výzkumu se zaměřením na fyziku, pouze 11 z nich odpovědělo, že preferuje experimentální výuku. U předmětů přírodopis a chemie, kde bylo zastoupeno u každého předmětu 24 pedagogů, jen 15 vyučujících vyučuje chemii a pouze 4 vyučují přírodopis experimentální formou. V návaznosti na další část dotazníku jsou to nepříznivé informace. Je možné předpokládat nezájem o edukační platformy na školách, z důvodu nepreferování experimentální výuky. Vyučující dvouoborových přírodovědných oborů uvedli, že 7 z nich nepreferuje ani u jednoho předmětu experimentální výuku a pouze 2 preferují danou metodu u obou předmětů.

Po analyzování druhé části se potvrzuje **Hypotéza č. 5**, viz **kapitola č. 2.2**, bohužel i bez edukačních platforem. Výsledky se také opírají o **Hypotézu č. 7**, viz **kapitola č. 2.2**, která se potvrzuje i bez využití informačních systémů ve výuce.

## **4.2.3 Zastoupení edukačních platforem na ZŠ**

Tato část výzkumu se orientuje na vybavení ZŠ různými druhy edukačních platforem pro přírodovědné obory. Společnost Pasco a Vernier dodávají do škol předpřipravené sady pro konkrétní předmět, viz **kapitola 3.13** nebo lze zakoupit pouze několik čidel s rozhraním a softwarem pro daný předmět. Samy zmíněné společnosti propagují zakoupení uceleného balíčku senzorů, popřípadě doporučují následné dokoupení jednotlivých čidel. Zaměřil jsem se tedy primárně na zkoumání zakoupených sad pro ZŠ.

Vzhledem k nízkému počtu experimentujících učitelů při výuce nelze očekávat hojné zastoupení experimentálních sad na základních školách. Otázka byla položena, zda pedagogové mají k dispozici systém Pasco nebo Vernier a v jakém rozsahu. Na výběr byly možnosti *základní balíček pro fyziku, základní balíček pro přírodopis, základní balíček pro chemii, střední balíček pro fyziku, střední balíček pro přírodopis, střední balíček pro chemii, komfortní balíček pro fyziku, komfortní balíček pro přírodopis, komfortní balíček pro chemii a nemám žádný k dispozici.* Všechny možnosti odpovědí byly možné odpovědět jak pro systém Pasco, tak pro systém Vernier.

Celkem bylo zjištěno 23 edukačních sad na ZŠ. V převaze byly zastoupeny sady od společnosti Pasco s celkovým počtem 14, od společnosti Vernier bylo zjištěno 9 experimentálních sad.

U systému Pasco bylo zaznamenáno vyrovnané zastoupení 6 sad pro předmět fyzika a chemie, viz **Graf. č. 7**. U systému Vernier dvojnásobně převažuje zastoupení sad pro fyziku, než u předmětu chemie. Nejmenší podíl tvoří zakoupené sady pro předmět přírodopis, pouze od společnosti Pasco.

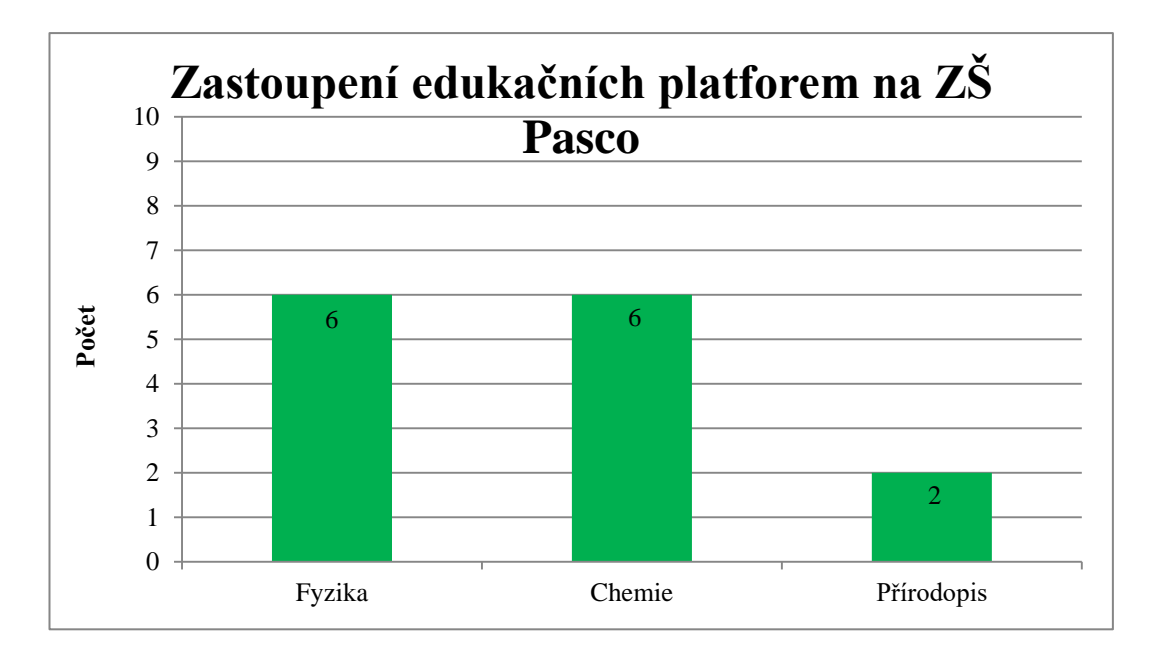

Graf. č. 7. - Celkový počet Pasco platforem

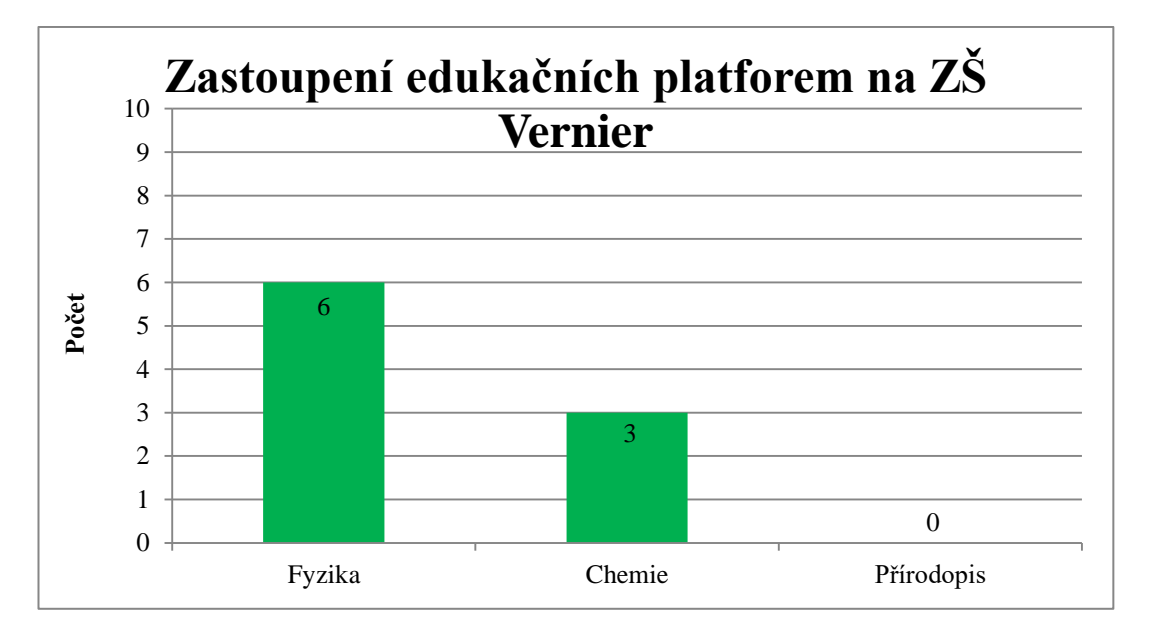

Graf. č. 8. - Celkový počet Vernier platforem

Otázka, máte k dispozici na Vaší škole systém Pasco nebo Vernier, popřípadě v jakém rozsahu, byla členěna na dvacet možných odpovědí, kdy respondent mohl zaznamenat odpověď, jak pro platformu Pasco, tak Vernier. Pouze jediný zúčastněný má k dispozici dvě sady pro výuku fyziky od obou společností.

Dále v této části výzkumu byla zkoumána šíře rozsahu dostupný senzorů a sond na ZŠ od obou společností pro fyziku, chemii a přírodopis. Pro předmět fyzika jsou

nejčastěji dostupné základní sady, viz **kapitola 3.13.** S nejslabším podílem jsou zastoupené sady se středním vybavením a dva respondenti odpověděli, že na škole mají dostupnou komfortní sadu pro předmět fyzika od společnosti Pasco, viz **Graf č. 9**. Pro předmět chemie je z výsledku patrný nejčastější výskyt základních a středních sad výbavy, taktéž od společnosti Pasco, viz **Graf. č. 10**.

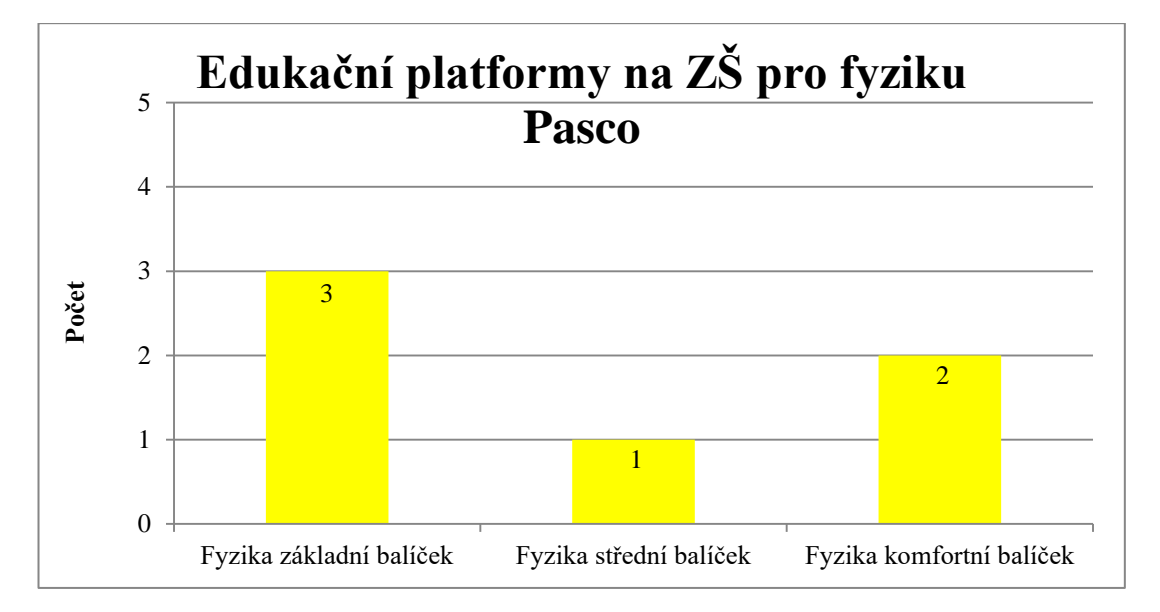

Graf. č. 9. - Zastoupení balíčku na ZŠ pro předmět fyzika

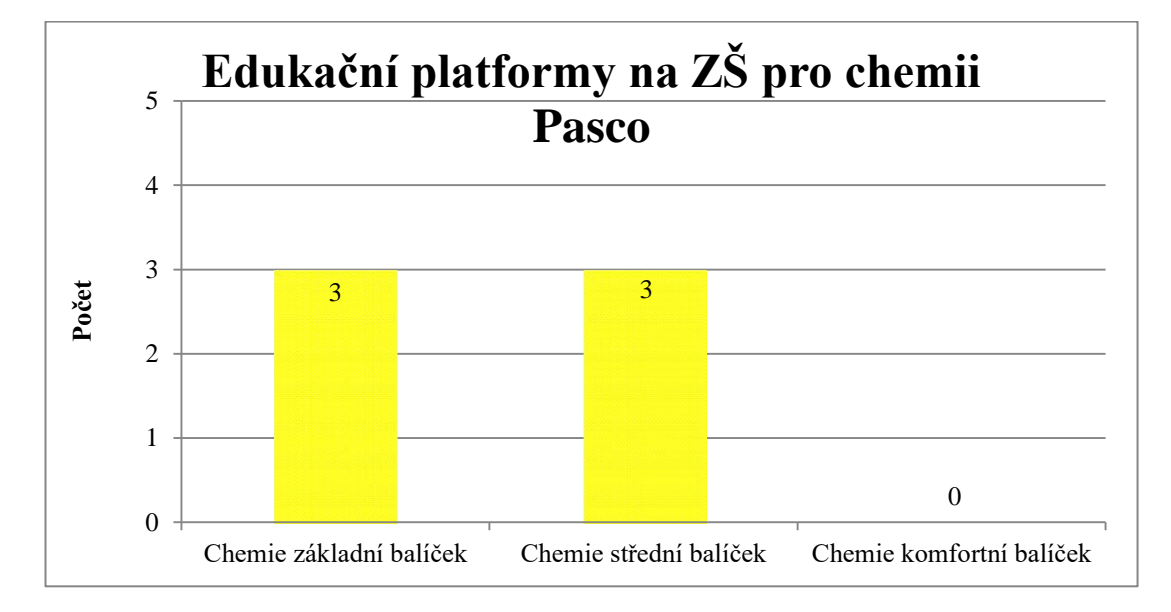

Graf. č. 10. - Zastoupení balíčku na ZŠ pro předmět chemie

Pouze dva respondenti odpověděli, že na škole mají základní sadu přírodopisu od společnosti Pasco.

S menším zastoupením edukačních platforem obsazuje trh v ČR společnost Vernier. Pro předmět fyzika z šesti dostupných sad je nejhojnější zastoupení středního balíčku s třemi dostupnými sadami na dvou školách v jižních Čechách. Ze 72 odpovídajících pedagogů mají k dispozici dva odpovídající základní balíček a jeden komfortní set senzorů a čidel, viz **Graf. č. 11**. Pro předmět chemie z výzkumu vyplívá zastoupení třech základních balíčků, bez nulového podílu rozsáhlejších dostupných sad, viz **Graf. č. 12**. Seznam senzorů a sod nabízených společností Vernier lze nalézt na oficiálních stránkách dodavatele pro ČR *www.vernier.cz*.

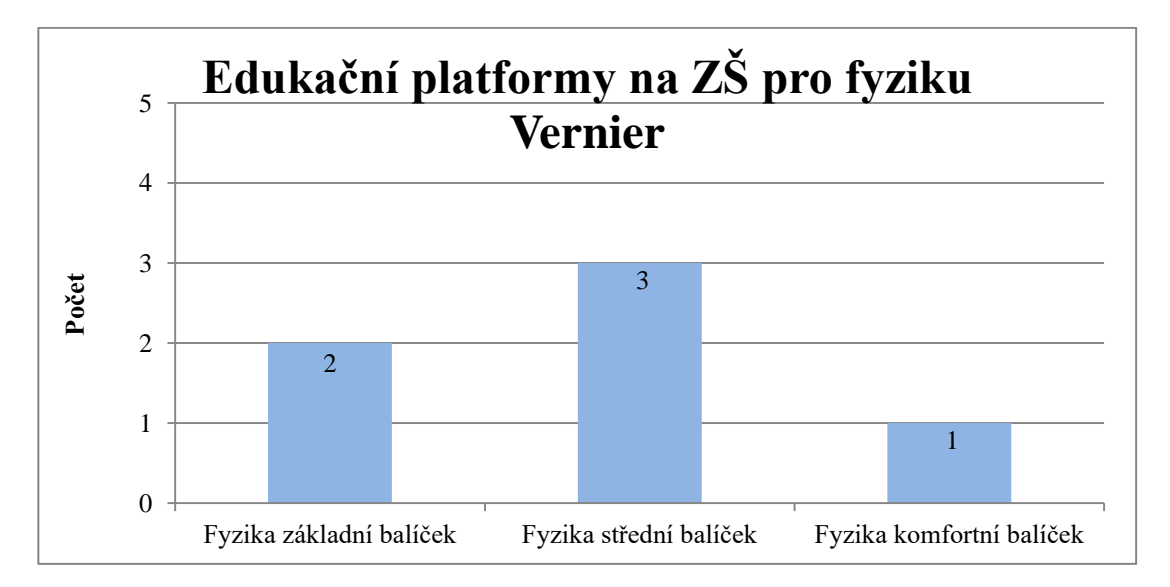

Graf. č. 11. - Zastoupení balíčku na ZŠ pro předmět fyzika

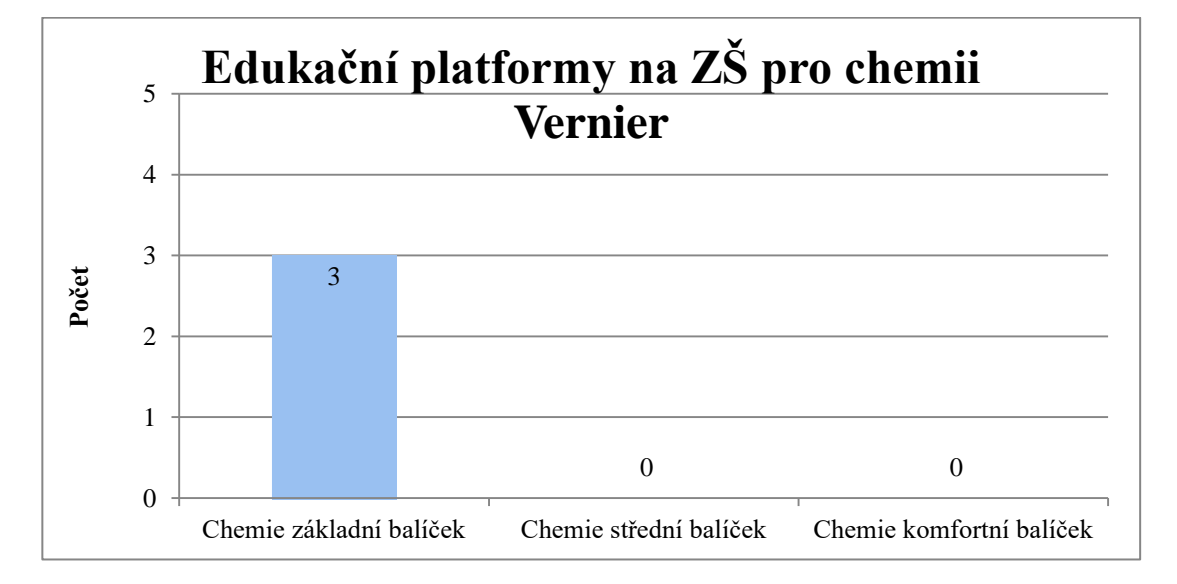

Graf. č. 12. - Zastoupení balíčku na ZŠ pro předmět chemie

Žádný dotazovaný odpovídající neuvedl, že má k dispozici jakýkoli balíček pro předmět přírodopis od společnosti Vernier.

#### **Shrnutí této části:**

Tato část výzkumu měla za úkol zjistit, v jaké míře jsou dostupné edukační platformy na ZŠ, zda jsou hojně zastoupeny od společnosti Pasco nebo Vernier a v jakém rozšíření je mají pedagogové k dispozici.

Po analyzování nasbíraných dat se tato část výzkumu odráží od **hypotéz č. 1, 2, 3, 4, 5, 6, a 7**, viz **kapitola č. 2.2**.

Vzhledem k většímu zastoupení starších pedagogů ve výzkumu se potvrzuje **hypotéza 1 a 3**, a to, že starší pedagogové nemají zájem o používání nových technologií a nemají ani příliš velký zájem se novým technologiím učit. Vůči malému počtu experimentujících učitelů, viz **kapitola č. 4.1.3.2**, je zřejmý nízký počet edukačních platforem na ZŠ pro podporu experimentální výuky. Vše může být zapříčiněno nedostačujícími informacemi ohledně výukových sad, viz **hypotéza č. 2 a 6**, nízkému rozpočtu na pořizování edukačních pomůcek na školách, viz **hypotéza č. 4**. Popřípadě ze strany učitelů nevzniká myšlenka začleňování informačních systémů do výuky přírodovědných předmětů, nebo neshledání důležitosti využití edukačních platforem pro žáka za důležité, viz **hypotéza č. 5 a 7**.

#### **4.2.4 Využívání edukačních platforem ve výuce**

V další části výzkumu se zabývám využíváním edukačních platforem ve výuce v nezávislosti na typu výrobce. Vhledem k nízkému počtu výskytu edukačních sad pro přírodovědné obory na ZŠ nelze předpokládat vysoký počet pedagogů, kteří edukační platformu jakkoli často využívají. Tato část je zaměřena na intervalové využití sad při výuce. Byla položena otázka, jak často využívají pedagogové zmíněné systémy ve výuce a měli na výběr několik možností a to *každou hodinu, téměř každou hodinu, jednou za 14 dní, jednou měsíčně, výjimečně* nebo zda systém *nepoužívají*. Vzhledem k povinnosti zodpovědět otázku, bylo získáno 72 odpovědí. Nejčastěji předpokládaná odpověď, vzhledem k malému počtu dostupných platforem, je odpověď *nepoužívám* a to zastoupená 46 záznamy. Nenašel
se jediný respondent, který by zakomponoval platformu do výuky přírodovědných předmětů každou hodinu. Nejčastěji používají sady senzorů a sond učitelé na ZŠ *jednou měsíčně*, *jednou za 14 dní* nebo *výjimečně*, viz **Graf č. 13**.

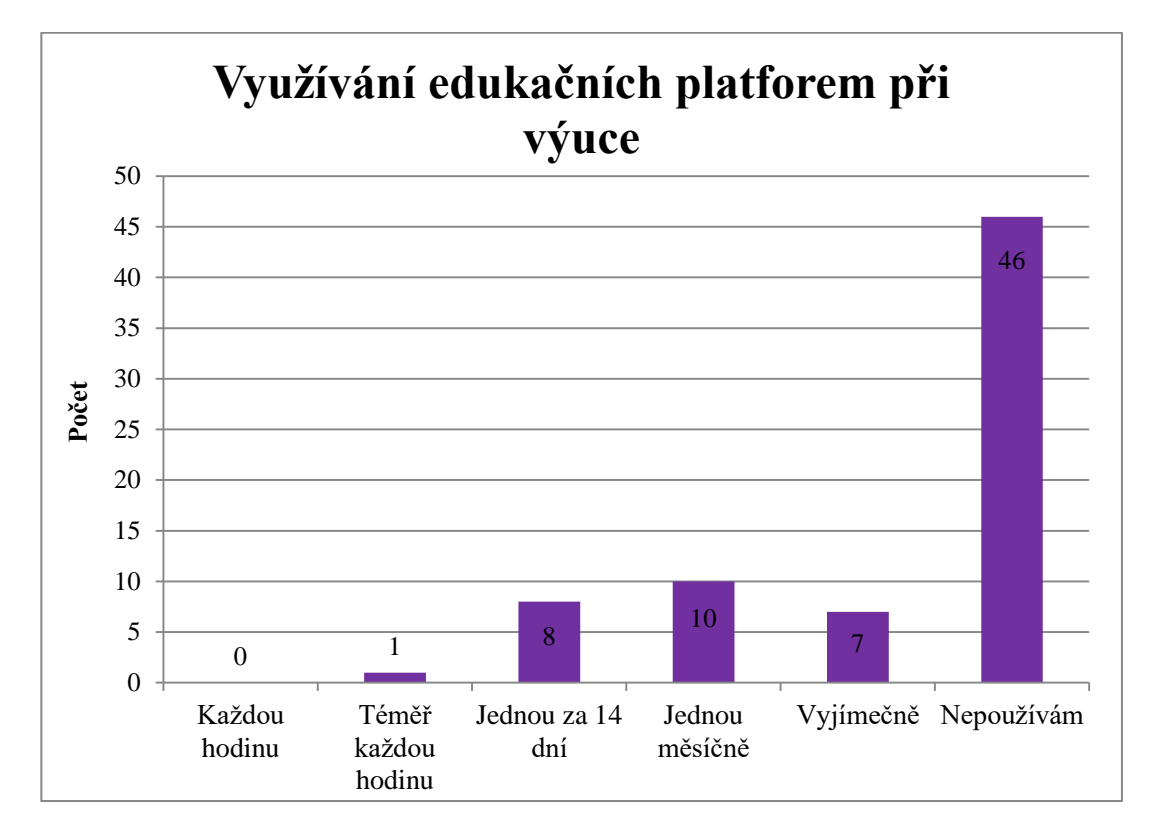

Graf. č. 13. - Využívání edukačních platforem na ZŠ

### **Shrnutí této části:**

Tato část se měla za úkol zjistit, v jaké míře se využívají edukační platformy od společností Pasco a Vernier na ZŠ. Vzhledem k zaznamenaným datům v **kapitole 4.1.3.3** o zastoupených 23 platformách na školách zúčastněných výzkumu a 26 zaznamenaným kladným odpovědím, viz **Graf č. 13**, můžeme usuzovat, že tři pedagogové využívají edukační platformu ve vyučování v obou přírodovědných oborech.

Po analyzování nasbíraných dat v této části výzkumu vidíme využití edukačních platforem na všech zastoupených ZŠ, kde jsou k dispozici. Tato část výzkumu se dotýká **hypotézy č. 6, 7 a 8** viz **kapitola č. 2.2**. Nadpoloviční většina odpovídajících respondentů uvedla, že používají dostupné sady *jednou měsíčně* a *výjimečně*. Potvrzuje se tak **hypotéza č. 6 a 7**, kdy dotazovaní nemusí znát všechny možnosti platforem nebo nepovažují za důležité demonstrovat prováděné pokusy za podpory

informačních systémů. Další příčinou častého nevyužívání systému Pasco a Vernier může být, dle **hypotézy č. 8**, nesnadné vytvoření jednoduchých úloh pro vyučované téma na ZŠ.

#### **4.2.5 Přínos edukační platformy do výuky**

Předposlední částí tohoto výzkumu je pohled pedagogů na přínos edukačních platforem, nezávisle na dodavateli. Tímto tématem se zabývají otázky v průzkumu č. 9 a 11. Hlavním cílem bylo zjištění, zda systémy Pasco a Vernier jsou užitečné ve výuce a zda jsou vyučování za podpory těchto systému pro žáky přínosnější a zajímavější. Respondenti měli na výběr ze čtyř možností a to z odpovědí *ano, spíše ano, spíše ne* a *ne*. Vyučující zaznamenávají odpovědi převážně kladného dojmu o užitečnosti vyučovaného tématu a většímu přínosu pro žáka, konkrétněji 48 odpovídajících se shodlo na efektivnosti edukačních platforem, zatímco 24 odpovídajících jsou opačného postoje k dané problematice, viz **Graf č. 14**.

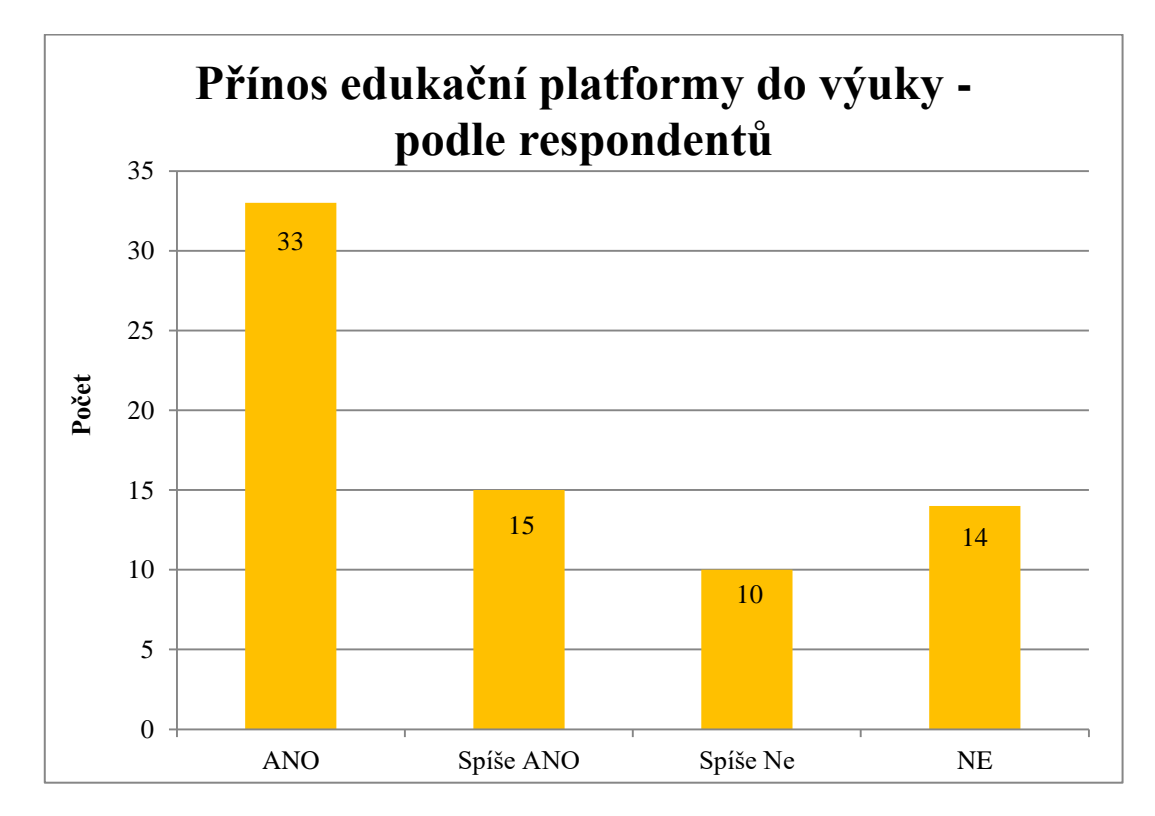

Graf. č. 14. - Přínos edukačních platforem do výuky

### **Shrnutí této části:**

Skutečnost o malém zahrnování experimentální výuky, vyplívající z **kapitoly 4.1.3.2**, a malém zastoupení edukačních platforem na ZŠ, vyplívající z **kapitoly 4.1.3.3**, tak odpovědělo mnoho respondentů pozitivním názorem na využívání a přínos edukačních sad do výuky, pouze nevalná třetina respondentů nepovažuje tuto pomůcku ve výuce za podstatnou.

Po analyzování předposlední části výzkumu se částečně vyvrací **hypotéza č. 5**, viz **kapitola č. 2.2,** kdy převažuje názor využívání edukačních platforem při experimentální výuce. Lze také konstatovat na základě výsledků z **Grafu č. 13** vypovídajícího o využívání edukačních platforem, dle **hypotézy č. 6**, viz **kapitola č. 2.2,** že vyučující neznají celkové využití systému Pasco a Vernier ve vyučování a tak nepoužívají tento typ pomůcky častěji.

#### **4.2.6 Tvorba úloh pro systém Pasco a Vernier**

Poslední část výzkumu byla zaměřená na vytváření experimentálních úloh. Hlavním cílem bylo zjištění, zda si učitelé sami vytvářejí materiály nebo využívají ty dostupné na internetu. Na výběr bylo několik možných odpovědí a to *vytvářím sám/sama, používám vytvořené, vytvářím sám/sama i používám vytvořené a nepoužívám Pasco ani Vernier.* S nadpoloviční většinou se vyskytují odpovědi, že pedagogové nepoužívají ani jeden z uvedených systémů Pasco a Vernier. Z respondentů, kteří disponují na školách alespoň nějakou edukační platformou pro experimentální výuku, mnoho uvedlo, že nejčastěji využívají vytvořené úlohy z internetu, viz **Graf č. 15.**

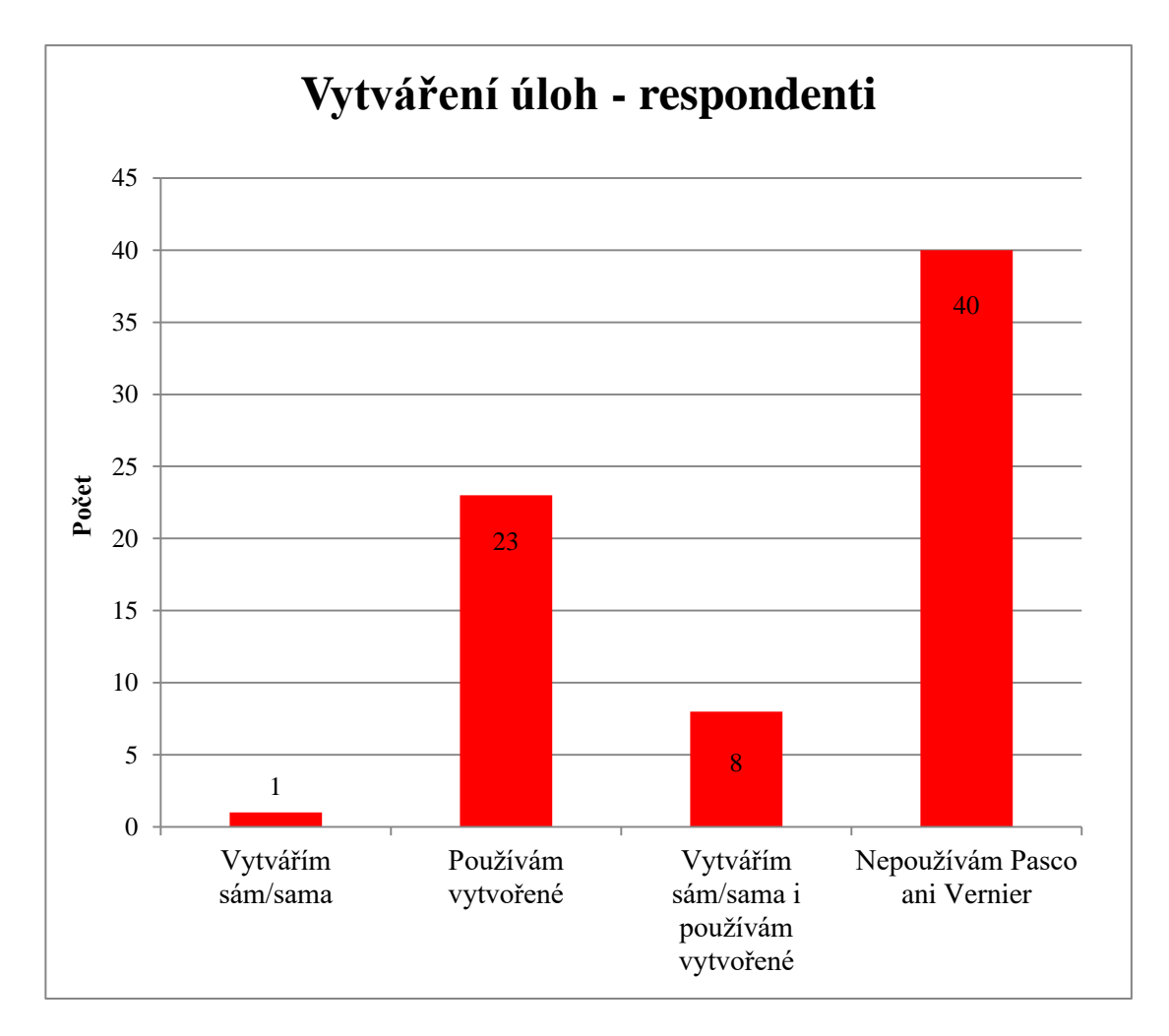

Graf. č. 15. - Vytváření úloh za podpory edukační platformy

### **Shrnutí této části:**

Nejčastější možná odpověď ve výzkumu, nepoužívám *Pasco ani Vernier*, byla předvídatelná, viz **kapitola 4.1.3.3** o zastoupení edukačních platforem na ZŠ.

Po provedené analýze této části výzkumu se odrážíme od **hypotézy č. 3, 6, 8 a 9,**  viz **kapitola č. 2.2**. Vzhledem k silnému zastoupení starších kantorů se opět potvrzuje **hypotéza č. 3**, pedagogové s delší praxí nemají zájem o vytváření elektronických materiálů pro nové technologie ve vzdělání. Malý přírůstek respondentů, kteří nevytváření experimentální úlohy pro edukační platformy, může být zapříčiněný neznalostí možností nabízených sad, viz **hypotéza č. 6**. Není nejednoduší vytvořit samostatnou úlohu pro ZŠ, aby nezkreslovala a zaměřovala se pouze na probírané téma. Také úloha potřebuje propracované a promyšlené zadání, přesně definované cíle a předvídatelný výstup žáka na konci měření. Není snadné

vytvořit experiment pro ZŠ, proto se mnoho respondentů přiklánělo k odpovědím, *používám vytvořené* nebo *vytvářím sám/sama i používám vytvořené* úlohy, viz **hypotéza č. 8 a 9**.

#### **4.2.7 Problémy se systémy Pasco nebo Vernier**

Dodatečná nepovinná otázka, zda nastal někdy problém se systémem Pasco nebo Vernier, nebyla zodpovězena ani jedním respondentem. Lze tak usuzovat, že dotazovaní nezaznamenali žádný problém ani poruchu hardwaru, která by nebyla řešitelná a stála za zmínění.

Na oficiálních stránkách výrobců edukačních platforem ani na portálech zabývajících se shromažďováním úloh pro dostupné sady nejsou známy problémy, které by byly rozšířeny mezi více uživateli.

## **4.3 Dotazníkový výzkum zaměřený na žáky**

Dotazník vychází z cílů a hypotéz této diplomové práce, stanovených v kapitole *2 Cíle práce, hypotézy a metodika.* Výzkum vychází ze zpětné vazby žáků na edukační platformy.

Dotazník byl strukturován celkem do 9 otázek. Odpovědi respondentů byly zcela anonymní. Při jeho vytváření jsem zvolil tři způsoby odpovědí. Nejvíce položených otázek bylo strukturováno výběrem pouze z jedné možné předpřipravené odpovědi. Následně dvě otázky byly položeny s výběrem několika možných odpovědí. U poslední položené otázky mohli žáci odpovědět svými slovy.

Za pomoci služby Drive od společnosti Google jsem sestavil dotazník v elektronické podobě, tentokrát pro žáky. Využil jsem nabízenou aplikaci *formuláře*, která po sestavení otázek automaticky vygeneruje dotazníky dle zvolené šablony jako webovou stránku s vlastním odkazem na internetu. Po vyplnění údajů v dotazníku žák stiskne tlačítko odeslat a data se automaticky uloží do webového tabulkového editoru na cloudovém google uložišti. Všechny vyplněné údaje se formátují do tabulky, kterou je možné následně exportovat do formátu souboru.xslx, pro další možné použití. Zpracovanou tabulku odpovědí od respondentů naleznete v Příloze – DVD přiložené k DP.

### **4.3.1 Otázky dotazníku**

Zde jsou položené otázky v dotazníkovém šetření a následně jejich vysvětlení.

#### **Otázky**

- 1) Jaké je tvoje pohlaví? \*
- 2) Jaký je tvůj věk? \*
- 3) V jakém předmětu používáte Pasco nebo Vernier? \*
- 4) Provádí pokusy se systémem Pasco nebo Vernier pouze Váš učitel, nebo někdy pracují i žáci s těmito systémy? \*
- 5) Při výuce za pomoci systému Pasco nebo Vernier je probíraná látka pochopitelnější? (rychleji a snadněji jí pochopíš?) \*
- 6) Chtěl/la bys pracovat s těmito systémy častěji? \*
- 7) Je hodina za pomoci systému Pasco a Vernier zábavnější? \*
- 8) Jak nejlépe porozumíš probírané látce? \*
- 9) Jak hodnotíš experimentální hodinu se systémem Pasco nebo Vernier?

## **Vysvětlení**

\* - Povinná otázka

Otázka č. 1, 2, 4, 5, 6, 7 – Možnost pouze jedné odpovědi.

- č. 3, 8 Možnost více odpovědí.
- č. 9 Možnost dobrovolné volné odpovědi.
- č. 1, 2 Údaje o respondentovi.
- č. 3 Předmětové používání edukační platformy.
- č. 4 Využívání systému Pasco a Vernier žáky a učiteli.
- č. 5, 6, 7 Přínos edukační platformy pro žáky do výuky, využití.

č. 8 – Preferovaný styl výuky u žáků.

č. 9 – Hodnocení experimentální hodiny žáky za pomoci edukačních platforem.

### **4.3.2 Aplikace dotazníku**

Dotazník byl podán k vyplnění v několika třídách ZŠ na druhém stupni. Spolupracoval jsem s několika pedagogy, kteří vyučují přírodovědné předměty převážně experimentální formou výuky a kteří mi pomohli nasbírat podklady k výzkumu. Žáci za pomoci internetového odkazu elektronicky vyplňovali své názory na edukační platformy ve výuce. Všichni respondenti navštěvují základní školy v jižních Čechách.

Celé šetření probíhalo od 28. 10. 2015 do 8. 3. 2016. Z oslovených 120 žáků odpověděli všichni dotazovaní. Všechny vzorky byly zařazeny do zpracování, nebyly zjištěny žádné důvody pro vyřazení jediného vzorku. Celkově se jedná o 100% návratovou úspěšnost dotazníku, vzhledem k aplikaci v úvodu výukových hodin.

## **4.4 Zpracování vzorků dotazníkového výzkumu - žáci**

#### **4.4.1 Základní údaje o žácích**

Z celkového počtu testovaných vzorků odpovědělo s mírnou převahou 72 chlapců a 48 dívek, viz **Graf č. 16**. Žáci byli rozčleněni do čtyř věkových kategorií. Na otázku, jaký je tvůj věk, měli respondenti na výběr z odpovědí *12 let, 13 let, 14 let* a *15 let*. Nejvíce odpovědí bylo získáno od třináctiletých žáků a to v celkovém počtu 49, všechny ostatní věkové skupiny jsou převážně stejně zastoupené, viz **Graf č. 17**.

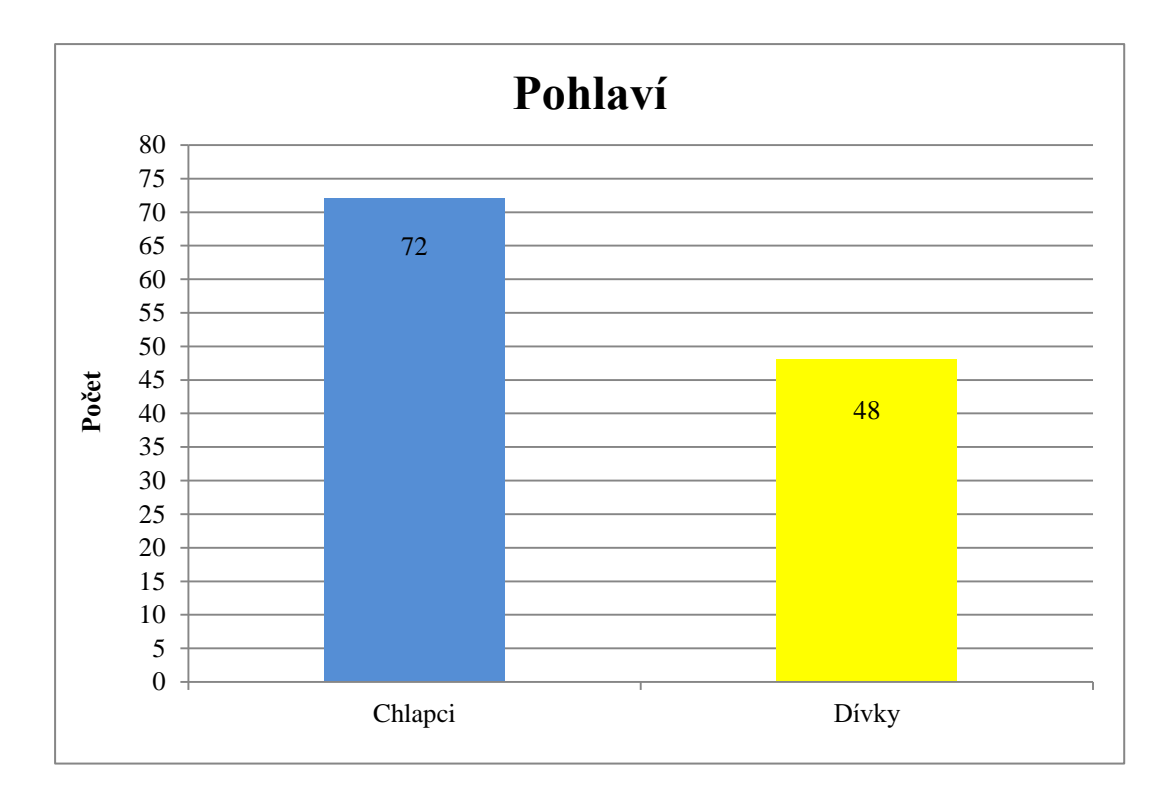

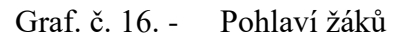

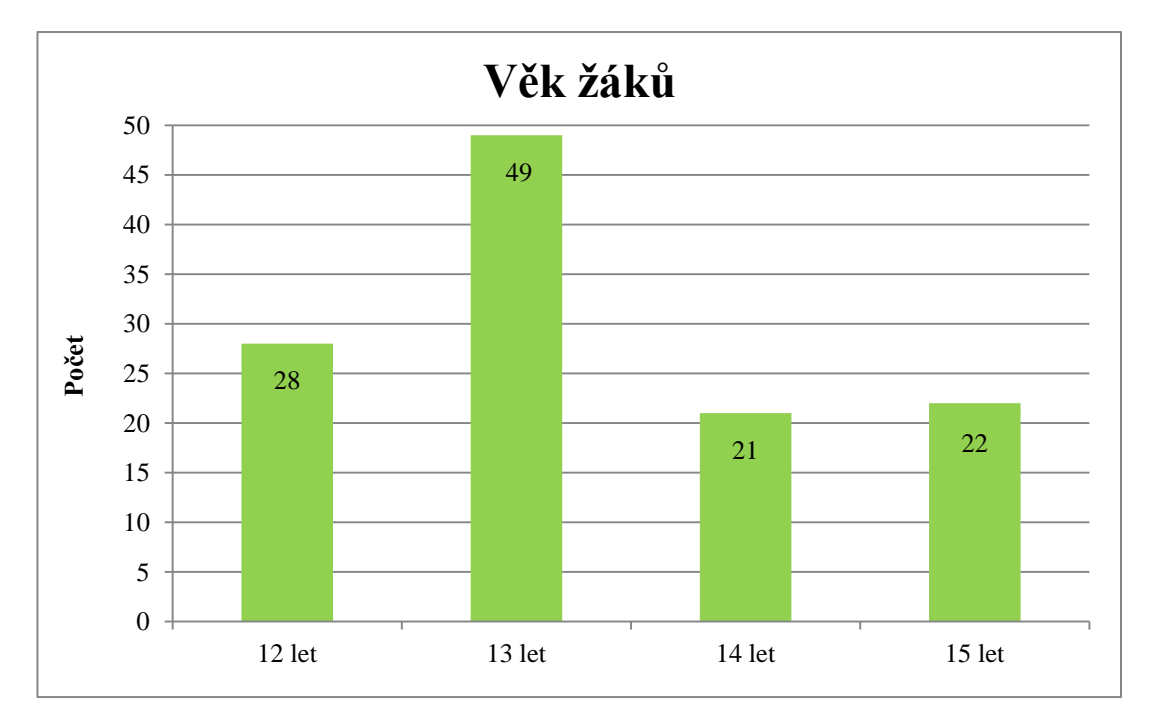

Graf. č. 17. - Věkové rozčlenění žáků

#### **Shrnutí této části:**

Po zpracování první části výzkumu bylo zjištěno, že chlapci zastupují nadpoloviční většinu respondentů. Vzhledem k odpovědím z druhé otázky dotazníku, viz **Graf č. 17**, převažují v nejpočetnějším obsazení ve výzkumu žáci sedmých tříd.

## **4.4.2 Předmětové používání edukační platformy**

V druhé části výzkumu, zaměřeného na žáky, bylo cílem získat informace o předmětovém využívání edukačních platforem. Žáci mohli vybrat více možných odpovědí současně. Na otázku, v jakém předmětu používáte systém Pasco nebo Vernier, bylo na výběr z několika odpovědí a to *fyzika, chemie, přírodopis*  a *žádném.* Vzhledem k výskytu pouze jedné kombinace předmětů jsem začlenil do grafického znázornění odpověď *fyzika a chemie*, tato odpověď byla druhá nejčastější ve výzkumu, viz **Graf č. 18**. Nejpočetnější výskyt zastupuje předmět fyzika.

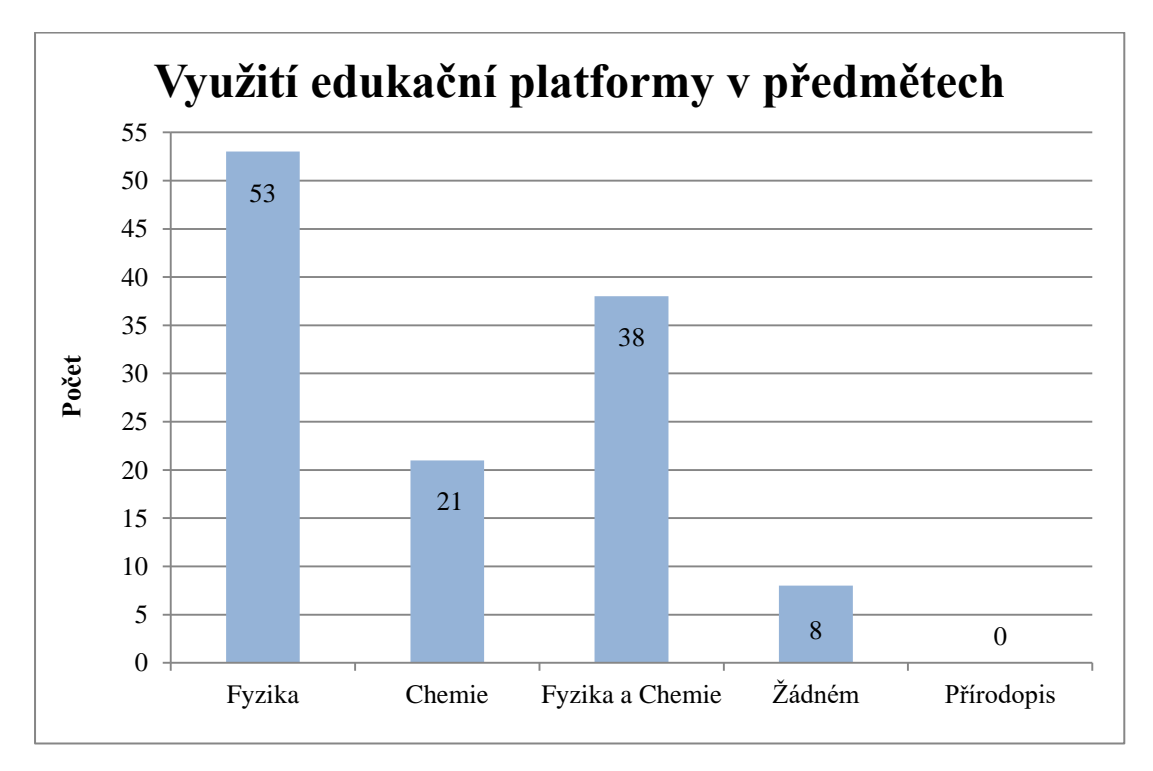

Graf. č. 18. - Využití edukačních platforem v předmětech

### **Shrnutí této části:**

Po analyzování druhé části je patrné, že nejčastější využívání edukační platformy ve výuce probíhá v předmětu fyzika. Z celkového počtu 120 zúčastněných žáků uvedlo 91 respondentů, že používají systém Pasco nebo Vernier ve výuce fyziky. Nemalé zastoupení lze také pozorovat u předmětu chemie.

Nepotěšující výsledek se objevil u předmětu přírodopis, kde se ve zkoumaných třídách nevyučuje za podpory edukačních platforem.

Vzhledem k aplikaci dotazníku mezi aktivní učitele, kteří vyučují převážně experimentálně a využívají dostupné pomůcky na ZŠ v přírodovědných předmětech, pouze 8 respondentů uvádí, že se s edukačními platformami nesetkávají v žádném zmíněném předmětu.

Závěrečné výsledky jsou velice uspokojivé. Odpovídající žáci ve výzkumu patří k menšině pedagogů, kteří pojímají výuku experimentální metodou, viz **kapitola 4.2.4** a nasbíraná data ve výzkumu určeného pro pedagogy viz **Graf č. 13**.

### **4.4.3 Využívání systému Pasco a Vernier**

Tato část dotazníku měla za úkol zjistit, jak se využívají edukační platformy při experimentální výuce. Jakou formu výuky volí učitelé při laboratorní práci nebo experimentu. Na položenou otázku: Provádí pokusy se systémem Pasco nebo Vernier pouze Váš učitel, nebo někdy pracují i žáci s těmito systémy, bylo na výběr z několika možností a to *pouze učitel, pouze žáci, učitel a žáci, většinou učitel, většinou žáci* a *nepracujeme s těmito systémy.* Z výsledků je patrné, že nejčastěji pedagogové kombinují demonstrační a frontální pokusy, 50 respondentů uvedlo odpověď učitel a žáci, viz **Graf č. 19**. Převažuje také odpověď *pouze učitel* a *většinou učitel* s celkovým zastoupením 59 odpovědí.

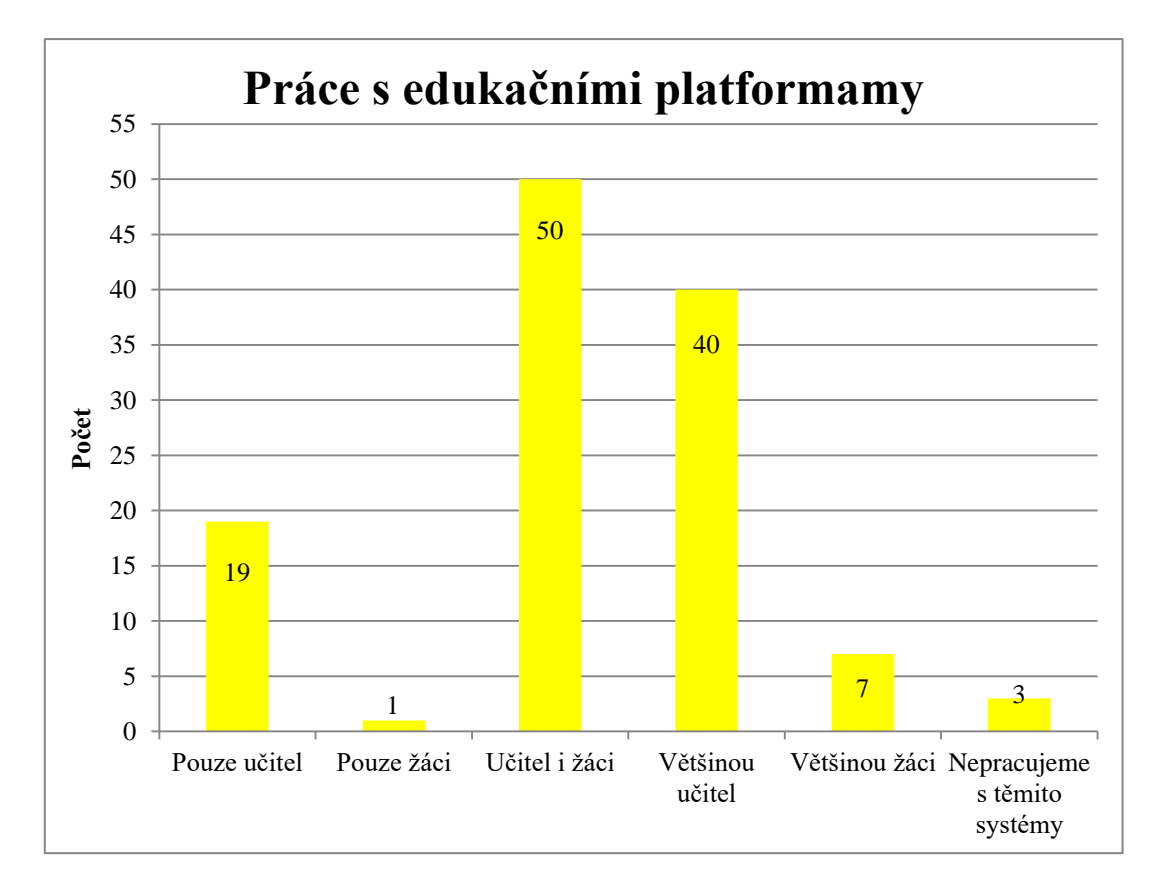

Graf. č. 19. - Využití systému Pasco a Vernier ve výuce

#### **Shrnutí této části:**

Po analyzování této části můžeme vidět velmi uspokojivé výsledky. Pouze tři dotazovaní žáci uvedli, že v hodinách nepracují s edukačními platformami. Tento fakt je zapříčiněn dotazováním žáků ve třídách, kde pedagogové upřednostňují experimentální výuku v přírodovědných předmětech, naplňuje se tam **hypotéza č. 11**, viz **kapitola č. 2.2**.

Velké procento respondentů odpovědělo, že nejčastěji provádí pokusy vyučující. Nemalé zastoupení můžeme vidět ale také v kombinaci předvádění pokusů u učitelů a žáků. Nejméně pedagogů preferuje aktivní práci pouze žáka v hodinách, bez názorných experimentálních ukázek. Vše může být zapříčiněné malým počtem pomůcek na školách, kdy každý žák nemá k dispozici sadu jen pro sebe, vše se odráží z **kapitoly č. 4.2.3** předešlého výzkumu u pedagogů, lze také nahlédnout na výsledky, viz **graf č. 7** a **8.** 

Celkově třetí část výzkumu vylepšuje statistiku nasbíraných dat o práci s edukačními platformami ve výuce přírodovědných předmětů na ZŠ, vzhledem k výzkumu u pedagogů.

### **4.4.4 Efektivita výuky za podpory edukační platformy**

Dalším úkolem bylo zjistit, zda je pro žáky výuka efektivnější a jak často by chtěli žáci systémy Pasco a Vernier využívat v přírodovědných předmětech. První kladená otázka: Je při výuce za pomoci systému Pasco nebo Vernier probíraná látka pochopitelnější, měli respondenti na výběr z pěti možných odpovědí a to *ano, spíše ano, ne, spíše ne* a *nepoužíváme tyto systémy ve výuce.* Nejčastěji se vyskytovala odpověď *spíše ano*, s celkovým zastoupením 69 odpovědí, viz **graf č. 20**. Pouze 11 respondentů se přiklání k záporné odpovědi.

Součástí této části také bylo zjistit, zda žáci vůbec mají zájem o edukační platformy ve výuce a chtějí tak využívat systémy Pasco a Vernier častěji v přírodovědných hodinách. Na toto téma byla položena otázka: Chtěl/la bys pracovat s těmito systémy častěji? Na výběr bylo hned z několika možností a to *ano, ne, je mi to jedno, už nyní je používáme velmi často* a *nepoužíváme tyto systémy ve výuce*. Převážná většina žáků by chtěla častěji využívat edukační platformu ve výuce a to celkově 71 odpovídajících respondentů. Nemalý podíl zaujímají také odpovědi *je mi to jedno*  a *už nyní je používáme velmi často*, viz **graf č. 21**.

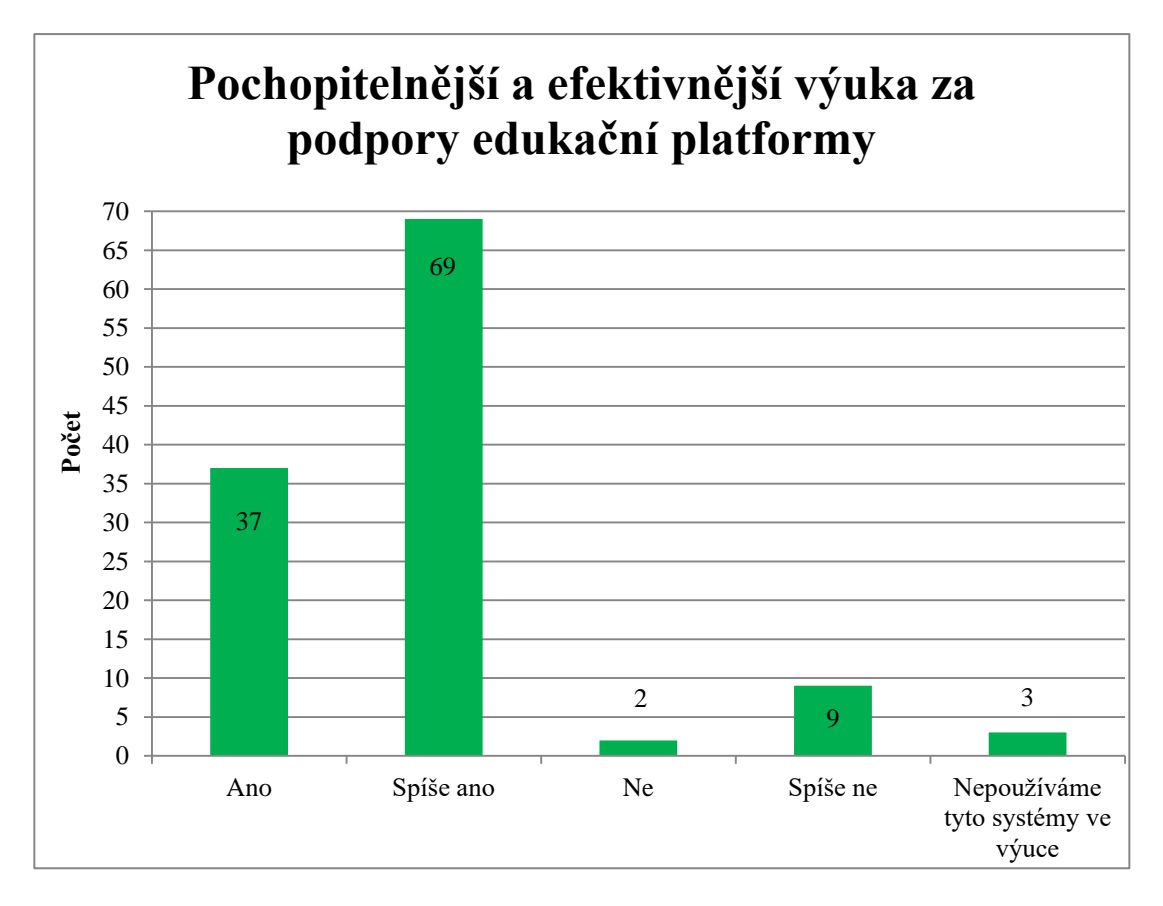

Graf. č. 20. - Efektivita žáků s využitím edukační platformy ve výuce

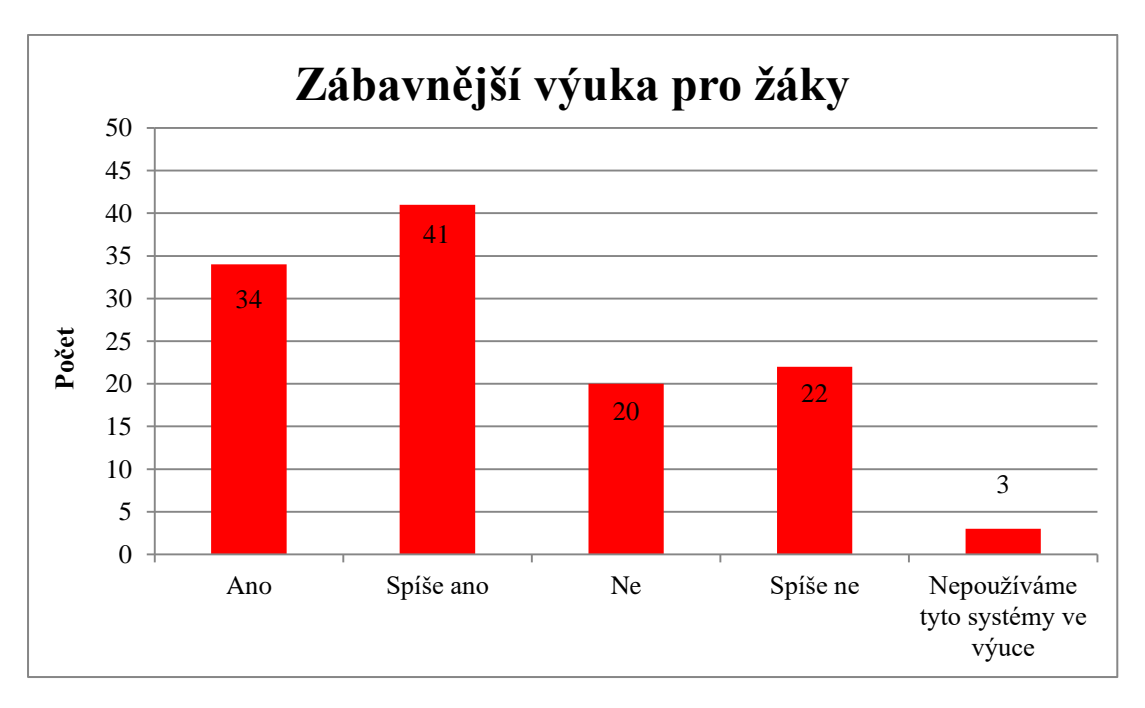

Graf. č. 21. - Využívání edukační platformy - respondenti

Posledním cílem této části dotazníku bylo zjištění, zda je výuka zábavnější pro žáky a celé vyučování tak je více motivační. Otázka zněla: Je hodina za pomoci systému Pasco a Vernier zábavnější? V nabídce měli žáci hned několik možných odpovědí a to *ano, spíše ano, spíše ne, ne* a *nepoužíváme tyto systémy ve výuce*. Nadpoloviční většina dotazovaných respondentů uvádí, že výuka za pomoci edukační platformy je zábavnější, viz **graf č. 23**.

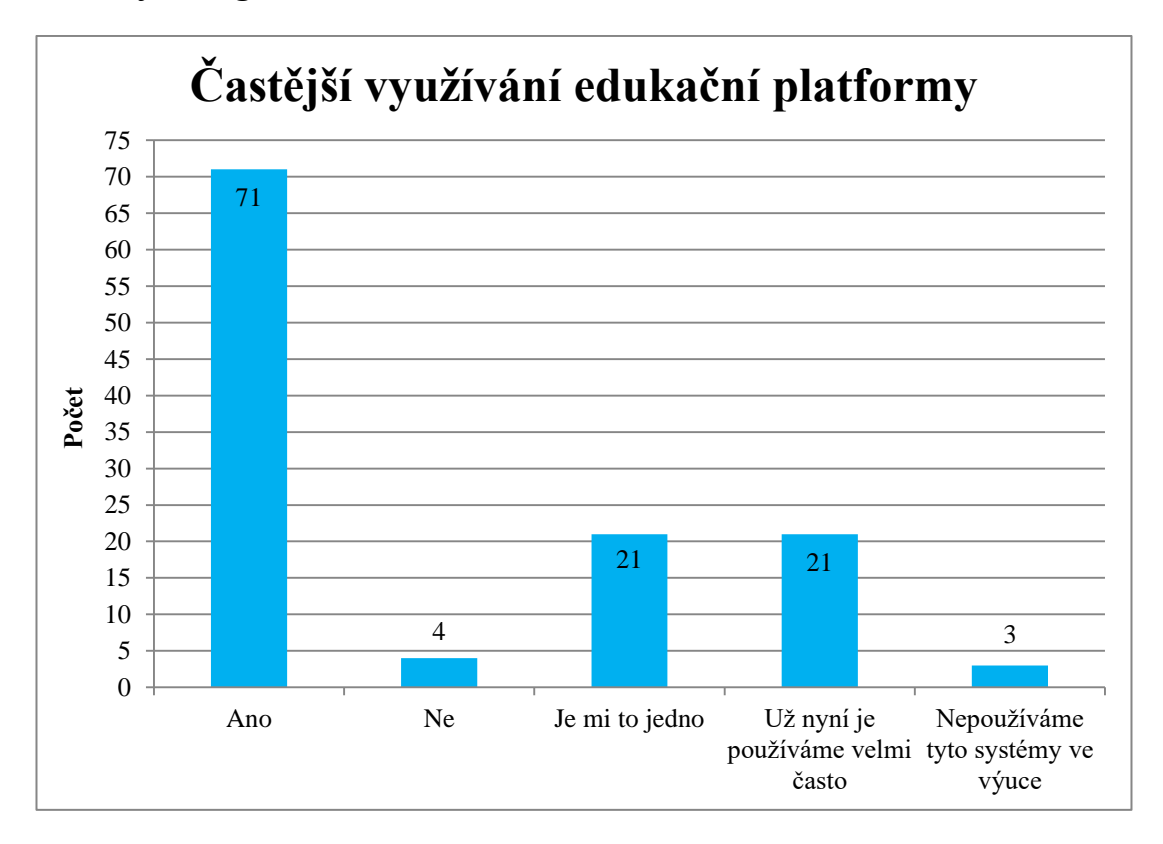

Graf. č. 22. - Zábavná výuka - žáci

### **Shrnutí této části:**

Po analýze této části výzkumu vidím uplatnění edukačních systémů ve výuce jako velice přínosné. Již z **grafu č. 20** vidíme přínos při pochopení výuky za pomoci systému Pasco a Vernier při experimentální hodině z žáků ZŠ. Vzhledem k celkovému počtu 120 respondentů, pouze 11 žáků uvádí, že edukační platforma nepomáhá při efektivnosti hodiny a pouze 3 žáci nepoužívají systém Pasco ani Vernier. Nasbírané fakta se opírají o **hypotézu č. 11**, viz **kapitola č. 2.2**.

Vzhledem k vysoké míře spokojenosti žáků s edukačními platformami a následným využitím při výuce by většina respondentů chtěla využívat systémy Pasco a Vernier častěji ve výuce. Našli se pouze 4 žáci, kteří nepreferují experimentální výuku za pomoci zmíněných systémů a jako v předešlé části výzkumu, 3 žáci nepoužívají systémy Pasco a Vernier ve výuce. Mnoho respondentů se staví k častějšímu využívání edukačních platforem neutrálně, může být zapříčiněno častým využíváním těchto pomůcek ve výuce. Potvrzuje se tak **hypotéza č. 10**, viz **kapitola č. 2.2**.

Poslední řešená otázka, zda je výuka zábavnější, upoutá tak pozornost žáka a zároveň je celá hodina motivační, potvrzuje **graf č. 22**, kde nadpoloviční většina respondentů považuje výuku za záživnější. Jsou zde žáci, kteří jsou k experimentální výuce za podpory systému Pasco nebo Vernier skeptičtější, což může být zapříčiněno nezájmem o přírodovědné obory v jakékoliv formě výuky na ZŠ. Potvrzuje se opět **hypotéza č. 10**.

#### **4.4.5 Preferovaná forma výuky dle žáků**

Předposlední část výzkumu měla zjistit, jakou formu výuky preferují žáci a kdy porozumějí probírané látce nejlépe. Žáci mohli zaškrtnout několik odpovědí zároveň a uplatnit tak svůj názor na různé metody výuky. Byla položena otázka: Jak nejlépe porozumíš probírané látce? Na výběr bylo stanoveno několik možných odpovědí a to p*ři čtení z učebnice, při zapisování poznámek, při výkladu učitele, při laboratorní práci, při ukázkách experimentů, při ukázkách experimentů za pomoci systému Pasco nebo Vernier* a *při ukázkách videí*. Celkem bylo zaškrtnuto 327 odpovědí v různých kombinacích. Nejčastější odpovědí byla *při ukázkách videí*, tuto možnost zaškrtlo 88 respondentů. Opakem nejméně oblíbenou odpovědí byla *při čtení z učebnic*, kde tuto možnost nepreferoval ani jeden z odpovídajících respondentů, viz **graf č. 23**.

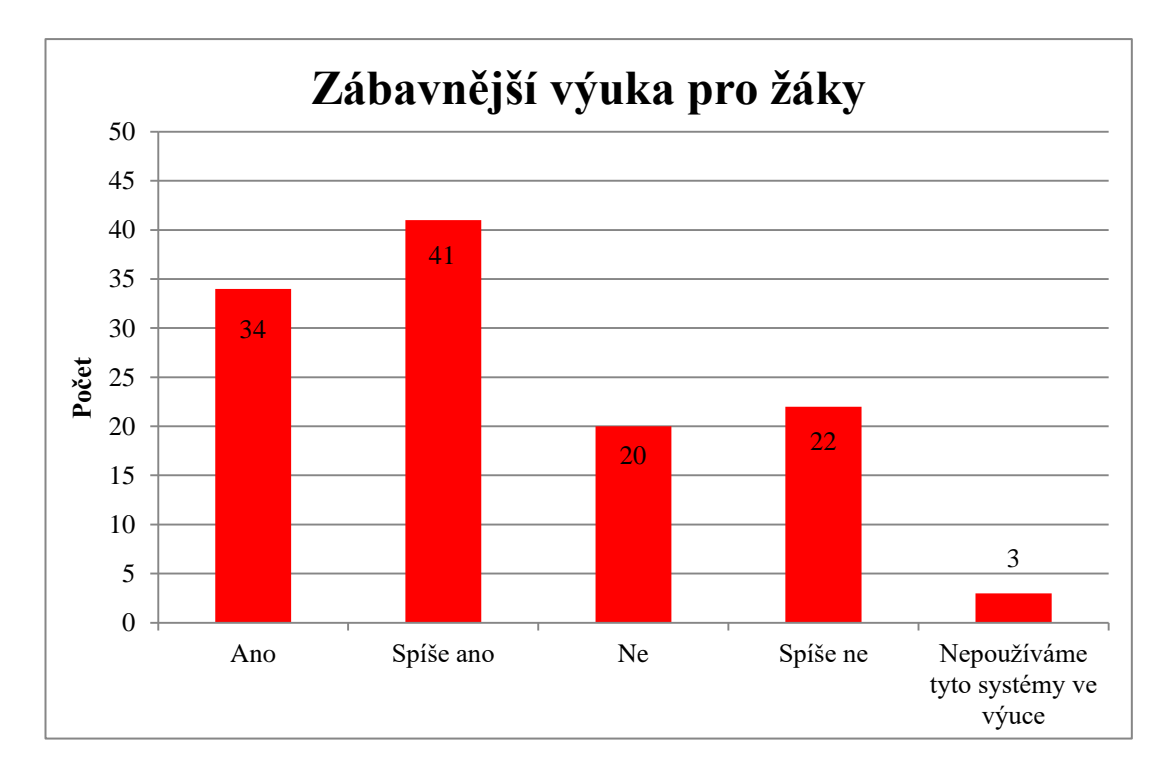

Graf. č. 23. - Preferované metody výuky respondenty

## **Shrnutí této části:**

V předposlední části výzkumu bylo zjištěno, že nejvíce odpovídajících žáků preferuje ve výuce moderní technologie a praktické ukázky. Překvapivě nejvíce oblíbené jsou ve výuce videa. Nelze však stoprocentně potvrdit, že žáci porozumějí probíranému tématu za pomocí video záznamu nejlépe, často se tato odpověď nacházela v kombinaci s laboratorní prací a ukázkou experimentů i za pomoci systému Pasco a Vernier.

Velmi často respondenti zaškrtávali odpovědi, kde prakticky věci zkoušejí nebo pozorují. Opět se tak potvrzuje **hypotéza č. 11**, viz **kapitola č. 2.2**.

Naopak nejméně odpovídajících žáků na ZŠ preferuje čtení z učebnice, zapisování poznámek do školního sešitu a výklad učitele.

Výsledky v předposlední části výzkumu mohou být od žáků zkreslené, vzhledem k oblíbenosti zmiňovaných praktik při výuce. Zmíněné praktiky u žáků můžou být oblíbené a pohodlné, ale nemusí být zároveň nejefektivnější při porozumění tématu.

#### **4.4.6 Slovní hodnocení experimentální výuky**

U poslední části výzkumu zaměřeného na žáky bylo za cíl získat zpětnou vazbu ohledně hodnocení experimentální výuky. Položená otázka: Jak hodnotíš experimentální hodinu se systémem Pasco nebo Vernier? Zde byla možnost volné odpovědi, kterou většina respondentů nevyužila a nevyjádřila se k položené otázce, neboť se jednalo o dobrovolnou otázku. Celkem bylo odpovězeno pouze sedm různých názorů.

### **Shrnutí této části:**

Na závěr výzkumu v poslední části nepovinné otázky se vyskytly kladné i záporné názory na edukační platformu při výuce experimentální výuky. Celkem čtyři odpovědi vypovídají o kladném přínosu systému Pasco a Vernier do přírodovědných hodin. Objevují se zde názory, že je výuka *výborná, zábavnější, pochopitelnější* atd.

Pouze jeden jedinec odpověděl, že při výuce se zmíněnými programy vůbec nerozumí probírané látce a je raději pokud nemusí pracovat se systémy Pasco a Vernier.

Objevily se také nic nevypovídající odpovědi k položené otázce, které po analyzování nezahrnuji do poslední části výzkumu.

# **5 Tvorba experimentálních úloh**

Vlastní tvorba vychází z nedostatku dostupných experimentálních úloh pro předmět fyzika. Na oficiálních stránkách společnosti PASCO, kde se vyskytují vytvořené experimenty, je k dispozici pouhých 17 úloh v softwaru SPARKvue. Některé zmíněné úlohy nelze použít na základní škole pro předmět fyzika.

Dále vlastní tvorba vychází ze stanovených hypotéz, a to konkrétně z **hypotézy č. 8** a **9**, viz **kapitola č. 2.2**, které se potvrzují v průzkumu mezi pedagogy, viz **graf č. 15**.

Experimentální úlohy byly vytvořeny rovnoměrně pro všechny ročníky ZŠ, a to od 6. do 9. třídy. Celkem jsem vytvořil deset experimentálních úloh za podpory systému PASCO v softwaru SPARKvue.

Vytvořené úlohy jsou přiložené k diplomové práci v **příloze** na DVD, také je lze najít na serveru *www.experimentujeme.cz*.

## **Stanovení zásad pro vlastní tvorbu materiálů:**

- a) Základní údaje
	- Úvodní stránka obsahuje všechny důležité náležitosti o experimentu, autorovi, instituci aj.
	- Závěr materiálů obsahuje seznam pramenů použitých při tvorbě teoretické části a analýzy experimentů.
- b) Technické zpracování
	- Jednotné bílé pozadí se spektrálním rohovým zabarvením.
	- Optimální velikost a sytost barvy písmen.
	- Komprese použitých obrázků (zmenšení celkového materiálu).
	- Jednotný styl zvýrazňování důležitého textu.
- c) Didaktické zpracování
	- Jednotná úvodní strana s názvem probírané látky a názvem experimentu.
	- Následná upoutávací otázka k aktivaci žáků na začátku výukového bloku.
- Teoretická část určená pro znalost následného experimentálního měření.
- Nutná výbava k provedení experimentu, potřebné didaktické pomůcky.
- Nastavení používaných senzorů a SW SPAKRvue, zmíněné parametry a časté chyby při manipulaci s příslušným senzorem.
- Postup fyzikálního měření, správnost manipulace s používanými pomůckami a vybavením od společnosti PASCO.
- Fotografie se správným zapojením pro minimalizování vzniknutelných chyb při měření.
- Vlastní měření v předpřipraveném prostředí.
- Následná analýza naměřených hodnot.
- Shrnutí tematického okruhu, testovací otázky vztahující se k experimentu.
- Použité zdroje ve vytvořeném projektu.
- d) Pedagogické uplatnění
	- Materiál má nejméně jedno uplatnění ve vyučování na ZŠ.

Vytvořené materiály byly konstruovány kompletně v programu SPARKvue. Využívá se tak všech možných nástrojů, žák nepotřebuje žádné jiné materiály pro správné provedení experimentu a analyzování naměřených dat.

## **5.1 Vytvořené experimenty**

- 1)V A charakteristika diody 8. třída
- 2)Měření vlastností cívky 9. třída
- 3)Gravitační síly na různých planetách 7. třída
- 4)Hydrostatický tlak uvnitř nádoby 7. třída
- 5)Práce a výkon pohybujícího se tělesa 8. třída
- 6)Rychlost a dráha RC modelu 7. třída
- 7)Frekvence a perioda střídavého proudu 9. třída
- 8)Tání ledu 6. třída

### 9)Průměrná teplota dne 6. třída

10) Velikost třecí síly – 7. třída

#### **Probíraná téma v experimentech:**

- Polovodiče
- Elektřina a magnetismus
- **•** Gravitace
- Tlak v kapalinách
- Energie práce a výkon
- Pohyby těles
- Vlastnosti látek
- Fyzikální veličina teplota
- Tření brzdné síly

### **5.1.1 V – A charakteristika diody**

#### **Cíl pokusu:**

Cílem tohoto pokusu je zapojení diody v propustném a závěrném směru, následně naměřit hodnotu proudu a napětí - voltampérovou charakteristiku diody.

### **Vstupní znalosti:**

teoretické znalosti v oblasti – polovodičů, proudu a napětí

#### **Pomůcky a vybavení:**

voltmetr PS – 2232, ampérmetr PS – 2115, PC s SW – SPARKvue, interface, dioda, zdroj napětí, vodiče

### **Zadání úlohy:**

Zapojte diodu do elektrického obvodu, viz **obr. č. 27** v propustném směru a zapněte měření. Celé měření opakujte stejně se zapojením diody v závěrném směru.

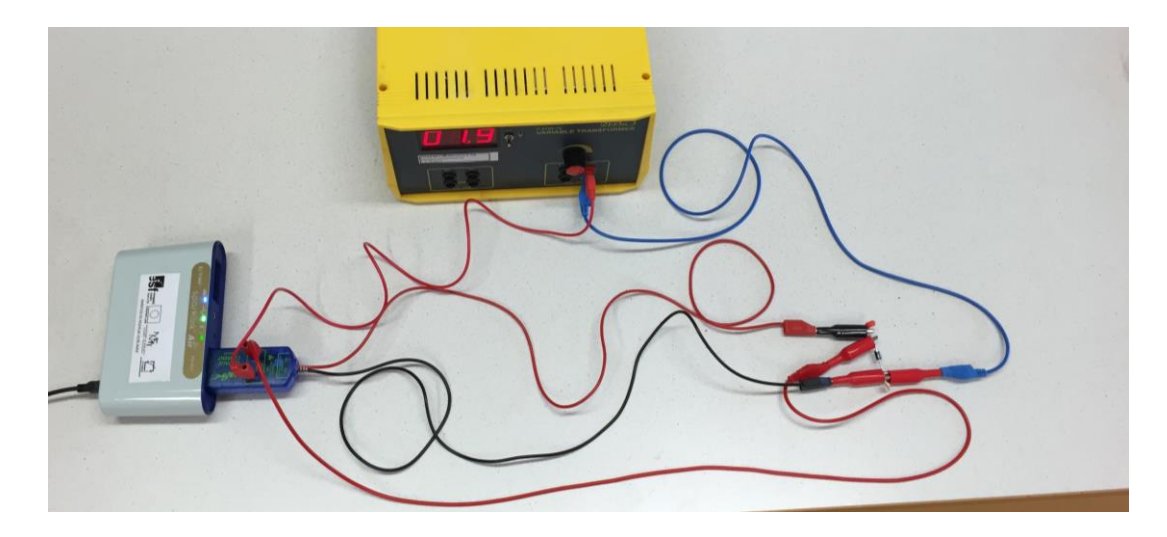

Obr. č. 27. - Zapojení diody do obvodu

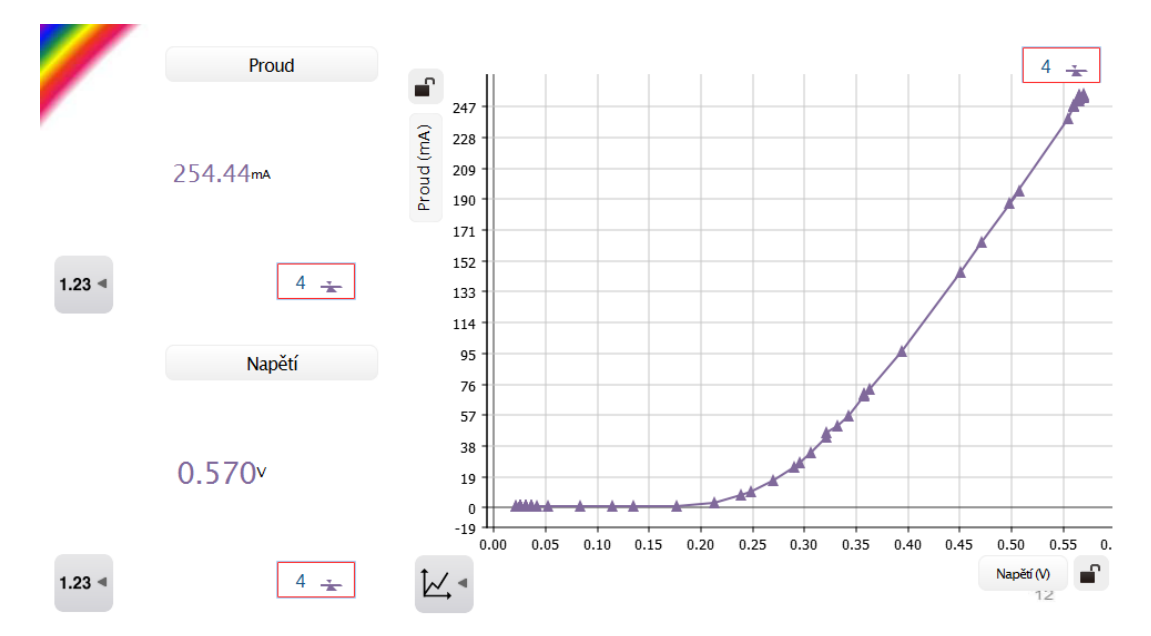

Obr. č. 28. - Ukázka měření – dioda v propustném směru

### **Závěr z vyučované hodiny:**

Hodina byla probíraná ve dvou paralelních třídách na ZŠ. V první třídě jsem použil systém PASCO a ve druhé třídě jsem vedl hodinu bez jakékoli edukační platformy pro fyzikální potřeby měření proudu a napětí. Vzhledem k velmi poslušným žákům ve zmíněných třídách, obě hodiny probíhali bez problémů. Ve třídě, kde hodina probíhala se systémem PASCO, žáci byli zaujatější a z mého pohledu motivovanější. Na závěrečné otázky u obou tříd, reagovali lépe žáci s podporou mnou vytvořené experimentální úlohy. V následném testu, který dostaly obě třídy stejný, měla lepší výsledky ta třída, která probírala téma polovodiče – dioda se systémem PASCO. Nutno dodat, že obě třídy jsou celkovým průměrem z předmětu fyzika téměř totožné, ale na základě jedné úlohy nelze vyvozovat hlubší závěry.

#### **5.1.2 Měření vlastností cívky**

### **Cíl pokusu:**

Cílem tohoto pokusu je pochopení významu cívky a změna magnetického pole kolem elektromagnetu v závislosti na velikosti proudu, počtu závitů cívky a na jádře uvnitř cívky.

#### **Vstupní znalosti:**

teoretické znalosti v oblasti – elektřiny a magnetismu

#### **Pomůcky a vybavení:**

senzor magnetické pole PS – 2112, voltmetr PS – 2132, ampérmetr PS – 2115, cívky s různými počty závitů, jádro, zdroj napětí

#### **Zadání úlohy:**

- a) Zapojte cívku se 300 závity do elektrického obvodu, zkontrolujte správnost zapojení obvodu a navyšujte pomalu elektrický proud. Zapisujte si velikost magnetické indukce do pracovního listu s velikostí proudu, opakujte pětkrát.
- b) Postupně měňte cívky podle počtu závitů v obvodu a to s 60, 300 a 600 závity. Vždy po překontrolování správnosti zapojeného obvodu pusťte do obvodu proud o velikosti 0,5 A, naměřené hodnoty velikosti magnetické indukce kolem cívek zapisujte do pracovního listu.
- c) Zapojte 300 závitovou cívku s jádrem do elektrického obvodu, překontrolujte správnost zapojení obvodu. Následně pusťte do zkontrolovaného obvodu elektrický proud o velikosti 0,5 A a měřte velikost magnetické indukce ve vzdálenostech 0, 5, 10 a 15 centimetrů. Naměřené hodnoty zapisujte do tabulky v pracovním listu.
- d) Zapojte 600 závitovou cívku jednou s jádrem a jednou bez jádra do elektrického obvodu, překontrolujte správnost zapojení obvodu. Následně pusťte do zkontrolovaného obvodu elektrický proud o velikosti 0,5 A a měřte velikost

magnetické indukce ve vzdálenosti 10 cm. Naměřené hodnoty zapisujte do tabulky v pracovním listu.

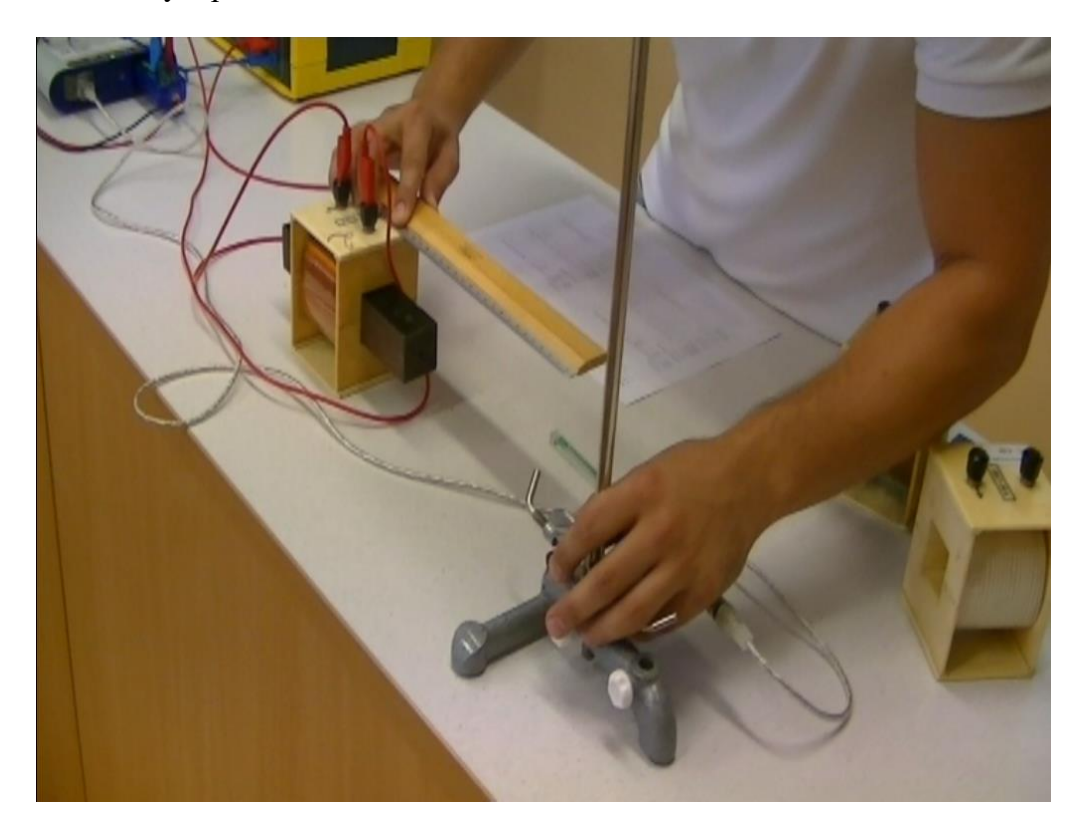

Obr. č. 29. - Ukázka měření magnetické indukce

### **Závěr z vyučované hodiny:**

Tato hodina byla natáčena na ZŠ Nerudova a je popsaná její kompletní analýza v **kapitole č. 5.2.1**. Zároveň se zúčastnila i soutěže *Studentská inovace praxe*  na Jihočeské univerzitě.

## **5.1.3 Gravitační síly na různých planetách**

## **Cíl pokusu:**

Cílem výuky je představení gravitační síly na různých planetách. Žáci by měli získat přehled o velikostech gravitačních sil na planetách a hvězdách.

### **Vstupní znalosti:**

teoretické znalosti v oblasti – měření síly

### **Pomůcky a vybavení:**

senzor síly PS – 2104**,** PC s SW – SPARKvue**,** interface**,** závaží**,** stojan

### **Zadání úlohy:**

Na upevněný stojan zavěste siloměr PS – 2104 a za háček zavěste závaží (optimálně 100 g pro jednoduché přepočítávání různých gravitačních sil). Spusťte měření. Po ustálení hodnot jej vypněte.

#### **Závěr z vyučované hodiny:**

Hodina probíhala bez potíží. Teoretickou stránku výuky žáci chápali velmi dobře a experiment u vyučované třídy sloužil spíše k zakotvení myšlenek u žáků. Vzhledem k nenáročnému tématu látky, byli žáci velmi překvapeni a úloha vyvolala mnoho dotazů. Bylo vidět, že nad experimentem žáci přemýšlejí. Napadaly je nejrůznější dotazy z hlediska fyziky, ale třeba i dotazy na zpomalení počítače, vzhledem k náročnosti výpočtů. Žáci byli velmi upoutáni a vtáhnuti do výuky.

#### **5.1.4 Hydrostatický tlak uvnitř nádoby**

#### **Cíl pokusu:**

Cílem pokusu je měření hydrostatického tlaku uvnitř nádoby. Žák by měl získat praktické poznatky o tom, na čem hydrostatický tlak závisí a jak se mění s hloubkou.

### **Vstupní znalosti:**

teoretické znalosti v oblasti – tlaku

#### **Pomůcky a vybavení:**

senzor tlaku PS – 2107**,** PC s SW – SPARKvue**,** interface**,** nádoba s kapalinou

#### **Zadání úlohy:**

Nalijeme alespoň 0,5 l kapaliny do nádoby (nejlépe odměrného válce), sestavíme senzor a trubičku umístíme pod hladinu kapaliny. Spustíme měření a pohybujeme pomalu trubičkou od senzoru stále do větší hloubky. U dna nádoby měření zastavíme.

### **Závěr z vyučované hodiny:**

Tato experimentální úloha byla odzkoušena se žáky, kteří již měli teoretické znalosti ohledně hydrostatického tlaku. Žáci si sami zkoušeli ponořovat do různých hloubek hadičku, vedoucí ze senzoru tlaku PS – 2107. Na žácích byl vidět chtíč odzkoušet si experiment samostatně. Každý si chtěl vyzkoušet ponořit trubičku pomalu do nádoby s kapalinou. Závěrem by bylo dobré provést experiment před teoretickou průpravou a nechat tak žáky přemýšlet nad důsledkem zvětšování tlaku uvnitř nádoby. Experiment byl proveden ještě s různými typy nádob se stejnou kapalinou, aby bylo žákům ověřeno tvrzení, že nezáleží na tvaru nádoby, pokud je stejná hloubka kapaliny.

### **5.1.5 Práce a výkon pohybujícího se tělesa**

#### **Cíl pokusu:**

Cílem pokusu je představit žákům fyzikální veličinu práce a následně v závislosti na čase výpočet výkonu.

### **Vstupní znalosti:**

teoretické znalosti v oblasti – síly a rychlosti

#### **Pomůcky a vybavení:**

senzor pohybu PS – 2103A**, s**enzor síly PS – 2104**,** PC s SW – SPARKvue**,** interface, závaží

#### **Zadání úlohy:**

Po nastavení senzorů uchytíme závaží k siloměru a umístíme oba senzory a závaží do jedné roviny, viz **obr. č. 30**. Po spuštění měření táhneme siloměrem závaží směrem od pohybového senzoru. Po překonání vzdálenosti o velikosti jednoho metru, měření ukončíme.

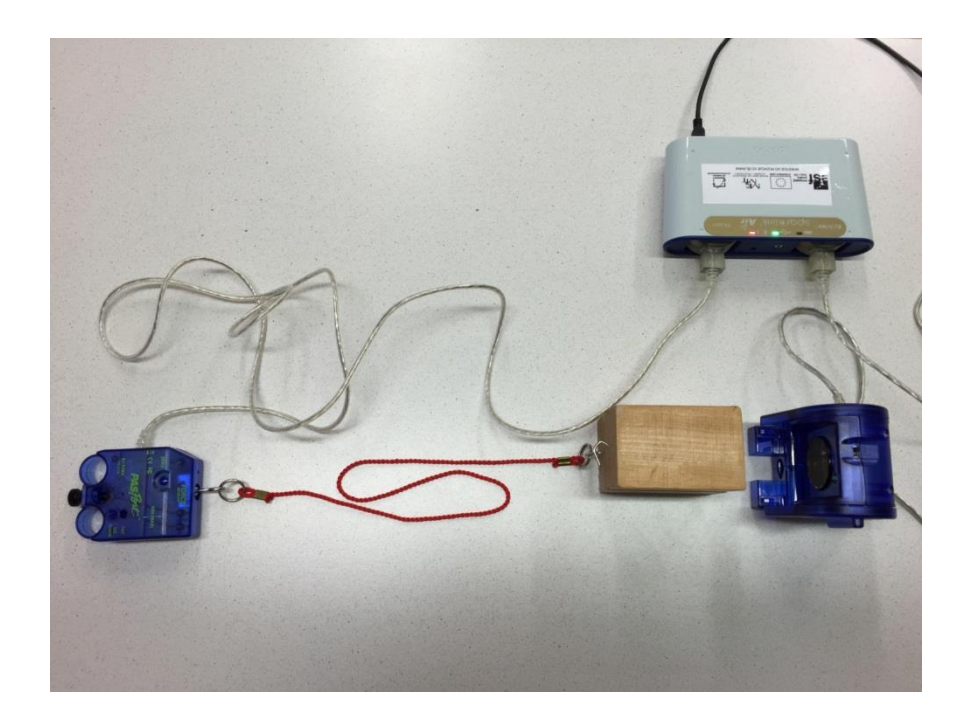

Obr. č. 30. - Zapojení – práce a výkon

## **Závěr z vyučované hodiny:**

Tato hodina byla opět vyučovaná paralelně ve dvou třídách, v jedné za pomoci systému PASCO a ve druhé pouze s fyzikálními pomůckami. Obě hodiny probíhaly celkem bez problémů. Žáci, kteří měli k dispozici PASCO a prováděli experimentální úlohu, měli menší problém pochopit výpočet výkonu, špatně se orientovali v grafu. Po následném vysvětlení bylo vše jasné. Žáci zkoušeli táhnout tělesa různou rychlostí a aktivně se zapojovali do vyučování. Následnou analýzu a testové otázky prováděli samostatně a bez komplikací.

## **5.1.6 Rychlost a dráha RC modelu**

### **Cíl pokusu:**

Cílem pokusu je představení fyzikální veličiny rychlost + změna rychlosti v závislosti na dráze RC modelu.

### **Vstupní znalosti:**

teoretické znalosti v oblasti – délka, čas

### **Pomůcky a vybavení:**

senzor pohybu PS – 2103A**,** PC s SW – SPARKvue**,** interface**,** RC model

### **Zadání úlohy:**

Umístěte senzor pohybu a RC model do jedné roviny, viz **obr. č. 31**. Spusťte měření, rozpohybujte RC model a následně ukončete měření.

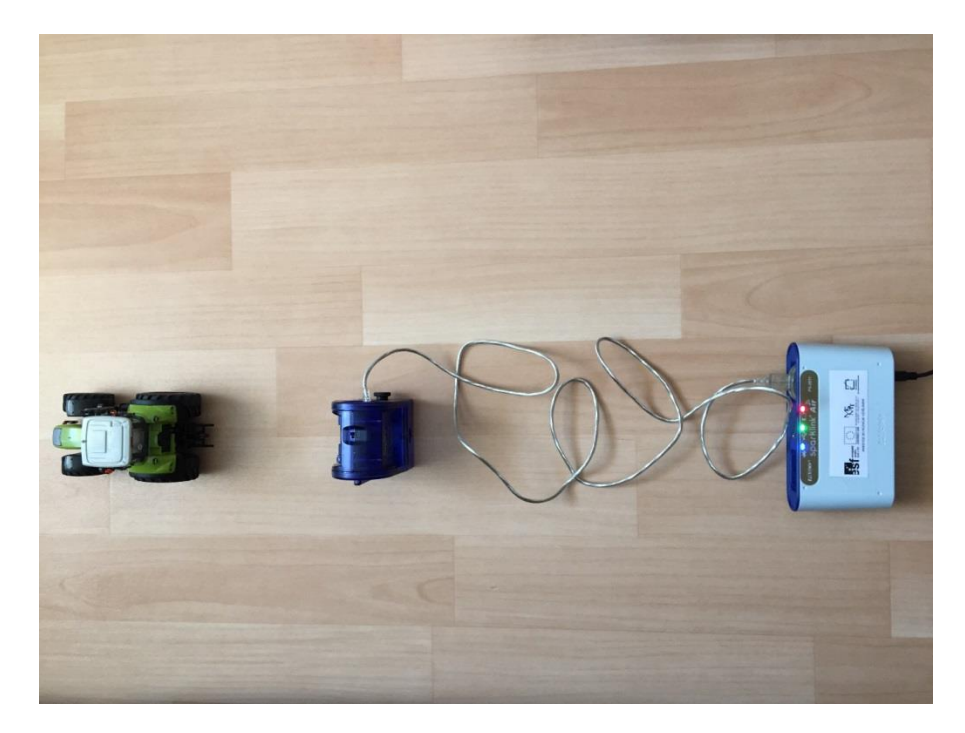

Obr. č. 31. - Zapojení – rychlost a dráha RC modelu

#### **Závěr z vyučované hodiny:**

Hodina za pomoci RC modelu byla testována na dvou různých školách za pomoci dvou různých edukačních systémů a to PASCO a VERNIER. Vzhledem k různým třídám a různým pedagogům se průběh hodin lišil. Obě hodiny probíhaly standardně, byly vytvořené v různých softwarech, ale výsledné grafické výstupy byly velmi podobné. Neshledával jsem žádný rozdíl v možnostech výuky, vzhledem k indispozici tabletů a bezdrátového připojení. Žáci ovládali RC modely a výuka se zdála zábavná. Pozor ale na zatáčení RC modelů. Měření se může následně zkreslovat.

## **5.1.7 Frekvence a perioda střídavého proudu**

### **Cíl pokusu:**

Cílem pokusu je představení střídavého proudu, znázornění frekvence a periody. Žák bude umět vypočítat frekvenci střídavého proudu.

## **Vstupní znalosti:**

teoretické znalosti v oblasti – elektřiny a magnetismu

## **Pomůcky a vybavení:**

ampérmetr PS – 2115**,** PC s SW SPARKvue**,** zdroj střídavého napětí**,** vodiče**,**  spotřebič

## **Zadání úlohy:**

Zapojte obvod, viz **obr. č. 32**. Po překontrolování obvodu pustíme proud do obvodu a následně spustíme měření. Po zaznamenání dat, měření ukončíme.

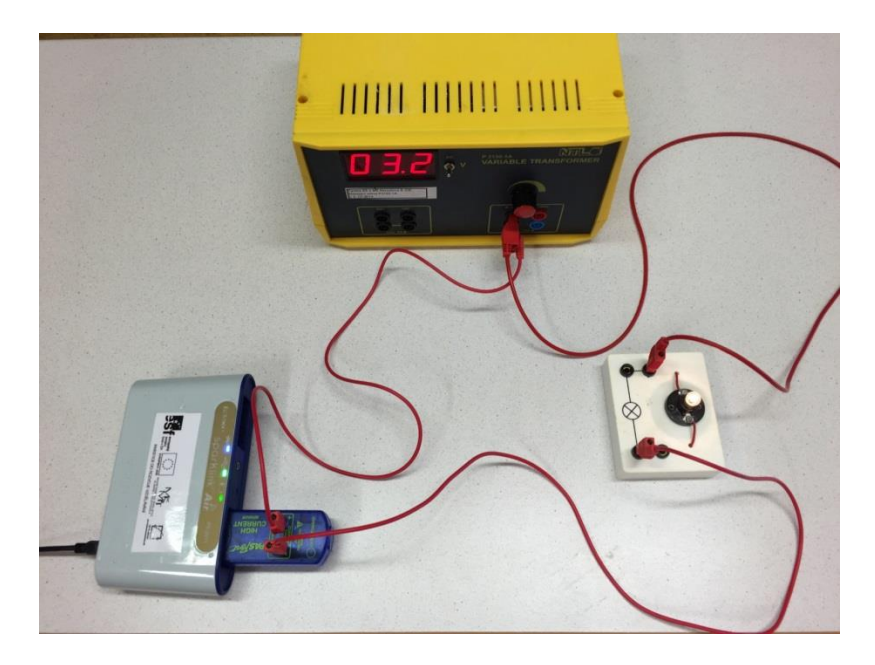

Obr. č. 32. - Zapojení – frekvence a perioda střídavého proudu

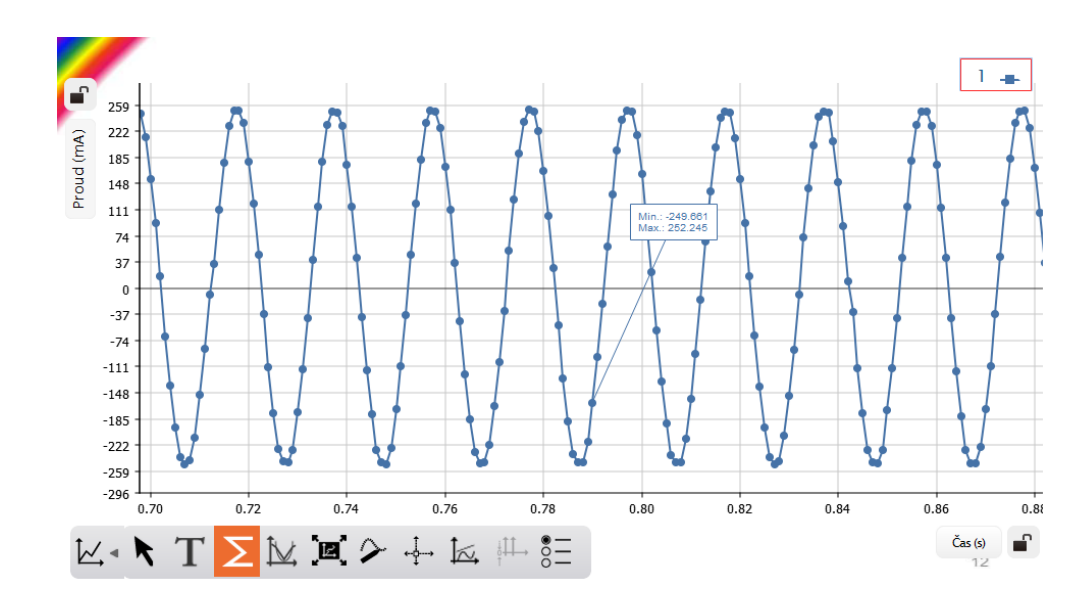

Obr. č. 33. - Ukázka měření střídavého proudu

### **Závěr z vyučované hodiny:**

Z hodiny bylo patrné, že se jedná o velmi těžkou látku pro žáky ZŠ. Dva dobrovolníci sestavili obvod, následně jsme spustili měření. Žákům dělali problémy následné otázky, na které samostatně odpovídali a následně jsme prováděli opravu. Měření jsme opakovali a následně rozebírali společně. Závěrem hodina končila bez jakéhokoli dotazu a vše bylo jasné. Žáci byli velmi klidní, vzhledem k náročnosti výuky.

### **5.1.8 Tání ledu**

### **Cíl pokusu:**

Cílem pokusu je ukázání skupenské přeměny ledu v kapalinu a měření skupenského tepla tání ledu.

### **Vstupní znalosti:**

teoretické znalosti v oblasti – látky, skupenství a čas

### **Pomůcky a vybavení:**

teploměr PS – 2104**,** PC s SW – SPARKvue**,** interface**,** led v nádobě

### **Zadání úlohy:**

Do sklenice s ledem vložíme teploměr, spustíme měření a čekáme, dokud se led nepřemění v kapalinu. Následně měření ukončíme. Důležité jsou klimatické podmínky.

### **5.1.9 Průměrná teplota dne**

### **Cíl pokusu:**

Cílem pokusu je měření změn teplot v průběhu dne a zjištění faktorů, které ovlivňují venkovní teplotu v průběhu měření.

### **Vstupní znalosti:**

teoretické znalosti v oblasti – teplota, čas

### **Pomůcky a vybavení:**

teploměr PS – 2125**,** PC s SW SPARKvue**,** interface

### **Zadání úlohy:**

Teploměr umístíme do venkovního prostředí a spustíme měření. Celkové měření trvá alespoň 12 hodin. Následně ukončíme měření.

### **5.1.10 Velikost třecí síly**

### **Cíl pokusu:**

Cílem pokusu je představení třecí síly a stanovení faktorů, které ovlivňují třecí sílu.

#### **Vstupní znalosti:**

teoretické znalosti v oblasti – síly, látky

### **Pomůcky a vybavení:**

senzor síly PS – 2104**,** PC s SW – SPARKvue**,** interface**,** dřevěné kvádry**,** různé druhy povrchů

### **Zadání úlohy:**

- a) K siloměru připojíme dřevěný kvádr, spustíme měření a následně ho táhneme po hladké lavici. Po překonání vzdálenosti 1 m měření ukončíme.
- b) K siloměru připojíme dva dřevěné kvádry, spustíme měření a následně je táhneme po hladké lavici. Po překonání vzdálenosti 1 m měření ukončíme.
- c) K siloměru připojíme dřevěný kvádr, spustíme měření a následně ho táhneme po hrubém povrchu. Po překonání vzdálenosti 1 m měření ukončíme.
- d) K siloměru připojíme dva dřevěné kvádry, spustíme měření a následně je táhneme po hrubém povrchu. Po překonání vzdálenosti 1 m měření ukončíme.

## **5.2 Ověření ve vyučování - videozáznam**

Vybrané experimenty za podpory edukační platformy PASCO byly otestovány při výuce fyziky na ZŠ Nerudova v Českých Budějovicích. Úlohy se také zúčastnily studentské soutěže Inovace praxe na Jihočeské univerzitě v Českých Budějovicích. V této kapitole popíši průběh hodiny při natáčení. Celý videozáznam s použitými materiály je k dispozici v **příloze** na DVD, a můžete také vidět velmi krátký sestřih z natáčené hodiny na serveru www.youtube.com, video se jmenuje *PASCO – ukázková hodina sestřih*.

#### **5.2.1 Vyučované téma: Elektřina a magnetismus**

Ročník: 9.

#### Náplň hodiny**: Měření vlastností cívky**

Hodina navazovala na teoretickou část elektromagnetu a magnetické indukce, kterou žáci probírali hodinu předešlou za pomoci interaktivní tabule. Ukazovali jsme si velikost magnetické síly v různých vzdálenostech od elektromagnetu s jádrem i bez jádra s různým počtem závitů.

### **Cíle**

- Osvojení si pojmu cívka
- Žák si dokáže představit elektromagnetickou indukci a umí jí definovat
- Žák chápe změnu elektromagnetické indukce v závislosti na typu cívky a vzdálenosti od cívky.
- Pokusy závislost velikosti proudu v obvodu na velikosti magnetické indukce, různé cívky s různými počty závitů v závislosti na velikosti magnetické indukce, velikost magnetické indukce v různých vzdálenostech od cívky, velikost magnetické indukce se 300 závitovou cívkou s jádrem a bez jádra
- Analyzování naměřených hodnot žáky
- Testování pomocí otázek na konci měření
- Zapojení žáků do experimentální výuky za podpory edukačního systému PASCO – žáci sestavují obvody a provádějí některá měření
- Matematizování experimentů pomocí informačních systémů

### **Úlohy**

Všechny úlohy jsou vytvořené v programu SPARKvue, jsou umístěné v jediném souboru, ve kterém také nalezneme otázky pro následnou analýzu měření a na konci nalezneme testové otázky. K měření měli žáci k dispozici pracovní list, kam zaznamenávali naměřené hodnoty.

- Digitální učební materiál určený pro opakování učiva.
- Zapojení elektrického obvodu s cívkou, kde navyšujeme proud a pozorujeme nárůst magnetické sily kolem cívky v závislosti na zvyšování elektrického proudu.
- Zapojení elektrického obvodu s cívkami o různých počtech závitů (60, 300 a 600), pozorování velikosti magnetické síly v závislosti na různých cívkách.
- Zapojení elektrického obvodu s cívkou s 300 závity, následné vzdalování senzoru od cívky a pozorování velikosti magnetické síly v závislosti na vzdálenosti.
- Zapojen obvodu s 300 závitovou cívkou bez jádra i s jádrem, pozorování velikosti magnetické síly kolem cívky v závislosti na přítomnosti jádra.

## **Vedení hodiny**

- Zápis do třídní knihy, datum a číslo hodiny na tabuli.
- Opakování předchozího učiva formou ústního dotazování s ukázkou pomůcek a interaktivní tabule s vytvořenou úlohou.
- Rozdání pracovních listů a seznámení s experimentální hodinou.
- Měření čtyř předpřipravených úloh a zápis naměřených hodnot.
- Analýza naměřených dat a případná diskuse.
- Testové otázky na konci předpřipraveného projektu v programu SPARvue a shrnutí látky.

## **Pomůcky**

soubor EL.indukce.spk2, pracovní list, interaktivní tabule, PC Senzor magnetické pole PS – 2112, voltmetr PS – 2132**,** ampérmetr PS – 2115**,** cívky s různými počty závitů**,** jádro**,** zdroj napětí, vodiče

## **Časová rozvaha hodiny**

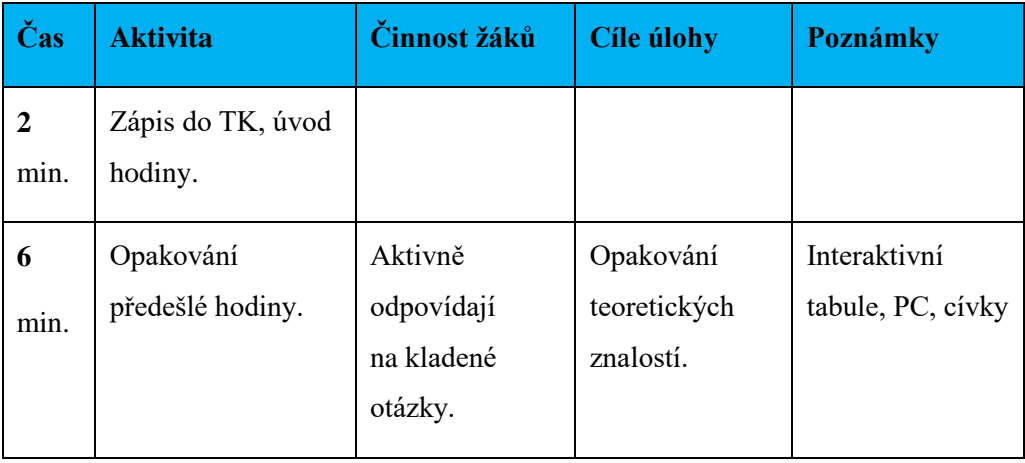

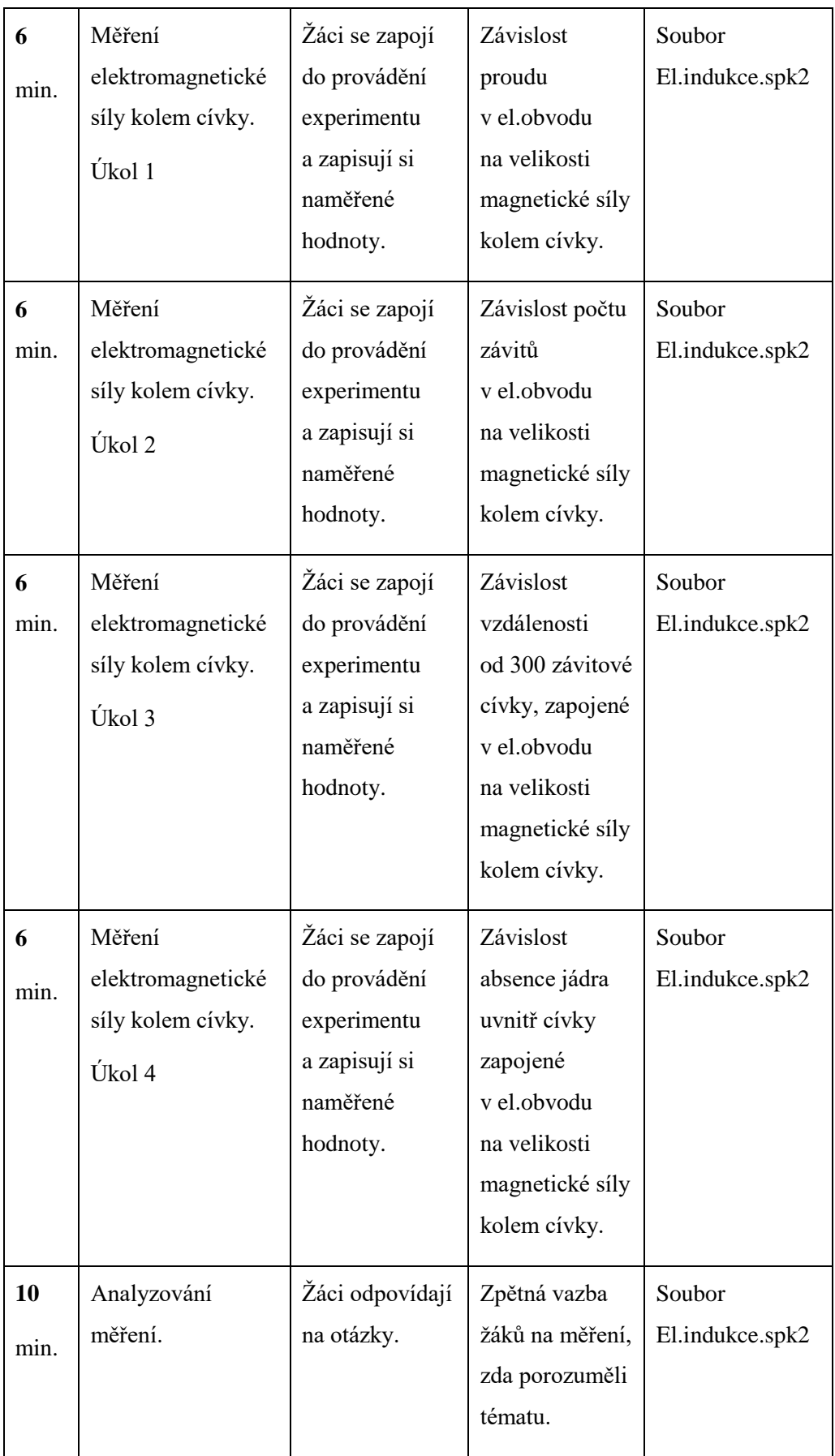

| 3    | Shrnutí za pomoci | Žáci zaškrtávají | Otestování  | Soubor          |
|------|-------------------|------------------|-------------|-----------------|
| min. | testových otázek. | správné          | nabytých    | El.indukce.spk2 |
|      |                   | odpovědi.        | znalostí    |                 |
|      |                   |                  | a shrnutí   |                 |
|      |                   |                  | probíraného |                 |
|      |                   |                  | tématu.     |                 |
|      |                   |                  |             |                 |

Tab. č. 12. - Časová rozvaha ukázkové hodiny

### **Závěr**

Hodina proběhla bez problémů a všechny předem vytyčené cíle byly splněny. Se žáky jsme stihli projít a naměřit všechny čtyři úlohy, následně měřené výsledky zanalyzovali a shrnuli celou probíranou látku formou testových otázek.

Žáci byli s hodinou spokojeni a probíranou látku pomocí laboratorní hodiny pochopili. Důkazem byly bezchybně vyplněné testové otázky na konci hodiny.

Hodina mohla být ještě efektivnější za podpory tabletů ve výuce, vytvořený soubor v programu SPARKvue, viz **příloha**, je uzpůsobený pro mobilní zařízení. Šetřili bychom tak nejenom náklady na pracovní listy, ale žáci by tak mohli pracovat efektivněji sami v aplikaci SPARvue HD. Měřené hodnoty, analýzu a shrnutí by měli dostupné s celou teoretickou částí v jediném souboru a měřená data by měli pomocí bezdrátového interface ihned zaznamenané. Tablety nebyly využity v ukázkové hodině, protože nebyly k dispozici.

# **6 Závěr**

Celá diplomová práce se zabývá digitální technikou používanou převážně ve výuce fyziky na ZŠ. DP vypovídá o dostupnosti edukačních platforem pro experimentální výuku fyziky, přináší celkový rozhled o dostupnosti produktů a zároveň nastiňuje jejich výhody a nevýhody. Odhaluje také celkové možnosti dostupných senzorů, sond a interface. V neposlední řadě bylo provedeno testování i po softwarové stránce.

Cílem DP bylo provedení průzkumu mezi pedagogy, zda používají edukační systémy PASCO a VERNIER ve výuce. Dalším cílem praktické části, bylo vytvoření sady experimentů pro 6. až 9. třídu na ZŠ pro předmět fyzika. Zakončením praktické části bylo natočení videozáznamu z ukázkové hodiny, kdy byly využity příklady z vytvořené sady experimentálních úloh. Závěrem byl vytvořen ještě jeden průzkum zaměřený na žáky, kde se odráží zpětná vazba využívání edukačních platforem ve fyzice z pohledu dětí.

Pro dotazníkové šetření byly stanoveny hypotézy, od kterých se vyvíjel celý průzkum a je na ně také odkazováno v celé diplomové práci. Celkem bylo navráceno 72 odpovědí, které byly zařazeny do zpracování. Celý průzkum byl zaměřený nejen na využívání systému PASCO a VERNIER ve výuce, ale i na odborný pohled pedagogů na zmíněné systémy, vlastní zkušenosti s využíváním edukačních platforem určených pro experimentální výuku a také na samotnou tvorbu experimentů pro žáky na ZŠ, zda učitelé připravují své experimentální hodiny, nebo využívají dostupných na internetu.

Vzhledem k nízkému procentu učitelů, kteří vytvářejí experimentální úlohy se systémem PASCO, bylo vytvořeno několik učebních materiálů. Experimenty jsou rovnoměrně zastoupené průchodem všech tříd na ZŠ, ve kterých se vyučuje fyzika. Všechny jsou dostupné na oficiálním portálu *www.experimentujeme.cz* a také v **příloze**.

Pro ukázku bylo vytvořené video, jako ukázka pro využívání vytvořených experimentálních úloh se systémem PASCO. Hodina probíhala podle plánu,
i přes nemalé překážky. Žáky na ZŠ Nerudova, kde se celá hodina odehrála, jsem učil poprvé.

Dalším dobrovolně zvoleným cílem bylo vytvoření průzkumu mezi žáky, zda experimentální hodiny jsou přínosnější. Hlavním cílem bylo získání zpětné vazby na moderní vyučovací hodiny, zda jsou pro žáky přínosné a přehledné. Celkem se zúčastnilo 120 respondentů, kteří mají již zkušenost s edukační platformou ve výuce fyziky. Celý průzkum se také odráží od stanovených hypotéz a potvrzuje se tak přínos pro žáky v oblasti zkoumání, vytváření a matematizování ve výuce.

Z této diplomové práce vyplývá, že využívání edukačních platforem ve výuce je opodstatněné a přínosné z pohledu pedagogů. Žáci na experimentální výuku za podpory PASCO a VERNIER systémů reagují kladně a pomáhají jim tyto systémy pochopit probíranou látku.

#### **7 Seznam použité literatury a zdrojů**

[1] *PRVNÍ SOUKROMÉ JAZYKOVÉ GYMNÁZIUM HRADEC KRÁLOVÉ, spol. s.* 

*r. o.: Grantový projekt ESF z operačního programu vzdělávání pro konkurenceschopnost* [online]. Hradec Králové [cit. 2016-01-24]. Dostupné z: http://www.psjg.cz/cs/esf-op-vk.aspx

[2] *EU peníze školám: Operační program vzdělávání pro* 

*konkurenceschopnost* [online]. [cit. 2016-01-24]. Dostupné z: http://www.opvk.cz/cs/eu-penize-skolam/eu-penize-zakladnim-skolam

[3] *PASCO. PROFIMEDIA INTERACTIVE LEARNING: Univerzální edukační platforma pro experimentální výuku přírodních věd*[online]. [cit. 2016-01-24]. Dostupné z: http://www.pasco.cz

[4] *PASCO: SPARKvue, jednopočítačová licence* [online]. [cit. 2016-01-24]. Dostupné z: http://www.pasco.cz/produkty/sparkvue-jednopocitacova-licence

[5] *ITunes Apple: SPARKvue HD by PASCO scientific* [online]. [cit. 2016-01-24]. Dostupné z: https://itunes.apple.com/us/app/sparkvue-hd/id552527324?mt=8

[6] *PASCO Capstone Software: Capstone Software* [online]. [cit. 2016-01-24]. Dostupné z: https://www.pasco.com/prodMulti/pasco-capstone-software/index.cfm

[7] *PASCO: Podpora* [online]. [cit. 2016-01-24]. Dostupné z:

http://www.pasco.cz/sites/default/files/pascokatalog-2015-email01.pdf

[8] *Experimentální výuka přírodních věd: TEV Pardubice* [online]. 2013 [cit.

2016-01-30]. Dostupné z: www.tev.cz/wp-content/uploads/2014/09/PASCOkatalog\_TEV.pdf

[9] *PASCO produkty: Rozhraní* [online]. [cit. 2016-01-30]. Dostupné z: http://www.pasco.cz/produkty?title=&field\_katalog\_tid%5B%5D=379

[10] *PASCO: Manual\_GLX* [online]. [cit. 2016-02-03]. Dostupné z:

http://test.pasco.cz/sites/default/files/cz\_manual\_glx.pdf

[11] *PASCO: Xplorer GLX* [online]. [cit. 2016-02-03]. Dostupné z:

http://www.pasco.cz/produkty/xplorer-glx

[12] *Portál čtyřlístek: Fyzika* [online]. [cit. 2016-02-03]. Dostupné z: http://www.portal-ctyrlistek.cz/cs/predmety-f-ch-p/fyzika.html

[13] *The Active Classroom: DataStudio* [online]. [cit. 2016-02-03]. Dostupné z: http://www.interaktivniucebny.cz/m/kategorie/merici-system-pasco/merici-softwaredatastudio/ci-6871g-datastudio-skolni-multilicence

[14] *PASCO: element* [online]. [cit. 2016-02-03]. Dostupné z:

http://www.pasco.cz/element

[15] *PASCO: Konfigurátor 2015* [online]. [cit. 2016-02-04]. Dostupné z:

http://www.pasco.cz/sites/default/files/pascocenik-2015-05-email01.pdf

[16] *PASCO: MatchGraph* [online]. [cit. 2016-02-04]. Dostupné z:

http://www.pasco.cz/produkty/matchgraph

[17] *PASCO: Návod k používání senzorů řady PASPORT* [online]. [cit. 2016-02-

04]. Dostupné z: http://test.pasco.cz/sites/default/files/\_ps-\_21\_slouceno\_0.pdf

[18] *Experimentujeme.cz: SPARKlabs* [online]. [cit. 2016-02-08]. Dostupné z:

http://www.experimentujme.cz/projekt/pasco-sparklabs-cesky

# **8 Seznamy**

#### **8.1 Seznam obrázků**

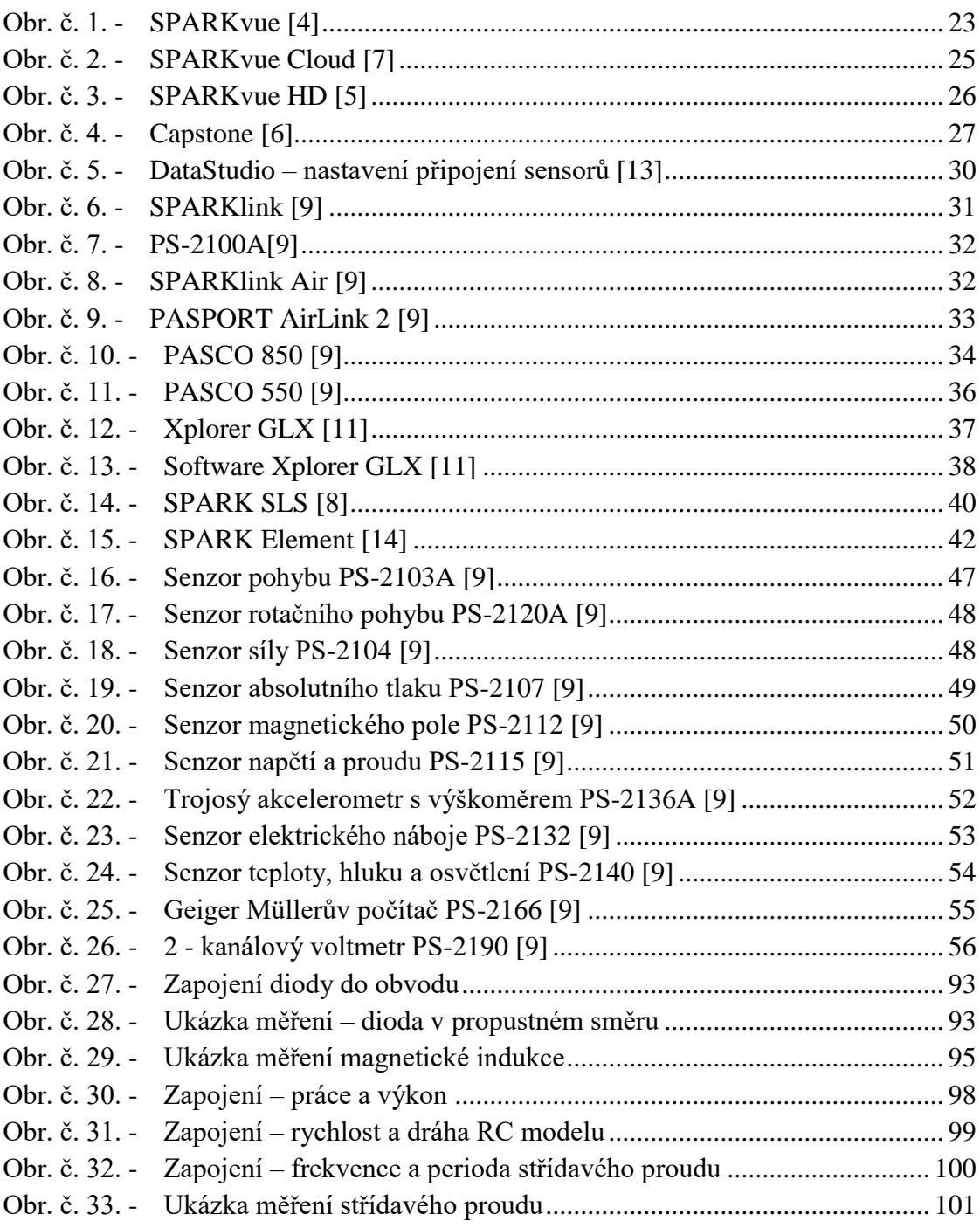

### **8.2 Seznam tabulek**

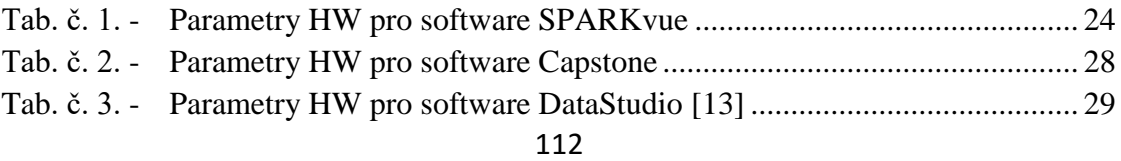

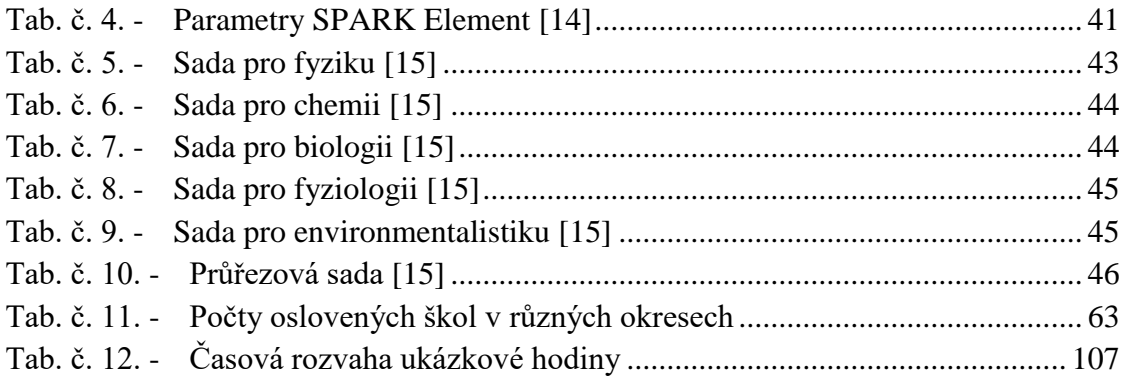

## **8.3 Seznam grafů**

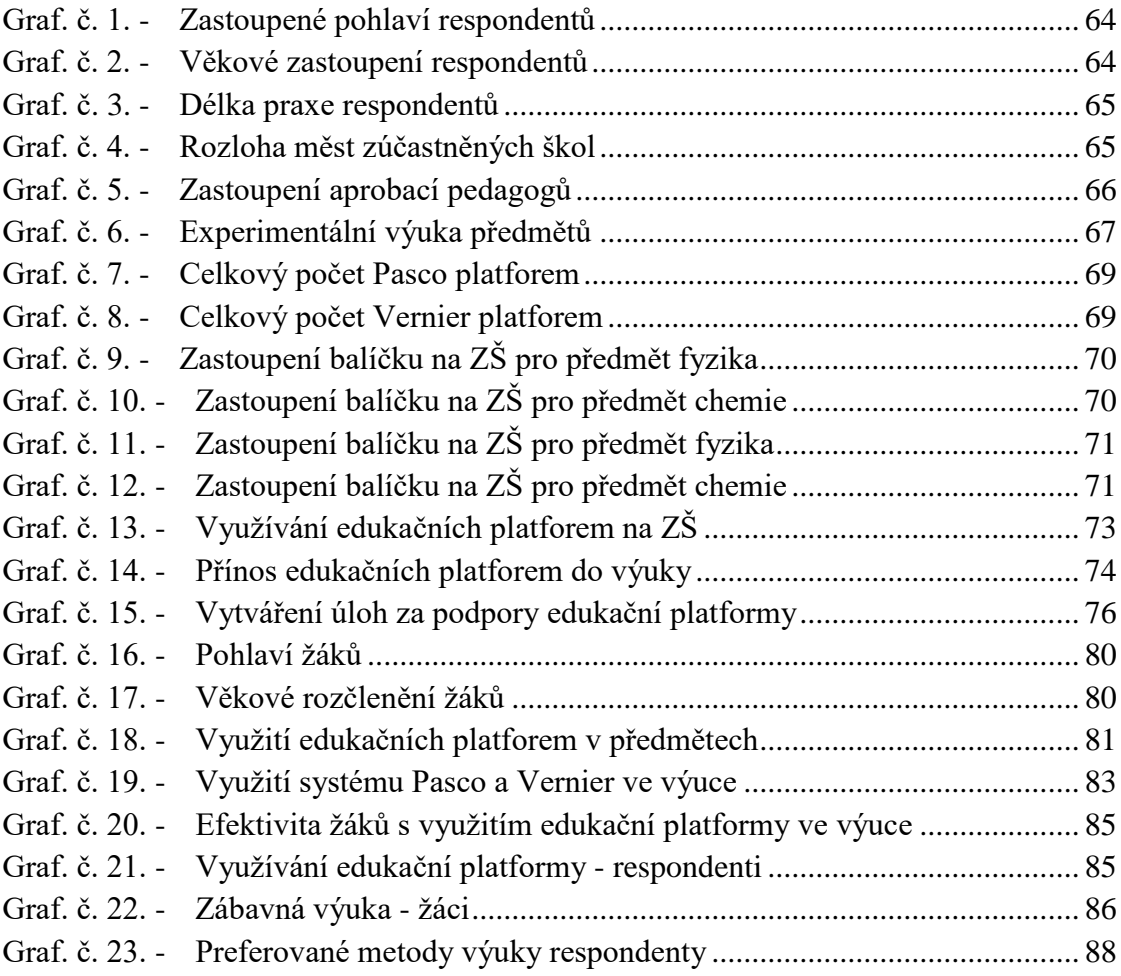

### **9 Příloha**

Na DVD, které je přiložené k diplomové práci, naleznete soubory:

- Diplomová práce ve formátu PDF
- Deset vytvořených experimentálních úloh ve formátu SPK2 a příslušné fotografie, popřípadě pracovní listy
- Celý videozáznam z ukázkové hodiny
- Tabulky a grafy z průzkumů ve formátu XSLX